**Handbuch** 04/19 MN048017DE

<span id="page-0-0"></span>**XV300 Handbuch**

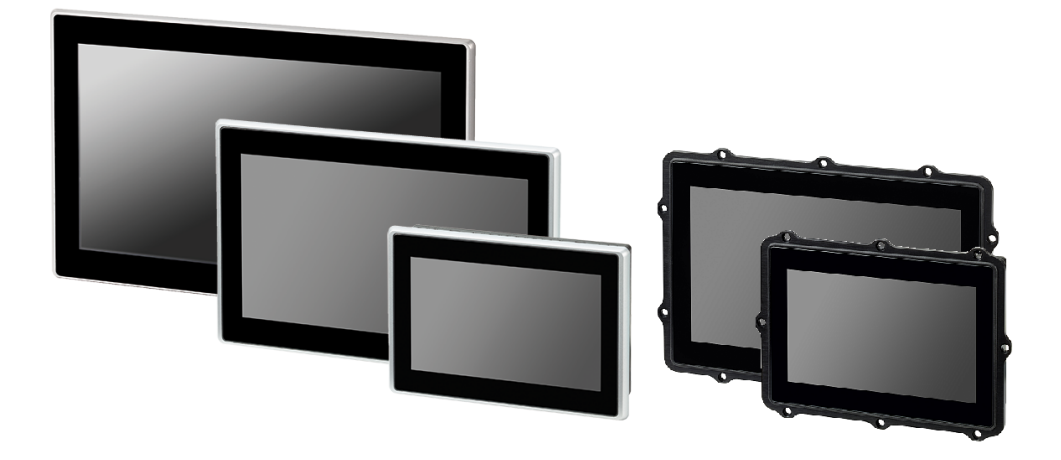

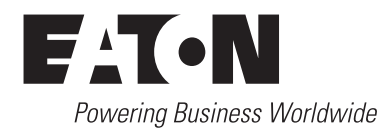

### <span id="page-1-0"></span>**Impressum**

Alle Marken- und Produktnamen sind Warenzeichen oder eingetragene Warenzeichen der jeweiligen Titelhalter.

### **Störfallservice**

Bitte rufen Sie Ihre lokale Vertretung an:

http://www.eaton.eu/aftersales

oder den After Sales Support

Hotline After Sales Service:

+49 (0) 180 5 223822 (de,en)

AfterSalesEGBonn@eaton.com

### **Originalbetriebsanleitung**

ist die deutsche Ausführung dieses Dokuments.

Redaktionsdatum 04/2019 3. Auflage, Version 03.0

Copyright © 2015 by Eaton Industries GmbH, 53105 Bonn Autor/in: Electrical Sector, Business Unit Industrial Automation Redaktion: Eaton Industries GmbH, Hein-Moeller-Straße 7-11, D-53115 Bonn

Alle Rechte, auch die der Übersetzung, vorbehalten.

Kein Teil dieses Handbuches darf in irgendeiner Form (Druck, Fotokopie, Mikrofilm oder einem anderen Verfahren) ohne schriftliche Zustimmung der Firma Eaton Industries GmbH, Bonn, reproduziert oder unter Verwendung elektronischer Systeme verarbeitet, vervielfältigt oder verbreitet werden.

Änderungen vorbehalten.

## <span id="page-2-0"></span>**Vor Beginn der Installationsarbeiten**

- Installation erfordert Elektro-Fachkraft
- Gerät spannungsfrei schalten
- Gegen Wiedereinschalten sichern
- Spannungsfreiheit feststellen
- Erden und kurzschließen
- Benachbarte, unter Spannung stehende Teile abdecken oder abschranken.
- Die für das Gerät angegebenen Montagehinweise (IL) sind zu beachten.
- Nur entsprechend qualifiziertes Personal gemäß EN 50110-1/-2 (VDE 0105 Teil 100) darf Eingriffe an diesem Gerät/System vornehmen.
- Achten Sie bei Installationsarbeiten darauf, dass Sie sich statisch entladen, bevor Sie das Gerät berühren.
- Die Funktionserde (FE) muss an die Schutzerde (PE) oder den Potentialausgleich angeschlossen werden. Die Ausführung dieser Verbindung liegt in der Verantwortung des Errichters.
- Anschluss- und Signalleitungen sind so zu installieren, dass induktive und kapazitive Einstreuungen keine Beeinträchtigung der Automatisierungsfunktionen verursachen.
- Einrichtungen der Automatisierungstechnik und deren Bedienelemente sind so einzubauen, dass sie gegen unbeabsichtigte Betätigung geschützt sind.
- Damit ein Leitungs- oder Aderbruch auf der Signalseite nicht zu undefinierten Zuständen in der Automatisierungseinrichtung führen kann, sind bei der E/A-Kopplung hard- und softwareseitig entsprechende Sicherheitsvorkehrungen zu treffen.
- Schwankungen bzw. Abweichungen der Netzspannung vom Nennwert dürfen die in den technischen Daten angegebenen Toleranzgrenzen nicht überschreiten, andernfalls sind Funktionsausfälle und Gefahrenzustände nicht auszuschließen.
- NOT-AUS-Einrichtungen nach IEC/EN 60204-1 müssen in allen Betriebsarten der Automatisierungseinrichtung wirksam bleiben. Entriegeln der NOT-AUS-Einrichtungen darf keinen Wiederanlauf bewirken.
- Einbaugeräte für Gehäuse oder Schränke dürfen nur im eingebauten Zustand, Tischgeräte oder Portables nur bei geschlossenem Gehäuse betrieben und bedient werden.
- Es sind Vorkehrungen zu treffen, dass nach Spannungseinbrüchen und -ausfällen ein unterbrochenes Programm ordnungsgemäß wieder aufgenommen werden kann. Dabei dürfen auch kurzzeitig keine gefährlichen Betriebszustände auftreten. Ggf. ist NOT-AUS zu erzwingen.
- An Orten, an denen in der Automatisierungseinrichtung auftretende Fehler Personen- oder Sachschäden verursachen können, müssen externe Vorkehrungen getroffen werden, die auch im Fehler- oder Störfall einen sicheren Betriebszustand gewährleisten beziehungsweise erzwingen (z. B. durch unabhängige Grenzwertschalter, mechanische Verriegelungen usw.).

## <span id="page-4-0"></span>**Inhaltsverzeichnis**

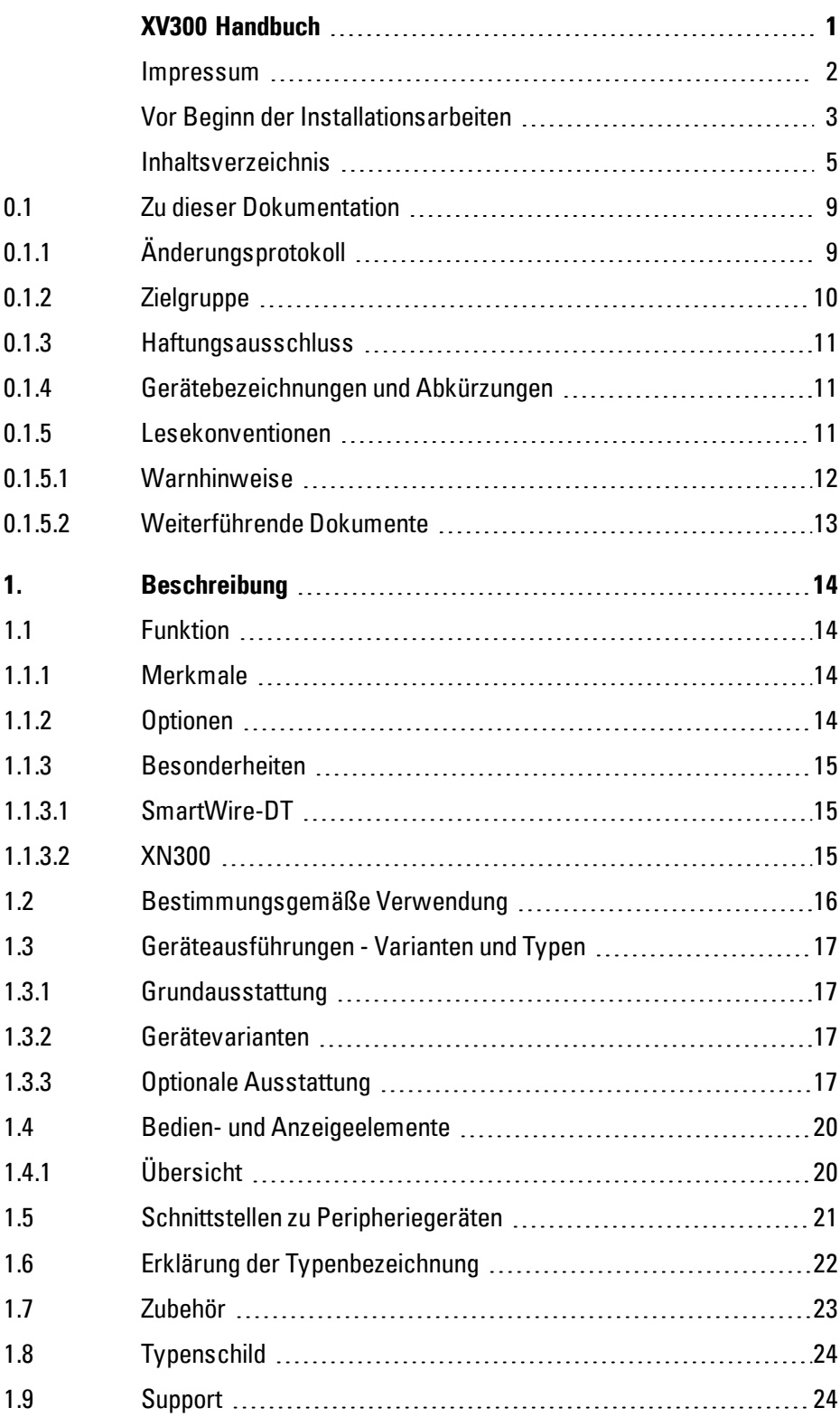

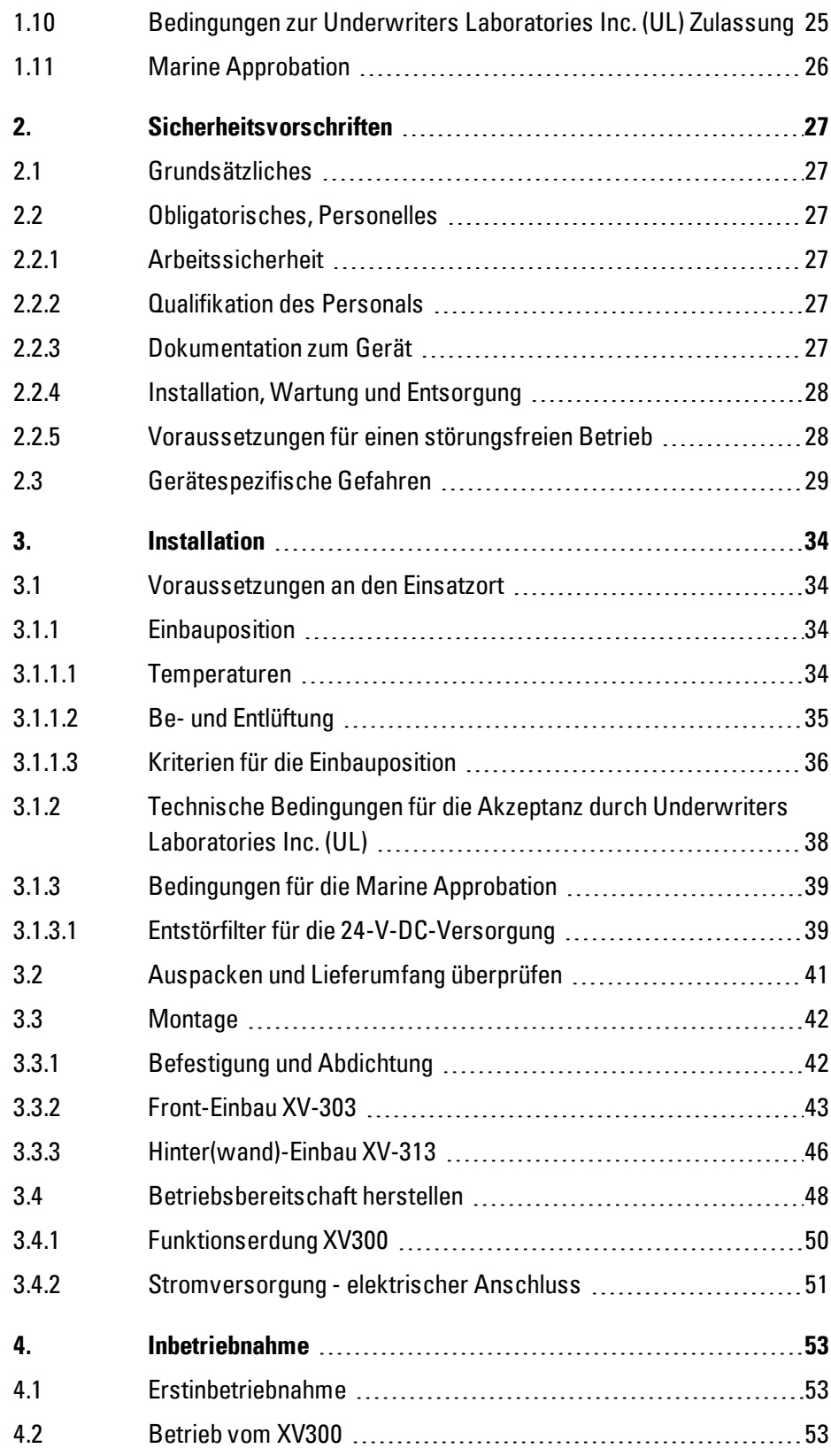

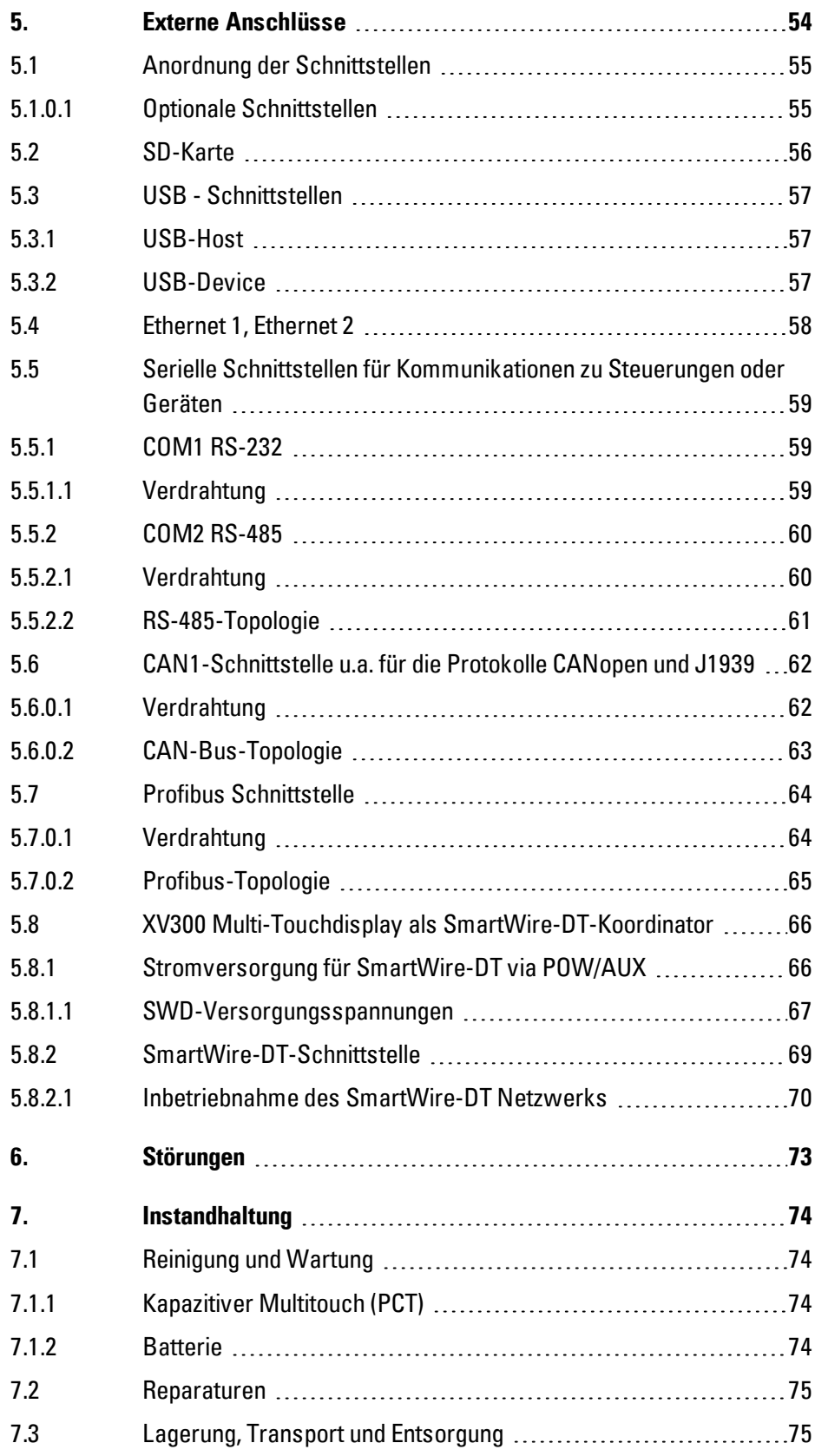

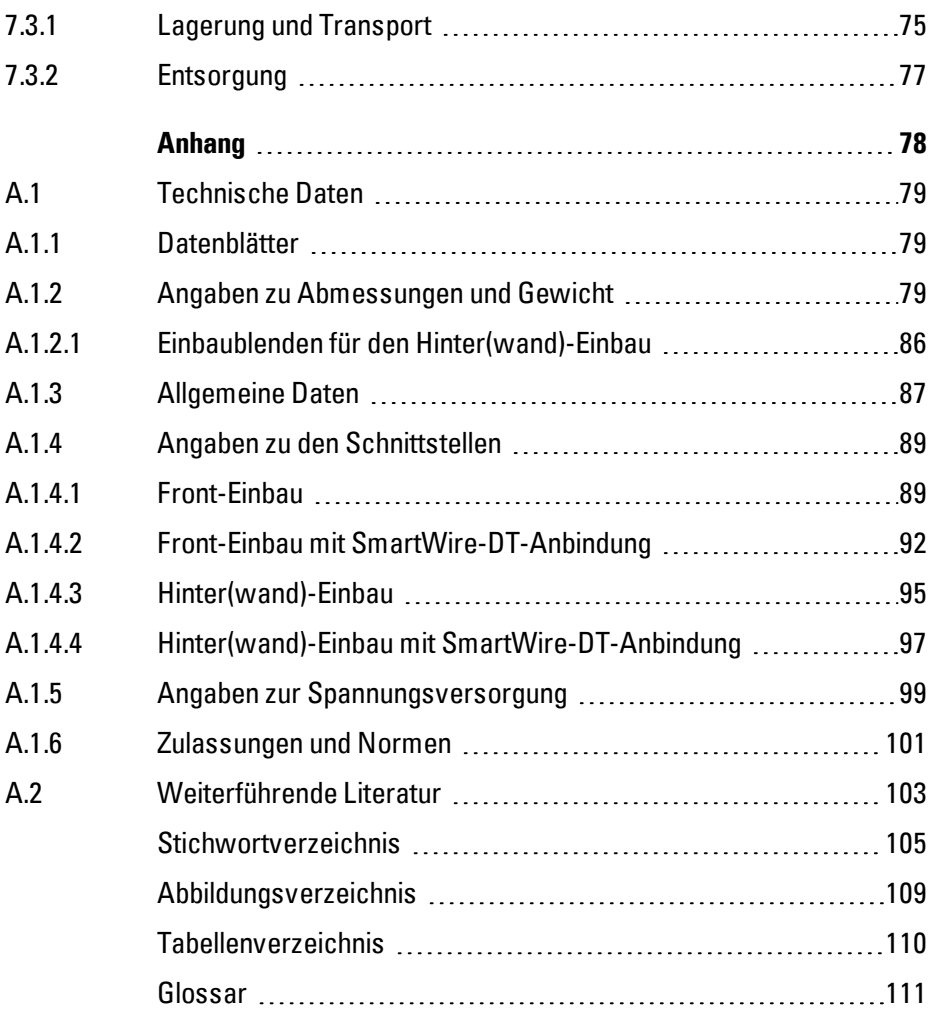

## <span id="page-8-0"></span>**0.1 Zu dieser Dokumentation**

Das Handbuch beinhaltet die Informationen, die für einen korrekten und sicheren Umgang mit dem XV300 notwendig sind.

Das Handbuch XV300 gilt als Bestandteil der Geräte und muss, dem Benutzer ständig zugänglich, in deren Nähe aufbewahrt werden.

Das vorliegende Handbuch beschreibt alle Lebensphasen der Geräte: Transport, Installation, Inbetriebnahme, Bedienung, Wartung, Lagerung und Entsorgung. Für die Benutzung werden Fachkenntnisse der Elektrotechnik vorausgesetzt.

Betriebssystem und Anwendungssoftware werden nicht beschrieben.

Arbeiten Sie mit der aktuellen Dokumentation zum Gerät. **Handbuch XV300** MN048017DE

Die aktuelle Ausgabe dieser Dokumentation sowie weiterführende Literatur finden Sie im Internet. → Abschnitt ["Weiterführende](#page-102-0) Literatur", Seite 103

<http://www.eaton.eu/doc>

Bitte senden Sie Ihre Kommentare, Empfehlungen oder Anregungen zu diesem Dokument an: AfterSalesEGBonn@eaton.com

### <span id="page-8-1"></span>**0.1.1 Änderungsprotokoll**

Gegenüber den früheren Ausgaben hat es folgende wesentliche Änderungen gegeben:

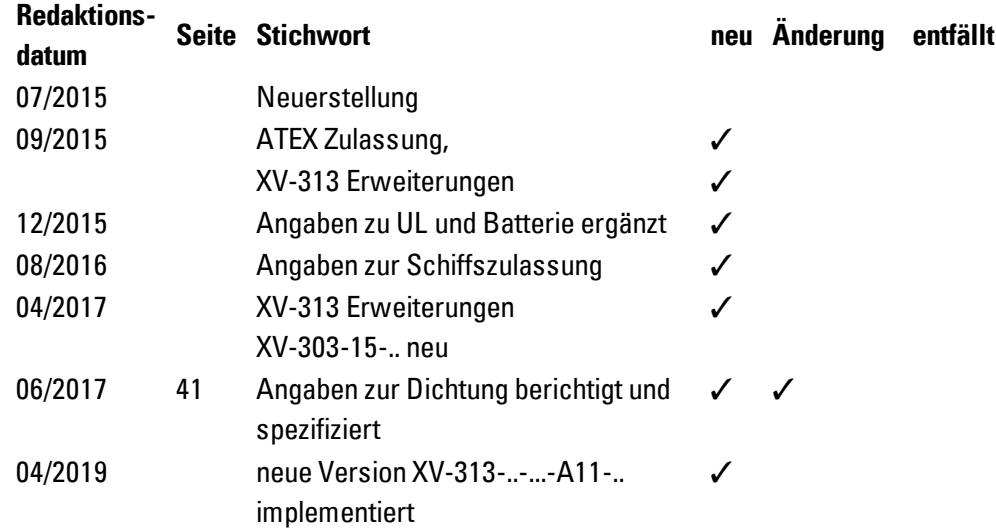

### <span id="page-9-0"></span>**0.1.2 Zielgruppe**

Das vorliegende Handbuch richtet sich an Fachkräfte der Elektrotechnik und an Personen, die mit elektrotechnischen Installation vertraut sind und die XV300 als Bedienund Beobachtungsgeräte oder als integrierte Bedien-/Steuergeräte in eigenen Anwendungen einsetzen.

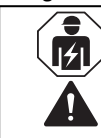

### **VORSICHT**

Installation erfordert Elektro-Fachkraft

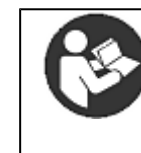

## **Beachten Sie die Sicherheitsvorschriften zum XV300!** Vor dem Arbeiten mit dem XV300 muss das Kapitel zu den Sicherheitsvorschriften von allen Personen, die mit dem HMI-PLC arbeiten, gelesen und verstanden worden sein.

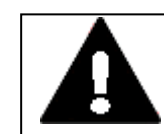

### **WARNUNG Unvollständige Kopie der Betriebsanleitung**

Arbeiten mit einzelnen Seiten aus der Betriebsanleitung kann durch nicht Beachten von sicherheitsrelevanten Informationen zu Sach- und Personenschaden führen.

Immer mit dem aktuellen, vollständigem Dokument arbeiten.

#### <span id="page-10-0"></span>**0.1.3 Haftungsausschluss**

Alle Angaben in diesem Handbuch wurden nach bestem Wissen und Gewissen sowie nach dem Stand der Technik gemacht. Dennoch können Unrichtigkeiten nicht ausgeschlossen werden. Für die Richtigkeit und Vollständigkeit der Angaben wird keine Haftung übernommen. Die Angaben enthalten insbesondere keine Zusicherung bestimmter Eigenschaften.

Das XV300 darf nur in Kenntnis und Verständnis dieses Handbuches betrieben werden.

Die Kenntnisse aus den Handbüchern zur Implementierung des XV300 in den Automatisierungsprozess werden vorausgesetzt.

Sofern die sicherheitsrelevanten Hinweise nicht beachtet werden, insbesondere die Installation und Inbetriebnahme der XV300 durch nicht hinreichend qualifiziertes Personal erfolgt oder die XV300 sachwidrig verwendet werden, können von den XV300 ausgehende Gefahren nicht ausgeschlossen werden. Für hieraus entstehende Schäden übernimmt Eaton keine Haftung.

#### <span id="page-10-1"></span>**0.1.4 Gerätebezeichnungen und Abkürzungen**

Nachfolgend werden die folgenden Kurzbezeichnungen eingesetzt:

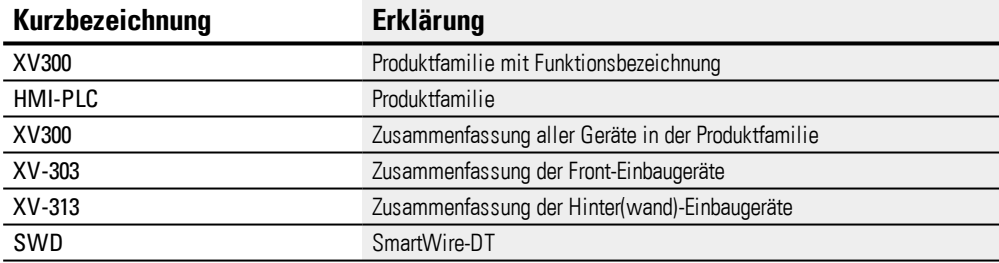

 $\mathbf{F}$  Die genaue Bezeichnung Ihres XV300 entnehmen Sie dem  $\rightarrow$  ["Typenschild",](#page-23-0) [Seite](#page-23-0) 24.

<span id="page-10-2"></span>**0.1.5 Lesekonventionen**

Tab. 1: Darstellungsmittel in dieser Dokumentation

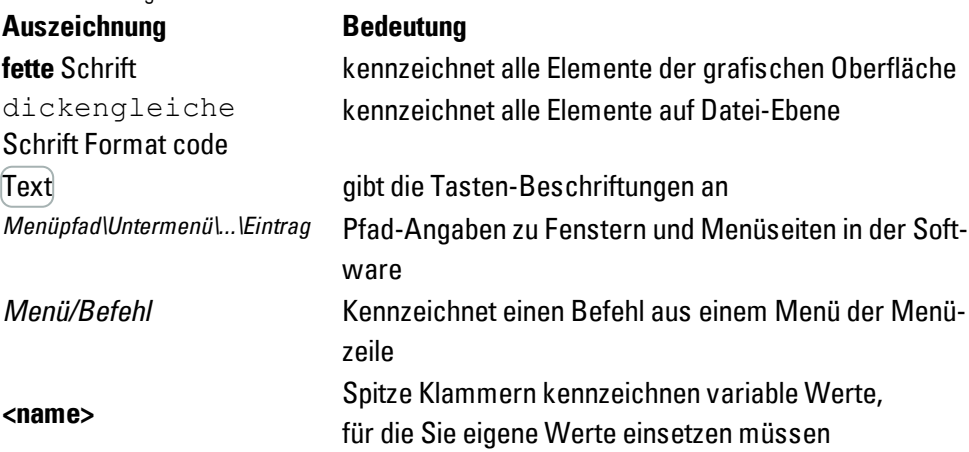

### <span id="page-11-0"></span>**0.1.5.1 Warnhinweise**

### **Warnung vor Personenschäden**

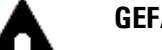

### **GEFAHR**

warnt vor gefährlichen Situationen, die zu schweren Verletzungen oder zum Tod führen.

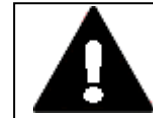

#### **WARNUNG**

warnt vor gefährlichen Situationen, die möglicherweise zu schweren Verletzungen oder zum Tod führen.

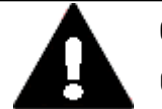

## **GEFAHR!**

Gefährliche elektrische Spannung!

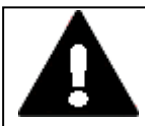

### **VORSICHT**

warnt vor gefährlichen Situationen, die möglicherweise zu Verletzungen führen.

### **Warnung vor Sachschäden**

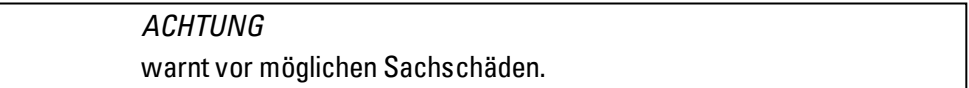

#### **Verbote**

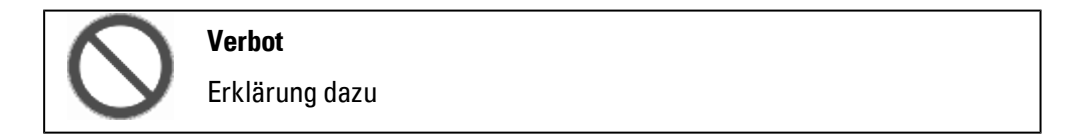

#### **Gebote**

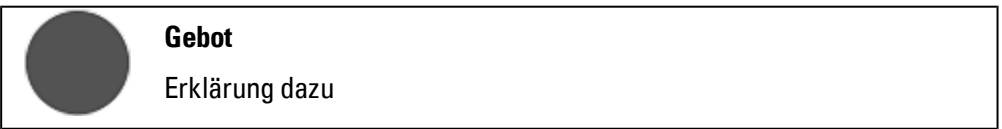

#### **Hinweise**

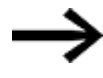

Weist auf nützliche Tipps hin.

zeigt Handlungsanweisungen an

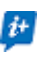

 $\left| \boldsymbol{t} \right|$  zusätzliche Information, Hintergrundinformation Wissenswertes, nützliches Zusatzwissen

### <span id="page-12-0"></span>**0.1.5.2 Weiterführende Dokumente**

zum Beispiel Handbücher, diese werden nach dem Symbol **mit dem Titel und der** Eaton-Nummer zu Identifizierung aufgelistet.

Titel der Publikation zur Identifizierung die Eaton Publikationskennung

zu externen Internet-Adressen, diese werden hinter dem Symbol Cangezeigt. **Zieladresse** 

### **1. Beschreibung 1.1 Funktion**

## <span id="page-13-0"></span>**1. Beschreibung**

## <span id="page-13-1"></span>**1.1 Funktion**

XV300 werden als Bedien- und Beobachtungsgeräte auch mit SPS-Funktionalität eingesetzt.

Die HMI-PLC sind mit einem industriellen, kapazitativen Multi-Touch und hochauflösenden Displays ausgestattet. Die dadurch gegebene Gestensteuerung und hohe Präzision des Touches sorgen für intuitive Bedienerführung und kürzere Einarbeitungszeiten. Durch ihre hohe Systemleistung mit performantem Grafikprozessor bieten diese Modelle alle Voraussetzungen für eine modern gestaltete Bedieneroberfläche.

Durch das platzsparende und moderne Design – mit einer robusten, ebenen und entspiegelten Glasfront – eignen sich die XV300 Multi-Touchdisplay optimal für den industriellen Einsatz.

### <span id="page-13-2"></span>**1.1.1 Merkmale**

- Modernes Design mit kapazitiven Multi-Touch (PCT)
- Robustes, gehärtetes und entspiegeltes Glas, einfach zu reinigen
- Geringer Platzbedarf, auch hochkant einsetzbar
- Gerätevarianten XV-303 für den Front-Einbau oder XV-313 für den Hinter(wand)-Einbau
- Displaygrößen 7.0" und 10,1" in einer Auflösung von 1024 x 600 Pixel, Displaygröße 15.6" in einer Auflösung von 1366 x 768 Pixel
- Leistungsstarke CPU: ARM Cortex-A9 800 MHz
- 1 GB interner Speicher und 128 kB Retain-Datenspeicher
- Durch steckbare SD-Karte erweiterbarer Speicher (Zubehör) SD Karteneinschub für SD/SDHC-Speicherkarten
- Windows Embedded Compact 7 pro Betriebssystem
- umfangreiche Grundausstattung mit integrierten Schnittstellen

### <span id="page-13-3"></span>**1.1.2 Optionen**

- weitere integrierte Schnittstellen:
	- z.B.: 2. Ethernet, 1 x Profibus und /oder 1 x SmartWire-DT

## **1. Beschreibung 1.1 Funktion**

#### <span id="page-14-1"></span><span id="page-14-0"></span>**1.1.3 Besonderheiten**

**1.1.3.1 SmartWire-DT**

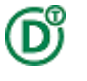

XV-3.3-..-.E.-...-..,

die mit der optionalen SmartWire-DT Schnittstelle ausgestattet sind, können als SWD-Koordinatoren für Lean Automation zum Einsatz kommen.

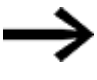

SmartWire-DT unterstützt dasLean Automation-Konzept von Eaton, das innerhalb der Lean Solution-Strategie gleich mehrere signifikante Vorteile bietet:

Mit SmartWire-DT ist die I/O-Ebene direkt in die Schaltgeräte integriert. So kann die SPS über SmartWire-DT direkt auf die digitalen und analogen Daten von Befehlsgeräten bis zum Leistungsschalter zugreifen.

Gateway und I/O-Ebene entfallen. Mit weniger Komponenten und geringem Engineering-Aufwand schaffen Anwender so flexible Automatisierungslösungen.

Eaton nennt dieses Konzept Lean Automation für kreative und wirtschaftliche Lösungen im Maschinen- und Anlagenbau.

### <span id="page-14-2"></span>**1.1.3.2 XN300**

## $\boldsymbol{\boldsymbol{i}}$

Das ultrakompakte, Scheiben-modulare I/O-System mit steckbaren Anschlussebene XN300 ergänzt die XV-Produkte mit anwendungsorientierten Funktionen zu einer optimierten Systemlösung.

### **1. Beschreibung**

## **1.2 Bestimmungsgemäße Verwendung**

## <span id="page-15-0"></span>**1.2 Bestimmungsgemäße Verwendung**

XV300 werden hauptsächlich im Maschinen- und Anlagenbau eingesetzt.

Sie sind ausschließlich für die Beobachtung, Bedienung und Steuerung von Maschinen und Anlagen vorgesehen.

Jegliche andere Verwendung muss vorab mit dem Hersteller abgeklärt werden.

Die XV300 Multi-Touchdisplay sind für den Betrieb in geschlossenen Räumen zuge-

lassen.

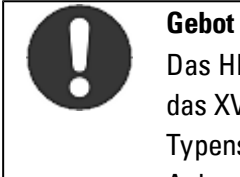

## Das HMI-PLC darf ausschließlich an Orten eingesetzt werden, für die das XV300 zugelassen ist.Beachten Sie die Kennzeichnungen auf dem Typenschild des HMI-PLC sowie die [Zulassungen](#page-100-0) und Normen im Anhang.

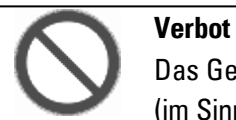

Das Gerät darf nicht zur Realisierung sicherheitsrelevanter Funktionen (im Sinne von Personen- und Maschinenschutz) eingesetzt werden.

## **1. Beschreibung 1.3 Geräteausführungen - Varianten und Typen**

## <span id="page-16-0"></span>**1.3 Geräteausführungen - Varianten und Typen**

### <span id="page-16-1"></span>**1.3.1 Grundausstattung**

Alle XV sind ausgestattet mit :

- dem Betriebssystem Windows Embedded Compact 7 pro
- einem Industriellen Kapazitiven Multitouch -Display, PCT
- einem SD/SDHC-Speicherkarten-Slot.

Jedes HMI-PLC verfügt serienmäßig über die integrierten Schnittstellen:

- 1 x Ethernet (10/100 Mbit/s) als Kommunikation- oder Feldbusschnittstelle,
- 1 x USB-Host 2.0 für Speicher und anderes Zubehör, Full power (500mA)
- $\bullet$  1 x USB-Device 2.0,
- 1 x Standard RS-232 (COM1) für Kommunikationen zu Steuerungen oder Geräte,
- 1 x Standard RS-485 (COM2) für Kommunikationen zu Steuerungen oder Geräte,
- 1 x Standard CAN u.a. für die Protokolle CANopen, J1939

### <span id="page-16-2"></span>**1.3.2 Gerätevarianten**

Zur Integration in anwendungsspezifische Gehäuse wird grundsätzlich nach der Art des Einbaus unterschieden.

- Front-Einbau für das Einsetzen in die Gehäuseoberfläche
- Hinter(wand)-Einbau ermöglicht den planen Abschluss mit der Gehäuseoberfläche

### <span id="page-16-3"></span>**1.3.3 Optionale Ausstattung**

Zur anwendungsorientierten Applikation stehen individuell als Auswahl zur Verfügung:

- drei Display-Größen, Bildschirm-Diagonalen von 7.0", 10.1" oder 15.6" widescreen
- Geräte-Bundles mit Visualisierungssoftware und/oder Steuerungssoftware Lizenzen.

weitere, integrierte Schnittstellen

- zweite Ethernet (10/100 Mbit/s) als Kommunikationsschnittstelle
- Profibus DP, Feldbusschnittstelle universell für alle typischen Protokolle
- SWD, effiziente Nutzung der durchgängigen SmartWire-DT Technologie

## **1. Beschreibung 1.3 Geräteausführungen - Varianten und Typen**

Tab. 2: Geräteausführungen für den Front-Einbau

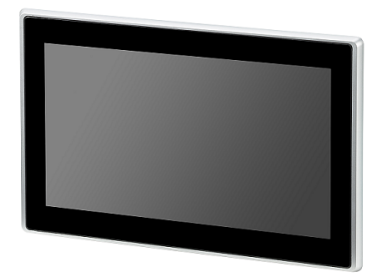

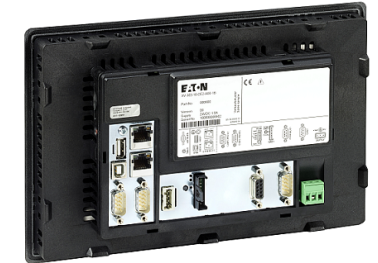

Abb. 1: Frontseite mit Kunststoffrahmen

Abb. 2: Service-Seite mit optionaler Schnittstellen-Ausführung XV-303-10-.. XV-303-10-CE2-A00-1C

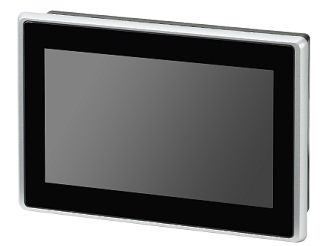

XV-303-70-.. XV-303-70-CE2-A00-1C

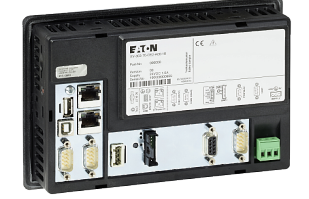

Abb. 3: Frontseite mit Kunststoffrahmen Abb. 4: Service-Seite mit optionaler Schnittstellen-Ausführung

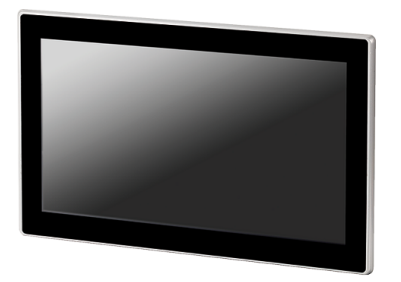

annana Chanana Chanana.<br>Barangan Tan

XV-303-15-.. XV-303-15-C00-A00-1C

Abb. 5: Frontseite mit Aluminium-Rahmen Abb. 6: Service-Seite mit optionaler Schnittstellen-Ausführung

## **1. Beschreibung 1.3 Geräteausführungen - Varianten und Typen**

Tab. 3: Geräteausführungen für den Hinter(wand)-Einbau

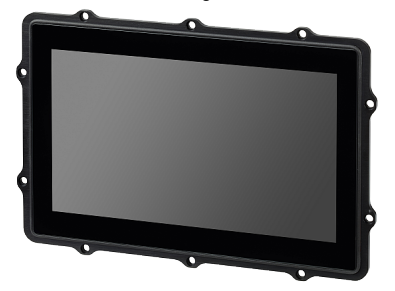

Abb. 7: Frontseite mit Aluminium-Montagerahmen XV-313-10-.. XV-313-10-...

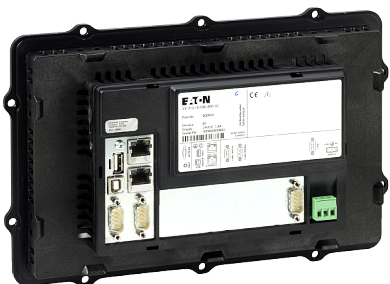

Abb. 8: Service-Seite mit optionaler Schnittstellen-Ausführung

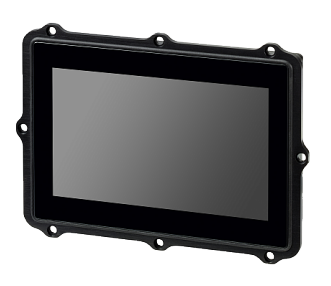

Abb. 9: Frontseite mit Aluminium-Montagerahmen XV-313-70-.. XV-313-70-...

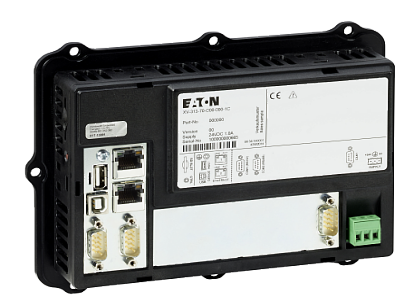

Abb. 10: Service-Seite mit optionaler Schnittstellen-Ausführung

## **1. Beschreibung**

**1.4 Bedien- und Anzeigeelemente**

## <span id="page-19-0"></span>**1.4 Bedien- und Anzeigeelemente**

## <span id="page-19-1"></span>**1.4.1 Übersicht**

## **Bedien- und Anzeigeelemente**

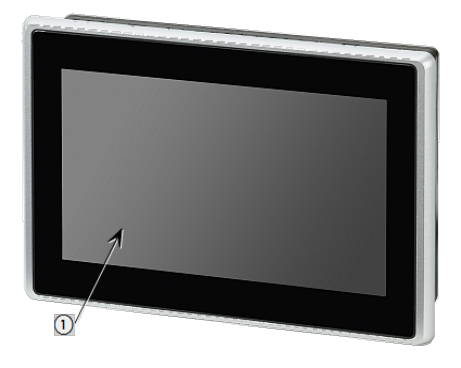

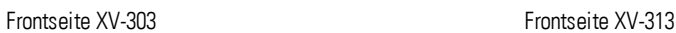

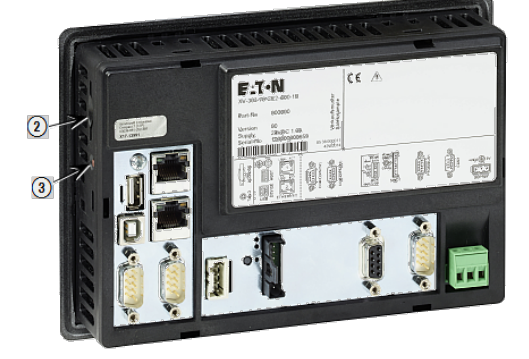

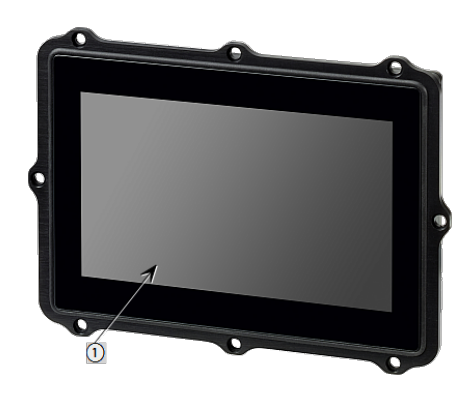

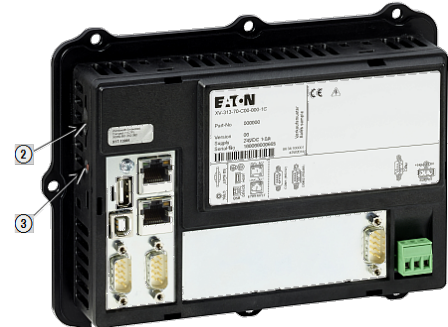

Service-Seite mit optionaler Schnittstellen-Ausführung XV-303

Service-Seite mit optionaler Schnittstellen-Ausführung XV-313

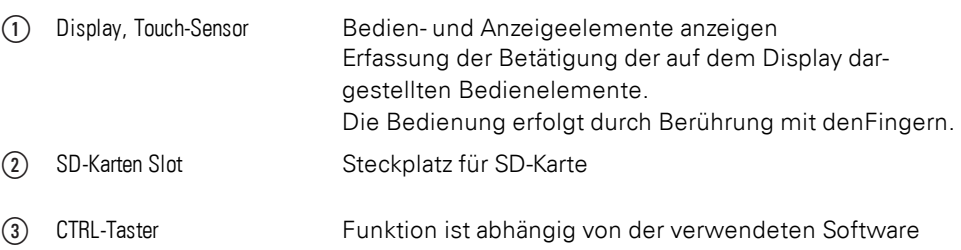

## **1. Beschreibung 1.5 Schnittstellen zu Peripheriegeräten**

## <span id="page-20-0"></span>**1.5 Schnittstellen zu Peripheriegeräten**

Die Schnittstellen-Ausstattung Ihres XV300 ist mit der Auswahl der XV-Variante festgelegt und nicht nachrüstbar.

Auf dem Typenschild ist die konkrete Schnittstellenausstattung vermerkt.

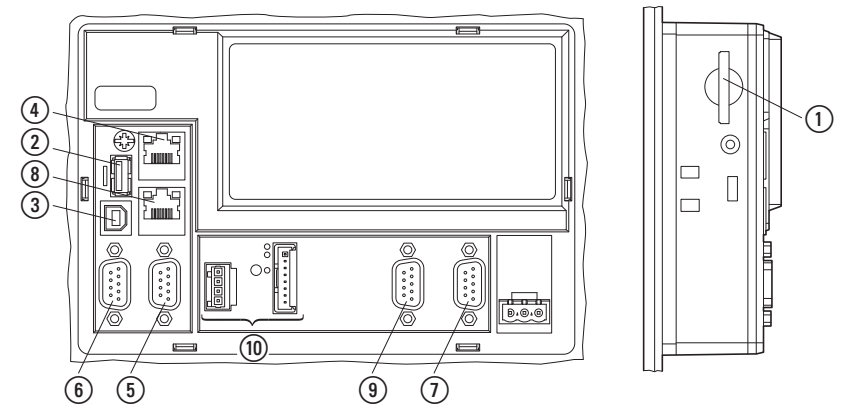

Abb. 11: Schnittstellen-Ausstattung

#### Schnittstellen-Basis Ausstattung (besitzen alle XV300)

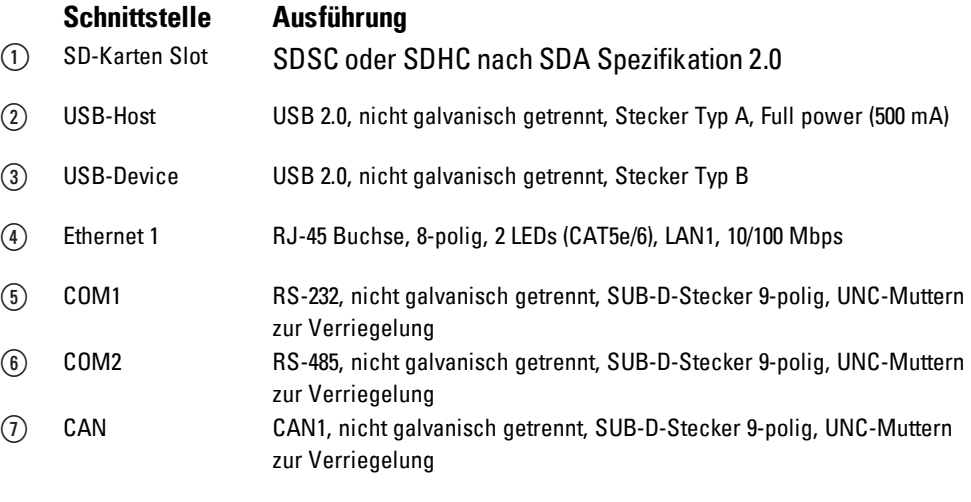

### Ausstattungs-Optionen

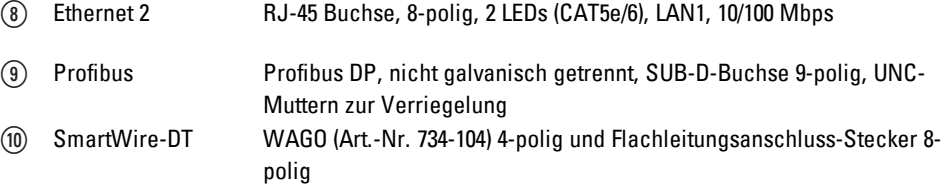

## **1. Beschreibung 1.6 Erklärung der Typenbezeichnung**

## <span id="page-21-0"></span>**1.6 Erklärung der Typenbezeichnung**

Die verfügbaren Varianten und Ausführung sind in der Typenbezeichnung verschlüsselt.

Auf dem Typenschild vom Ihrem XV300 Multi-Touchdisplay ist die Typenbezeichnung angegeben.

Tab. 4: Typenbezeichnung

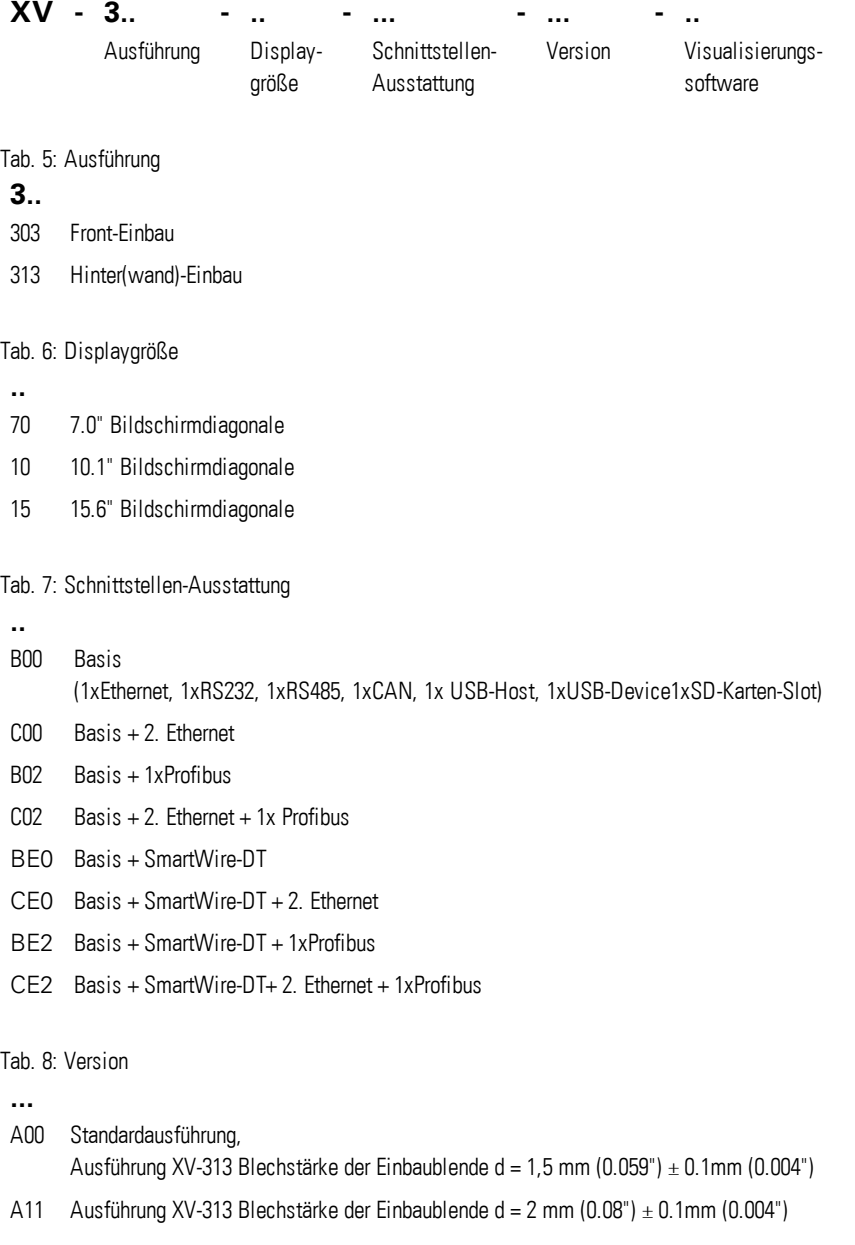

Tab. 9: Bundels mit Visualisierungssoftware

- **..**
- 1B WEC7P, SPS-Funktion nachrüstbar, Laufzeitlizenz für GALILEO Visualisierung
- 1C WEC7P, SPS-Funktion integriert, Laufzeitlizenzen für GALILEO Visualisierung und XSoft-Codesys-2/3
- 1D WEC7P, SPS-Funktion nachrüstbar, Laufzeitlizenz für Visual Designer Visualisierung
- 1E WEC7P, SPS-Funktion integriert, Laufzeitlizenzen für Visual Designer Visualisierung und XSoft-Codesys-2/3

Die XV300 stehen in verschiedenen Bundels mit Visualisierungssoftware Lizenzen und/oder Steuerungssoftware Lizenzen zur Verfügung. Für weitere Informationen und/oder zur Bestellung kontaktieren Sie Ihrem Lieferanten oder nutzen den EATON Online-Katalog.

Mit der Eingabe "XV300" in das Suchfeld gelangen Sie gezielt zu dieser Produktgruppe aus dem Bereich Automatisierung, Steuern und Visualisieren.

**b** http://www.eaton.eu/ecat

## <span id="page-22-0"></span>**1.7 Zubehör**

Für das XV300 Multi-Touchdisplay ist diverses Zubehör erhältlich.

- SD-Karte
- Accessories

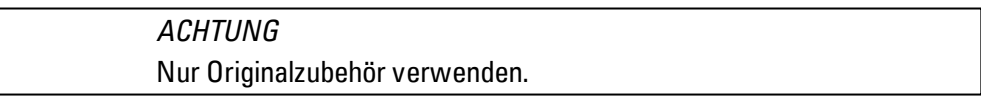

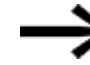

Bestellen Sie Zubehör bei Ihrem Lieferanten oder über den EATON Online-Katalog [www.eaton.eu/ecat](http://www.eaton.eu/ecat)

#### z.B.

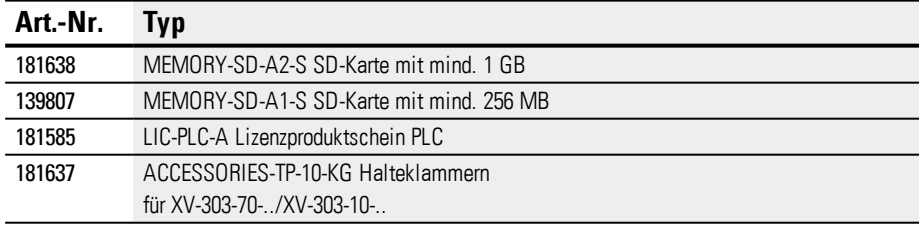

## **1. Beschreibung 1.8 Typenschild**

## <span id="page-23-0"></span>**1.8 Typenschild**

Zur Identifizierung des Geräts ist auf dessen Rückseite ein Typenschild angebracht. Das Typenschild enthält die folgenden Informationen:

- **.** Hersteller
- Typenbezeichnung
- Artikel-Nr. (Part-No.)
- Version
- Zeitpunkt der Herstellung
- Erforderliche Stromversorgung
- Serien-Nr. (Serial-No.)
- Symbole und Informationen zur Zulassung
- Anordnung von Schnittstellen und Bedienelementen

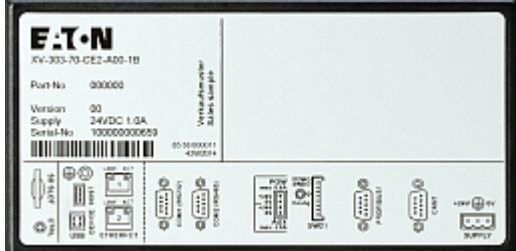

Abb. 12: Beispiel für ein Typenschild

## <span id="page-23-1"></span>**1.9 Support**

Um einen schnellen und optimalen Support zu erhalten, geben Sie dem Kundendienst immer folgende Daten vom Typenschild an:

- Artikel-Nr. (Part-No.)
- Serien-Nr. (Serial-No)

## <span id="page-24-0"></span>**1.10 Bedingungen zur Underwriters Laboratories Inc. (UL) Zulassung**

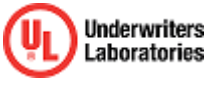

Die Zulassung gemäss der Norm UL 61010-2-201 für den Betrieb der XV gilt nur bei: Umgebungstemperatur 0 °C bis 50 °C Einbauhöhe bis zu 2000 m Überspannungskategorie II Verschmutzungsgrad 2 Zulässiger Spannungsbereich 20%/+25% der Nennspannung Type Rating Verwendung in Typ 4X oder Typ 12 Gehäusen, Verwendung nur im Innenbereich, nur an trockenen Standorten Maximale relative Luftfeuchtigkeit 95% für Temperaturen bis zu 50 °C linear abnehmend auf 50% relative Luftfeuchtigkeit bei 40 °C. geeignete Spannungsversorgung Means of protection Class III (SELV or PELV) Die Geräte sind in einem geeigneten Brandschutzgehäuse zu montieren, das einen Schutz gegen die Ausbreitung von Feuer gewährleistet.

Die Schraubklemmen des Steckverbinders für die Versorgungsspannung sind mit einem maximalen Drehmoment von 0,6 ... 0,8 Nm (5 ... 7 lb-in) anzuziehen.

Nur für XV300 mit SmartWire-DT Anbindung XV-3.3-..-.E.-...-.. erforderlich.

Die Versorgungsspannung U<sub>Aux</sub> der SmartWire-DT Master Schnittstelle muß extern vor Überstrom und Kurzschluss geschützt werden mittels:

- Leitungsschutzschalter 24 V<sub>DC</sub>, Nennstrom 2 A, Auslösecharakter Z
- oder Schmelzsicherung 2 A.

### **1. Beschreibung 1.11 Marine Approbation**

## <span id="page-25-0"></span>**1.11 Marine Approbation**

### **Erhaltene Typzulassungen**

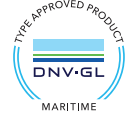

XV300 Multi-Touchdisplay 7.0" und 10.1" haben die Schiffszulassung für Det Norsk Veritas / Germanischer Loyd (DNV GL).

• Type-Approval DNVGL-CG-0339, Edition November 2015 "Umweltprüfvorschrift für elektrische, elektronische und programmierbare Geräte und Systeme" Certificate No.: TAA00000NC

**Standortklassen**

Temperatur B - Umgebungstemperatur: 0°C bis +55°C

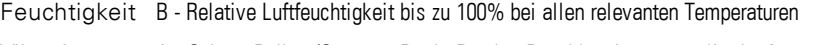

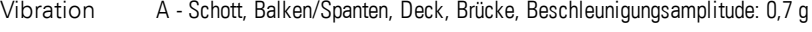

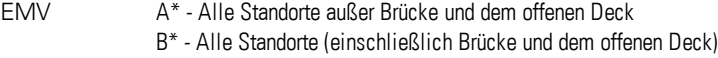

Vorgabe Der erforderliche Schutz nach den DNV GL-Regeln ist bei der Montage an Bord vorzusehen.

\* Filter / Ferrite können zur Erfüllung erforderlich sein, siehe Installationseinschränkungen

### **Installationseinschränkungen**

- 1. Installieren und in Betrieb nehmen mit Bezug auf die Dokumentation zum Gerät.
- 2. Geschirmte Kommunikationsleitung verbessern das EMV-Verhalten
- 3. PE-Anschluss von Kommunikationsleitung verbessert das EMV-Verhalten (z. B. Erdungsanschlusskit: EATON ZB4-102-KS1)

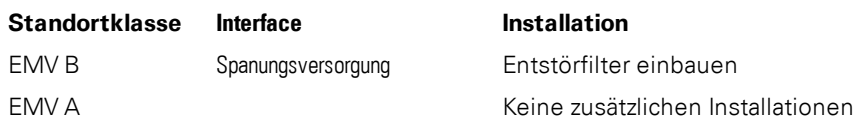

**Siehe auch** → Abschnitt ["Bedingungen](#page-38-0) für die Marine Approbation", Seite 39

## <span id="page-26-0"></span>**2. Sicherheitsvorschriften**

## <span id="page-26-1"></span>**2.1 Grundsätzliches**

Das Gerät entspricht dem Stand der Technik und den anerkannten sicherheitstechnischen Regeln, trotzdem können Gefahren entstehen.

Das Gerät darf nur in einwandfreiem technischen Zustand, unter Beachtung dieses Dokumentes, bestimmungsgemäß betrieben werden.

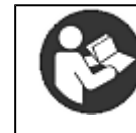

**Beachten Sie die Sicherheitsvorschriften zum XV300!** Vor dem Arbeiten mit dem XV300 muss das Kapitel zu den Sicherheitsvorschriften von allen Personen, die mit dem HMI-PLC arbeiten, gelesen und verstanden worden sein.

## *ACHTUNG*

Beachten Sie die Darstellung von Gefahrenstufen in der vorliegenden Dokumentation. Das verwendete Gefahrensymbol, Signalwort und der Text informieren über die konkrete Gefahr und über Maßnahmen zur Gefahrenabwehr.

## <span id="page-26-2"></span>**2.2 Obligatorisches, Personelles**

### <span id="page-26-3"></span>**2.2.1 Arbeitssicherheit**

Anerkannte Regeln zur Arbeitssicherheit (betriebliche und staatliche) sowie die gesetzlichen Vorgaben des jeweiligen Staates müssen eingehalten werden.

### <span id="page-26-4"></span>**2.2.2 Qualifikation des Personals**

Das Personal für Installation, Bedienung, Wartung und Instandsetzung muss die entsprechende Qualifikation für diese Arbeiten aufweisen. Diese Personen müssen ausreichend geschult bzw. eingewiesen und über alle Gefahren und Risiken in Verbindung mit dem Gerät informiert sein.

### <span id="page-26-5"></span>**2.2.3 Dokumentation zum Gerät**

Das vorliegende Handbuch gilt als Bestandteil der XV300 und muss dem Benutzer ständig zugänglich in deren Nähe aufbewahrt werden.

Es ist sicherzustellen, dass jede Person, die in irgendeiner Lebensphase der XV300 mit ihm arbeitet, die relevanten Teile der Dokumentation zum XV300 gelesen und verstanden hat.

Weitere Teile der Dokumentation und Informationen zum XV300, wie z.B. die Montageanleitung, finden Sie im Internet, im Eaton Download-Center Dokumentation und auf den Produktseiten.

**Computer** http://www.eaton.eu/doc

http://www.eaton.eu/xv300

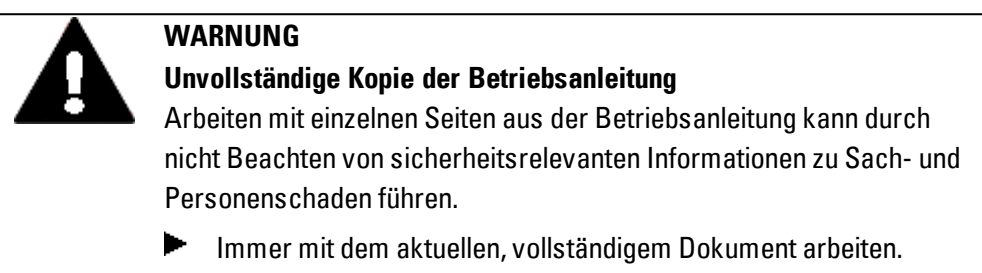

### <span id="page-27-0"></span>**2.2.4 Installation, Wartung und Entsorgung**

Es ist sicherzustellen, dass das XV300 fachgerecht und unter Berücksichtigung aller relevanten Normen und sicherheitstechnischen Regeln angeschlossen, montiert, gewartet und entsorgt wird.

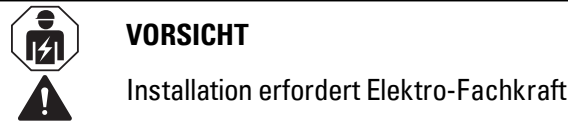

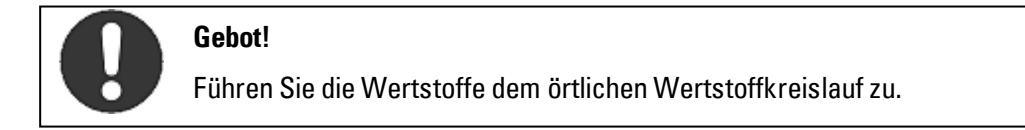

Nicht mehr benutzte HMI-PLC XV300 müssen nach den örtlich geltenden Vorschriften fachgerecht entsorgt werden oder an den Hersteller oder Vertrieb retourniert werden.

### <span id="page-27-1"></span>**2.2.5 Voraussetzungen für einen störungsfreien Betrieb**

Damit das Gerät die vertraglichen Bedingungen erfüllen kann, sind folgende Punkte einzuhalten:

- Nur dafür qualifizierte Personen dürfen mit dem XV300 arbeiten.
- Diese Personen haben die Dokumente zum XV300 gelesen und halten sich an die darin enthaltenen Anweisungen.
- Die Umgebungsbedingungen werden eingehalten.
- Die Wartungsarbeiten werden korrekt ausgeführt.

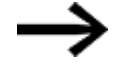

Beachten Sie den → ["Haftungsausschluss",](#page-10-0) Seite 11.

Wir lehnen die Haftung für Schäden, Folgeschäden und Unfälle ab, die durch folgende Ursachen entstehen:

- Missachtung von geltenden Gesetzen und Regeln zur Arbeitssicherheit
- Ausfall oder Funktionsstörung des Geräts
- Unsachgemäße Behandlung und Handhabung
- Nichtbeachtung der Dokumentation zum XV300
- Umbauten, Änderungen und Reparaturen am XV300

## <span id="page-28-0"></span>**2.3 Gerätespezifische Gefahren**

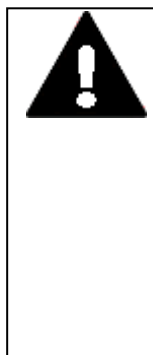

## **EXPLOSIONSGEFAHR**

Wird in explosionsgefährdeter Umgebung während des Betriebs eine elektrische Steckverbindung getrennt oder wird das Gerät gefährlichen Schlägen ausgesetzt, kann dies zu Tod und schweren Verletzungen sowie zu Sachschaden führen.

- Gerät ausschließlich in folgender Umgebung einsetzen: Explosionsungefährliche Umgebung Explosionsgefährliche Umgebung, Zone 22 (gemäss ATEX-Richtlinie)
- Verhindern, dass das Gerät gefährlichen Schlägen ausgesetzt ist.
- Gerät in explosionsgefährlicher Umgebung nur betreiben, wenn es korrekt montiert ist.
- Vor dem Trennen von Steckverbindungen das Gerät spannungslos schalten.

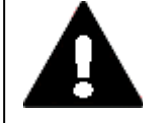

### **EXPLOSIONSGEFAHR LITHIUM-BATTERIE**

Bei unsachgemäßer Handhabung besteht Explosionsgefahr durch die im XV300 verbaute Lithium-Batterie.

XV300 fachgerecht entsorgen. ▶

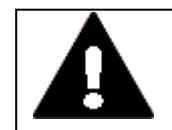

## **VORSICHT**

**ZERSTÖRUNG**

Das XV300 darf ausschliesslich durch den Hersteller oder eine von ihm bevollmächtigte Stelle geöffnet werden. Betreiben Sie das XV300 nur mit vollständig verschlossenem Gehäuse.

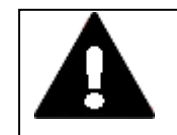

### **VORSICHT ELEKTROSTATISCHE ENTLADUNG**

Berühren von elektrostatisch gefährdeten Bauteilen (z. B. Stecker-

PINs) vermeiden.

Entladen Sie Ihren Körper elektrostatisch, bevor Sie das HMI-PLCberühren (z. B. durch Berühren eines geerdeten metallischen Gegenstandes).

Elektrostatische Entladungen können elektronische Bauteile schädigen oder zerstören. Deshalb müssen bei der Handhabung der Baugruppen Vorsichtsmassnahmen getroffen werden.

Diese sind in den Richtlinien für elektrostatisch gefährdete Bauelemente nachzulesen (EGB-Richtlinien).

# **VORSICHT**

## **BETRIEBSSTÖRUNGEN**

Durch Verwendung ungeeigneter oder unsachgemäß konfektionierter Leitungen sowie durch eine nicht normgerechte Verdrahtung können die Werte der technischen Daten und die elektromagnetische Verträglichkeit (EMV) nicht gewährleistet werden.

Nur von Fachkräften konfektionierte Leitungen verwenden.

Die verwendeten Leitungen müssen entsprechend der Schnitt-

stellenbeschreibung aus diesem Dokument konfektioniert sein.

Bei der Verdrahtung der XV300 Multi-Touchdisplay müssen die Hin-

weise zur Verdrahtung der entsprechenden Schnittstelle befolgt werden.

Allgemeingültige Richtlinien und Normen müssen erfüllt werden.

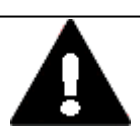

### **VORSICHT BETRIEBSSTÖRUNGEN**

Alle Steckverbindungen verschrauben oder arretieren, um die elektrische Abschirmung zu verbessern.

Signalleitungen dürfen nicht mit Starkstromleitungen im gleichen Kabelschacht geführt werden.

Vor der Inbetriebnahme des Systems alle Leitungsverbindungen auf korrekte Verdrahtung prüfen.

Es ist sicherzustellen, dass alle Spannungen und Signale den gefor-

derten Werten den Spezifikation der Technischen Daten entsprechen.

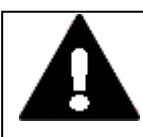

## **SICHERES ABLEITEN VON ELEKTRISCHEN STÖRUNGEN**

HMI-PLC XV300 auf möglichst kurzem, niederohmigen Weg mit einem zentralen Erdungspunkt verbinden.

• Ausführung des Erdanschlusses: Leitungsquerschnitt ≧ 1.5 mm², Länge ≦ 350 mm

**VORSICHT**

Das XV300 muss am zentralen Erdungspunkt (Erdungsschraube) mit der leitenden Struktur z.B. vom Schaltschrank verbunden werden. Für eine einwandfreie Funktion ist diese Art der Erdung zwingend vorgeschrieben.

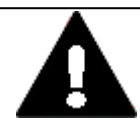

### **GEFAHR POTENTIALAUSGLEICHSSTRÖME**

Große Ausgleichsströme zwischen den Funktionserdesystem und Ground-System verschiedener Geräte können zu Betriebsstörungen durch Signalstörungen oder zum Brand führen.

Falls notwendig, einen Potentialausgleichsleiter mit dem mehrfachen Querschnitt des Leitungsschirms parallel zur Leitung verlegen.

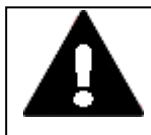

### **VORSICHT**

## **NICHT GALVANISCH GETRENNTE SCHNITTSTELLEN**

Das XV300 kann durch Potentialunterschiede beschädigt werden.

- ► Die GND-Anschlüsse aller Bussteilnehmer müssen verbunden werden.
- Schnittstelle nur im spannungslosen Zustand in das XV300 einstecken oder abziehen.

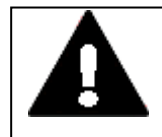

### **VORSICHT DATENVERLUST**

Ein Spannungsabfall oder das Entfernen der SD-Karte während diese beschrieben wird, kann zu Datenverlust oder zur Zerstörung der SD-Karte führen.

- $\blacktriangleright$ SD-Karte nur in spannungslosem Zustand in das XV300 einsetzen. Vermeiden Sie das Schreiben auf SD-Karten, Gründe:
- Die Anzahl Schreibzyklen von SD-Karten ist begrenzt.
- Schreiben bei gleichzeitigem Spannungsabfall führt mit hoher Wahrscheinlichkeit zu Datenverlust.
- Entfernen Sie die SD-Karte nur in spannungslosem Zustand des XV300
- Stellen Sie vor dem Ausschalten sicher, dass keine Software eine SD-Karte beschreibt.

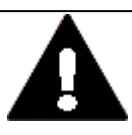

### **VORSICHT KURZSCHLUSSGEFAHR**

Bei klimatischen Schwankungen (Umgebungstemperatur oder Luftfeuchtigkeit), kann sich Feuchtigkeit am oder im XV300 Multi-Touchdisplay niederschlagen. Solange das XV300 in betautem Zustand ist, besteht Kurzschlussgefahr.

Schalten Sie das XV300 Multi-Touchdisplay nicht im betauten Zustand ein.

Ist das XV300 Multi-Touchdisplay betaut oder war es klimatischen Schwankungen ausgesetzt, lassen Sie vor der Inbetriebnahme das XV300 sich der Raumtemperatur angleichen. Das XV300 Multi-Touchdisplay nicht direkter Wärmestrahlung von Heizgeräten aussetzen.

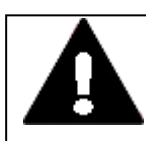

## **VORSICHT UV-LICHT**

Kunststoffe verspröden unter Einwirkung von UV-Licht. Diese künstliche Alterung reduziert die Lebensdauer vom XV300. Das XV300 vor direkter Sonneneinstrahlung oder anderer Quellen von UV-Strahlen schützen.

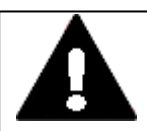

## **VORSICHT**

**SPITZE, SCHARFE GEGENSTÄNDE ODER ÄTZENDE FLÜSSIGKEITEN** Zur Reinigung vom XV300

- keine spitzen oder scharfen Gegenstände (z. B. Messer) verwenden.
- keine aggressiven oder scheuernden Reinigungs- und Lösungsmittel verwenden.

Verhindern Sie dass Flüssigkeiten in das XV300 gelangen (Kurzschlussgefahr) oder eine Beschädigung vom XV300.

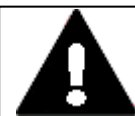

## **VORSICHT**

## **EINBAUAUSSCHNITT**

Der Einbauausschnitt ist so zu wählen, dass Versteifungen die zur Stabilisierung vorhanden sind nicht unwirksam werden. Bei Bedarf sind Versteifungen einzubauen.

Die Schutzarten IP 65, Nema 4x und Nema 12 ist nur mit ausreichender Steifigkeit, bei fachgerechtem Einbau mit dem originalen Befestigungsmaterial und dem einwandfreiem Sitz der Dichtung gewährleistet.

• Blechstärke der Einbauwand des Schaltschranks: XV-303-70-.., XV-303-10-..

2 mm (0.08") ≤ d ≤ 5 mm (0.2")

## **2. Sicherheitsvorschriften 2.3 Gerätespezifische Gefahren**

XV-303-15-.. 1.5 mm (0.06")  $\leq d \leq 4$  mm (0.16")

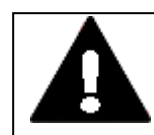

## **VORSICHT**

Bei der Verwendung von handelsüblichen Peripheriegeräten (z.B. am USB-Port) beachten, dass deren EMV-Störfestigkeit ggf. nicht für das industriellen Umfeld geeignet ist .

Die USB- Schnittsellen (USB-Host und USB-Device) am XV300 Multi-Touchdisplay sind nur für Wartungsarbeiten ausgelegt.

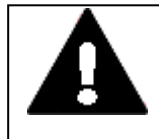

## **WARNUNG**

Gerät darf nur mit Sicherheits-Kleinspannung (Funktionskleinspannung mit sicherer Trennung) betrieben werden.

Der Netztransformator muss den gültigen Normen entsprechen.

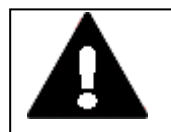

### **VORSICHT KRÄFTE AUF DIE ETHERNET-SCHNITTSTELLE**

Ist die Ethernet-Schnittstelle starken Vibrationen ausgesetzt oder wird Zug auf die RJ45-Steckverbindung ausgeübt, kann die Kommunikation gestört und die Mechanik der Verbindung beschädigt werden.

- RJ45-Steckverbindung vor starker Vibration schützen.
- RJ45-Steckverbindung vor Zugkraft auf die Buchse schützen.

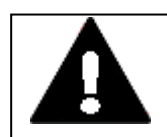

### **WARNUNG**

Die XV300 sind Produkte, die nach ICE/EN 6100−6-4 für die Benutzung in Industriebereichen vorgesehen sind. Diese Produkte können im Wohnbereich Funkstörungen verursachen. In diesem Fall muss der Betreiber entsprechende Maßnahmen zur Funkentstörung durchführen.

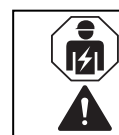

## **VORSICHT**

Installation erfordert Elektro-Fachkraft

### **3. Installation**

### **3.1 Voraussetzungen an den Einsatzort**

## <span id="page-33-0"></span>**3. Installation**

## <span id="page-33-1"></span>**3.1 Voraussetzungen an den Einsatzort**

Das XV300 darf nur an Orten eingesetzt werden, für die das HMI-PLC zugelassen ist. Die 24 VDC-Versorgungsspannung muss entsprechend der Spezifikation gewährleistet sein.

**Siehe auch** Kennzeichnung auf dem → ["Typenschild",](#page-23-0) Seite 24 sowie den Angaben im Anhang unter → Abschnitt ["Technische](#page-78-0) Daten", Seite 79

### <span id="page-33-2"></span>**3.1.1 Einbauposition**

Für die Auswahl der Einbauposition ist folgendes zu beachten:

- Wird das HMI-PLC in explosionsgefährlicher Umgebung eingesetzt, das Gerät keinen gefährlichen Schlägen aussetzen.
- Zugänglichkeit der Bedienungselemente und Anschlüsse auf der Serviceseite der XV im eingebautem Zustand.

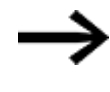

Der SD-Karten Slot befindet sich seitlich am XV300. Beachten Sie das Ausbaumaß für die SD-Karte.

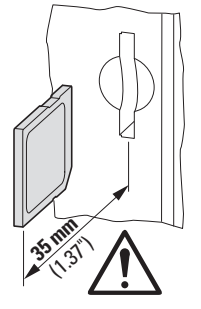

Abb. 13: Ausbaumaß SD-Karte

### <span id="page-33-3"></span>**3.1.1.1 Temperaturen**

Verhindern Sie Überhitzung des HMI-PLC.

Setzen Sie das HMI-PLC keiner direkten Bestrahlung durch Sonnenlicht oder anderer Wärmequellen aus.

Der Abstand zu wärmeabstrahlenden Bauteilen wie z. B. stark belastete Transformatoren beträgt min. 15 cm.

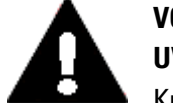

### **VORSICHT UV-LICHT**

Kunststoffe verspröden unter Einwirkung von UV-Licht. Diese künstliche Alterung reduziert die Lebensdauer vom XV300. Das XV300 vor direkter Sonneneinstrahlung oder anderer Quellen von UV-Strahlen schützen.

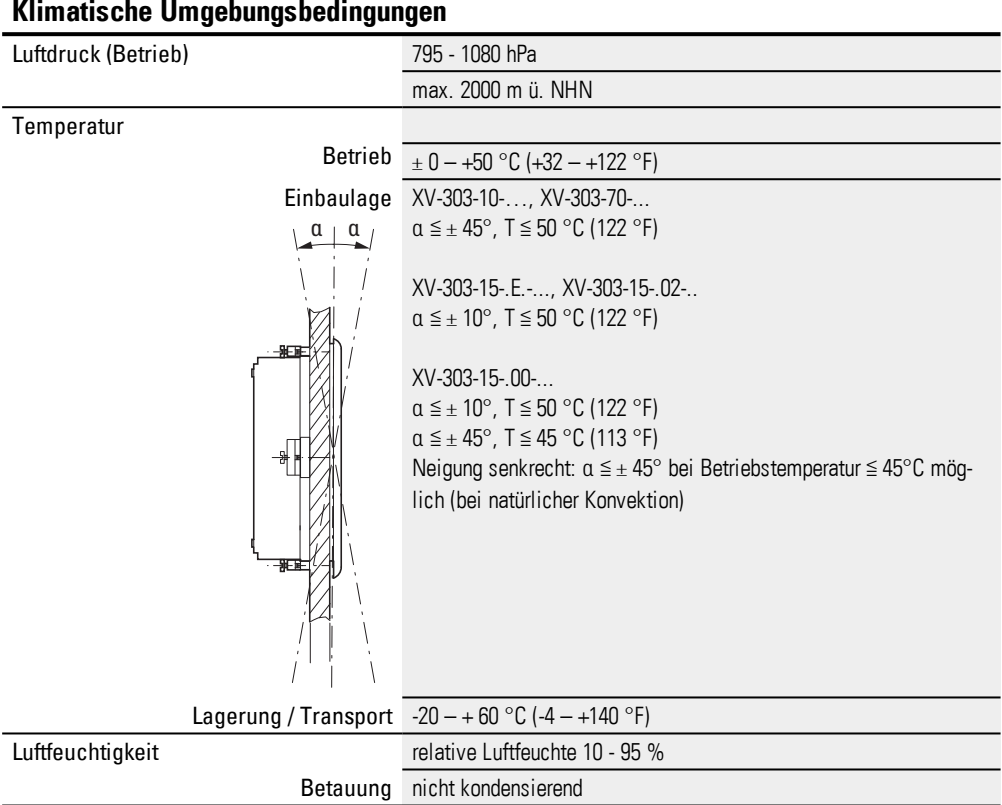

Die klimatischen Umgebungsbedingungen für den Betrieb dürfen die spezifizierten Werte nicht übersteigen:

### <span id="page-34-0"></span>**3.1.1.2 Be- und Entlüftung**

- Lüftungsöffnungen durch den Einbau nicht verdecken: Sie ermöglichen Luftzirkulation zur Kühlung des HMI-PLC.
- Die Kühlung erfolgt rein passiv über freie Konvektion, d.h. es kommt kein Lüfter zum Einsatz.

## **3. Installation 3.1 Voraussetzungen an den Einsatzort**

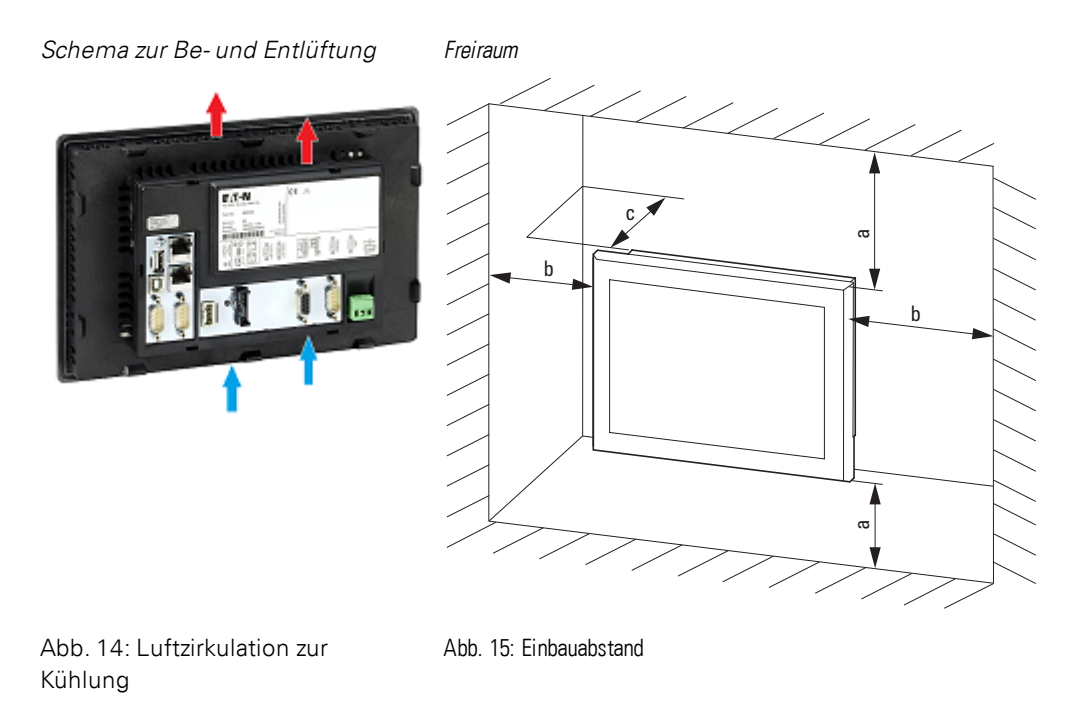

- Ausreichendes Volumen für den Luftaustausch im Schaltschrank etc. vorsehen. Der spezifizierte Freiraum um das XV300 beträgt: a, b, c ≧ 30 mm (1,18")
- Beim Einbau der XV300 in komplexe Systeme zusammen mit anderen Baugruppen, ist kundenseitig eine Überhitzung durch geeignete Umlüftung zu vermeiden. Umgebungstemperatur bei natürlicher Konvektion:  $\theta$  0°C (32°F) ≤ T ≤ 50°C (122°F) Die Erwärmungsberechnung liegt in der Verantwortung des Schaltanlagenbauers. Eaton liefert die Daten zur Verlustleistung der XV300 im Rahmen des Bauartnachweis nach IEC EN 61439.

### **XV-303-15-..**

Ein Neigungswinkel  $\alpha$  größer 10° ist nur bei bestimmten XV-303-15-... Gerätetypen und nur bei reduzierter max. Umgebungstemperatur von 45°C zulässig. Für XV-303-15-CE.-..., XV-303-15-C02-.. ist der Neigungswinkel l  $\alpha$  generell auf  $\alpha \leq \pm$ 10° begrenzt.

### <span id="page-35-0"></span>**3.1.1.3 Kriterien für die Einbauposition**

XV300 sind für den rückseitigen Einbau in Schaltschränke, Schalttafeln oder Schaltpulte vorgesehen.

- Die XV300 können quer oder hochkant eingebaut werden. Bei Betrieb mit SD-Karte, darf das XV300 nicht mit dem SD-Slot nach unten eingebaut werden, da die SD-Karte herausfallen kann.
- **.** Der Neigungswinkel  $\alpha$  zum senkrechten Einbau darf ohne Fremdbelüftung max.  $\pm \alpha$ ≦ 45° betragen.

Ein Neigungswinkel  $\alpha$ grösser 10° ist nur bei bestimmten XV-303-15-... Gerätetypen
und nur bei reduzierter max. Umgebungstemperatur von 45°C zulässig. Für XV-303-15-CE.-..., XV-303-15-C02-.. ist der Neigungswinkel l  $\alpha$  generell auf  $\alpha \leq \pm$ 10° begrenzt.

• Ausreichende Gehäuse-Materialstärke XV-303-10-.., XV-303-70-.. bei Front-Einbau 2 mm (0.08") ≦ d ≦ 5 mm (0.2"), XV-313-10-.., XV-313-70-..

bei Hinter(wand)-Einbau XV-313-..-...-A00-.. d = 1,5 mm (0.059") ± 0.1mm (0.004"),  $XV-313-...-A11-..$  d = 2 mm  $(0.08") \pm 0.1$ mm  $(0.004")$ 

XV-303-15-..

bei Front-Einbau 1.5 mm (0.06") ≦ d ≦ 4 mm (0.16")

sowie Ebenheit  $\Box$   $\leq$  0,5 mm (0.02") am Einbauausschnitt bei  $\overline{\vee}$  Rz  $\leq$  120; IP 65  $\rightarrow$ DIN ISO 2768-2 (K)

• empfohlener Einbau-Ausschnitt

für Front-Einbau

 $XV-303-70$ -..:e = 183 mm (7.20") ± 1 mm (0.04"), f = 122 mm (4.80") ± 1 mm (0.04") XV-303-10-..: e = 255,5 mm (10.06") ± 1 mm (0.04"), f = 160,5 mm (6.32") ± 1 mm (0.04"),

 $XV-303-15...$ :e = 388 mm (1x6") ± 0,5 mm (0.02"), f = 239 mm (x2") ± 0,5 mm (0.02") bei Hinter(wand)-Einbau

 $XV-313-70-...$ : e = 182,7 mm (7.193") ± 0,1 mm (0.004"), f = 126,8 mm (4.992") ± 0,1,mm (0.004")

XV-313-10-..: e = 255,7 mm (10.07") ± 0,1 mm (0.004"), f = 165,8 mm (6.528") ± 0,1 mm (0.004")

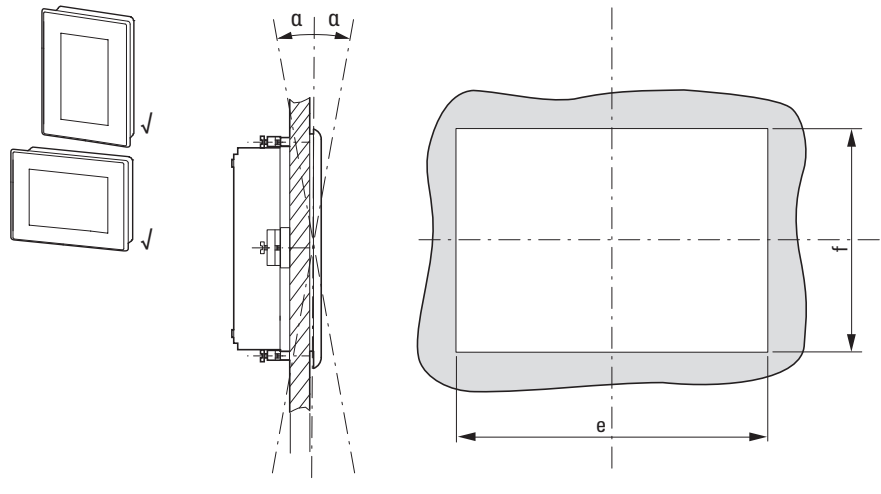

Abb. 16: Einbaulage

#### **3. Installation**

**3.1 Voraussetzungen an den Einsatzort**

#### **3.1.2 Technische Bedingungen für die Akzeptanz durch Underwriters Laboratories Inc. (UL)**

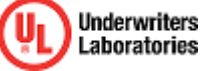

Die Zulassung gemäss der Norm UL 61010-2-201 für den Betrieb der XV gilt nur bei: Umgebungstemperatur 0 °C bis 50 °C Einbauhöhe bis zu 2000 m Überspannungskategorie II Verschmutzungsgrad 2 Zulässiger Spannungsbereich 20%/+25% der Nennspannung Type Rating Verwendung in Typ 4X oder Typ 12 Gehäusen, Verwendung nur im Innenbereich, nur an trockenen Standorten Maximale relative Luftfeuchtigkeit 95% für Temperaturen bis zu 50 °C linear abnehmend auf 50% relative Luftfeuchtigkeit bei 40 °C. geeignete Spannungsversorgung Means of protection Class III (SELV or PELV) Die Geräte sind in einem geeigneten Brandschutzgehäuse zu montieren, das einen Schutz gegen die Ausbreitung von Feuer gewährleistet.

Die Schraubklemmen des Steckverbinders für die Versorgungsspannung sind mit einem maximalen Drehmoment von 0,6 ... 0,8 Nm (5 ... 7 lb-in) anzuziehen.

Nur für XV300 mit SmartWire-DT Anbindung XV-3.3-..-.E.-...-.. erforderlich.

Die Versorgungsspannung U<sub>Aux</sub> der SmartWire-DT Master Schnittstelle muß extern vor Überstrom und Kurzschluss geschützt werden mittels:

- Leitungsschutzschalter 24 V<sub>DC</sub>, Nennstrom 2 A, Auslösecharakter Z
- oder Schmelzsicherung 2 A.

# **3.1.3 Bedingungen für die Marine Approbation**

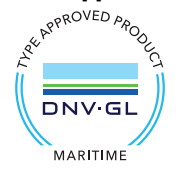

Folgende DNV GL-Regeln für die Schiffszulassung nach Type-Approval DNVGL-CG-0339 berücksichtigen:

- 1. Vollständige und fachgerechte Installation und Inbetriebnahme entsprechend den DNV GL-Regeln und den Eaton Vorgaben.
- 2. Einbau von Entstörfiltern für die 24-V-DC-Versorgung.

#### **3.1.3.1 Entstörfilter für die 24-V-DC-Versorgung**

Zur Einhaltung der EMV B Bestimmungen, ist für die Spannungsversorgung der Einbau zusätzlicher Entstörfilter notwendig.

► Integrierend Sie einen Entstörfilter in die Verdrahtung.

Je nach benötigter Leistung können die folgenden Filter verwendet werden:

• XT-FIL-1 Entstörfilter für 24-V-DC-Versorgung bis 2,2 A (Eaton Artikel-Nr. 285316) oder

• XT-FIL-2 Entstörfilter für 24-V-DC-Versorgung bis 12 A (Eaton Artikel-Nr. 118980)

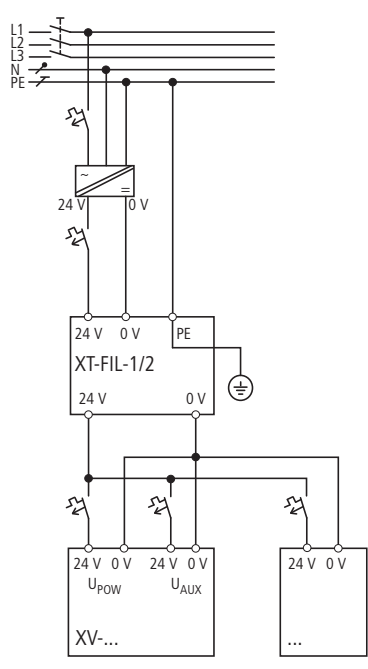

Abb. 17: Projektierungsbeispiel zur Integration der Entstörfilter

# **3. Installation**

# **3.1 Voraussetzungen an den Einsatzort**

Die Erdung erfolgt entweder über

• die integrierte Kontaktfeder des Filters auf eine geerdete Metallplatte

oder über

• eine separate Leitung zum PE-Anschluss des Filters.

Je nach Strombedarf oder Projektierung können auch mehrere Filter eingesetzt werden.

## **3. Installation 3.2 Auspacken und Lieferumfang überprüfen**

# **3.2 Auspacken und Lieferumfang überprüfen**

- Prüfen Sie die Verpackung des HMI-PLC auf Transportschäden.
- Entfernen Sie die Verpackung vorsichtig, um Beschädigungen zu vermeiden.
- Prüfen Sie den Verpackungsinhalt auf sichtbare Transportschäden.
- Prüfen Sie den Inhalt anhand der Angaben in der Montageanleitung IL048009ZU oder IL048010ZU auf Vollständigkeit.

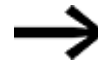

Bewahren Sie die Originalverpackung für einen erneuten Transport des HMI-PLC auf.

Bewahren Sie die mitgelieferten Unterlagen auf und/oder geben Sie diese an den Endkunden weiter.

Die Verpackung der XV300 beinhaltet:

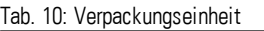

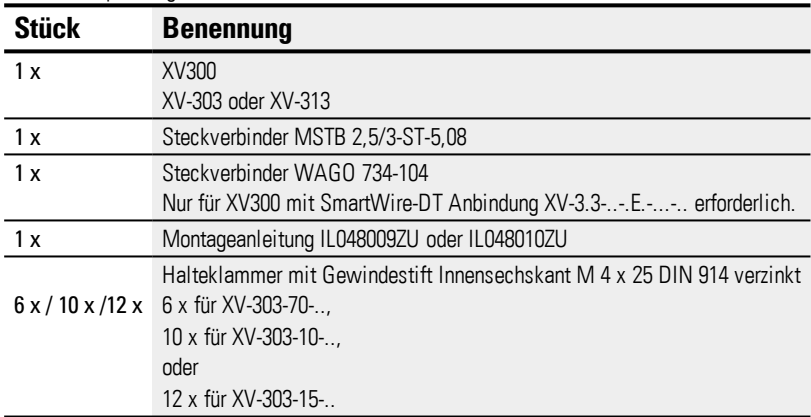

Das XV300 ist zwar robust aufgebaut, die eingebauten Komponenten sind jedoch empfindlich gegen zu starke Erschütterungen und/oder Stöße.

Schützen Sie deshalb das XV300 vor mechanischen Belastungen außerhalb der bestimmungsgemäßen Verwendung.

Das XV300 darf nur in seiner Originalverpackung, sachgerecht verpackt transportiert werden.

## **3. Installation 3.3 Montage**

# **3.3 Montage**

*ACHTUNG*

Beauftragen Sie mit der Montage eine Fachkraft der Mechanik.

# **VORSICHT EINBAUAUSSCHNITT** Der Einbauausschnitt ist so zu wählen, dass Versteifungen die zur Stabilisierung vorhanden sind nicht unwirksam werden. Bei Bedarf sind Versteifungen einzubauen. Die Schutzarten IP 65, Nema 4x und Nema 12 ist nur mit ausreichender Steifigkeit, bei fachgerechtem Einbau mit dem originalen Befestigungsmaterial und dem einwandfreiem Sitz der Dichtung gewährleistet. • Blechstärke der Einbauwand des Schaltschranks: XV-303-70-.., XV-303-10-.. 2 mm (0.08") ≤ d ≤ 5 mm (0.2") XV-303-15-.. 1.5 mm (0.06")  $\leq$  d  $\leq$  4 mm (0.16")

#### **3.3.1 Befestigung und Abdichtung**

- Kontrollieren Sie das Erfüllen der [Installation](#page-33-0)→ [Seite](#page-35-0) 36
- Kontrollieren Sie die Maßhaltigkeit des Einbauausschnitts.
- Kontrollieren Sie die Dichtung auf Beschädigung und korrekten Sitz in der Gehäuse-Nut.

#### **Fehlende Teile oder Beschädigungen**

Fallen Ihnen bei der Kontrolle Unregelmäßigkeiten auf wenden Sie sich an Ihren Händler oder den

Eaton Service +49 (0) 180 5 223822 (de,en)

#### **3.3.2 Front-Einbau XV-303**

Befestigung durch Halteklammer mit Gewindestift

#### **Werkzeugliste:**

- Innensechskant-Schraubenschlüssel (Inbus), Schlüsselweite 2,0 mm
- Pozidriv-Schraubendreher PZ2
- Drehmomentschlüssel mit Newtonmeter-Skala

Die benötigte Anzahl an Halteklammern ist dem HMI-PLC bei der Auslieferung als Zubehör beigelegt. Alle Halteklammern müssen montiert werden.

In Kombination mit der Dichtung ist die Halteklammer das zentrale Element, um die Schutzart IP65 (frontseitig) zu erreichen.

Mit Hilfe der Halteklammern wird das XV300 in einem Schaltschrank etc. befestigt. Dazu müssen die Klammern seitlich im Gehäuse eingehängt und gegen die Schaltschranktür etc. verschraubt werden.

Die Halteklammern so positionieren, dass diese mittig auf die umlaufende Dichtung drücken.

▶ Montieren Sie die Halteklammern mit den Gewindestiften vor.

*Sitz-Kontrolle und Halteklammern-Vormontage*

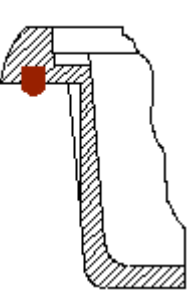

umlaufende Dichtung im Rand

XV-303-70-..und XV-303-10-..: Moosgummi-Rundschnur, Material NBR/PVC Schwarz, gechlossene Aussenhaut, Durchmesser 3 mm (0.12")

XV-303-15-..: PU-Schaumdichtung, Material Raku-PUR 31-3117 Schwarz, Abmaße 2 mm x 3 mm (0.0787" x 0.1181")

XV-303-70-.., XV-303-10-..

Vormontage der Halteklammer Gewindestift Innensechskant M 4 <sup>x</sup> 25 DIN 914 verzinkt in die Halteklammer ein-

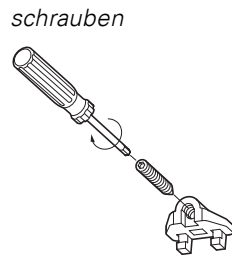

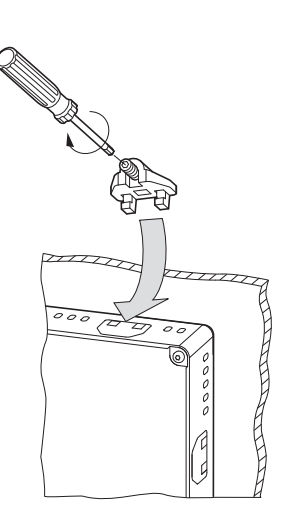

XV-303-15-..

Abb. 18: Vormontage der Halteklammer

Gewindestift Innensechskant M 4 x 25 DIN 914 verzinkt in die Halteklammer ein-

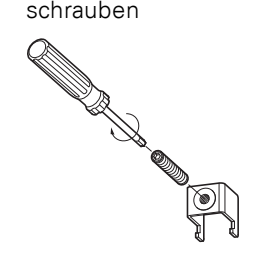

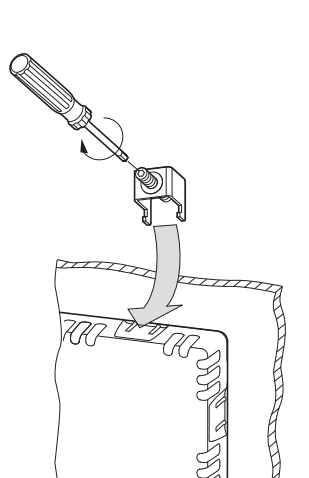

Abb. 19: Montage der Halteklammer

Halteklammer in Gehäuse einsetzen

- ▶ 1. Setzen Sie das XV-303 in den Einbauausschnitt ein.
- 2. Setzen Sie eine Halteklammer in die dafür vorgesehenen Gehäuseöffnung ein und ziehen Sie den Gewindestift bis zum Kontakt mit der Schaltschrank-Oberfläche etc. an.
- 3. Wiederholen Sie den Vorgang an der gegenüberliegenden Stelle.
- ▶ 4. Setzen Sie die nächste Halteklammer 90° versetzt ein wie unter Arbeitsschritt 3 und 4 beschrieben.
- 5. Wiederholen Sie die Arbeitsschritte 3 und 4 bis allen Halteklammern eingesetzt sind.
- 6. Kontrollen Sie den mittigen Sitz und das umlaufende Anliegen der Dichtung, ggf. korrigieren Sie den Sitz.
- ▶ 7. Ziehen Sie die Gewindestifte über Kreuz an: XV-303-70-.., XV-303-10-.. mit ≦ 0.1Nm (0.86 lb-in) XV-303-15-.. mit 0,6 ... 0,8 Nm (5 ... 7 lb-in).

## **3. Installation 3.3 Montage**

#### **3.3.3 Hinter(wand)-Einbau XV-313**

Der Einbau ist vorgesehen für ein Blech inklusive allfällige Beschichtung mit der Wanddicke bei

**Version**

- A00 Standardausführung, Blechstärke der Einbaublende d = 1,5 mm  $(0.059") \pm 0.1$ mm  $(0.004")$
- A11 Blechstärke der Einbaublende d = 2 mm (0.08") ± 0.1mm (0.004")
- ▶ Bringen Sie den Einbauausschnitt ein.
- ► Alle Schweiß-Gewindebolzen M4 x 12 entsprechend der Montage Maßzeichnung am Blech anschweißen

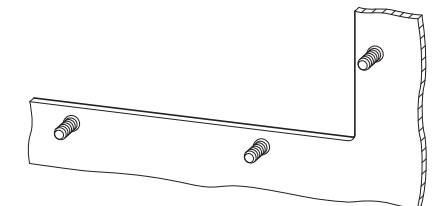

Abb. 20: Schweiß-Gewindebolzen M4 x 12 am Blech

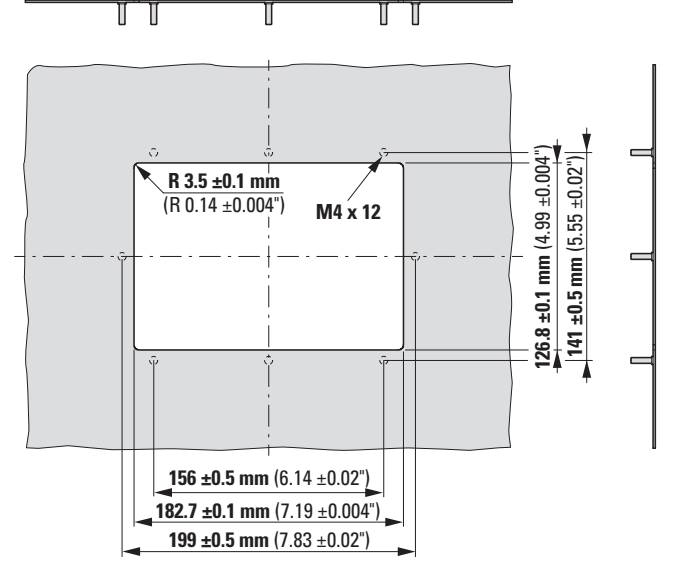

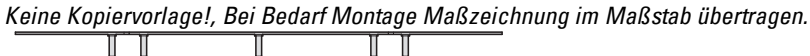

Abb. 21: Montage Masszeichnung XV-313-70-..

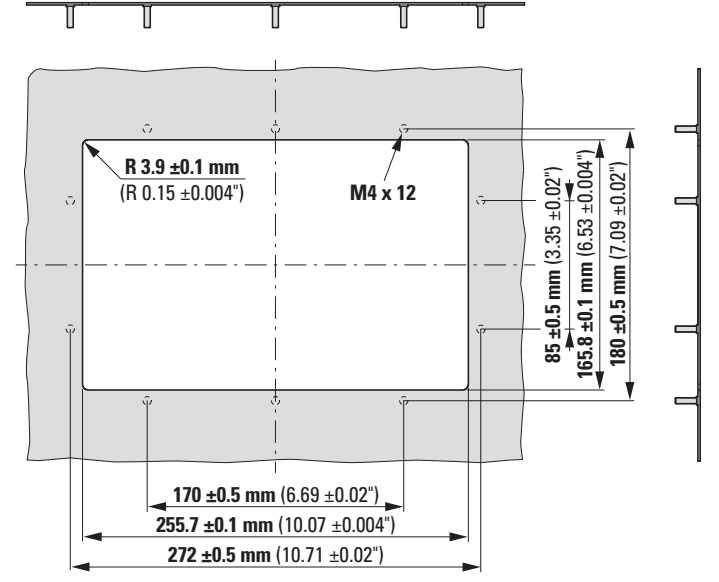

*Keine Kopiervorlage!, Bei Bedarf Montage Maßzeichnung im Maßstab übertragen.*

Abb. 22: Montage Masszeichnung XV-313-10-..

- 1. Setzen Sie das XV-313 vorsichtig von hinten in den Einbauausschnitt ein. ▶
- 2. Zentrieren Sie das XV-313 im Einbauausschnitt .
- ► 3. Montieren Sie das XV-313 mit Unterlegscheiben und M4 Muttern abstandslos an allen Schweiss-Gewindebolzen am Blech.

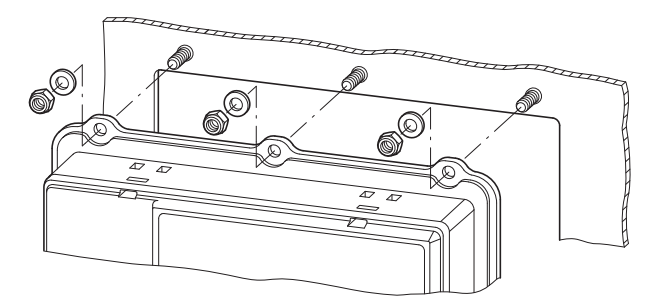

Abb. 23: Montage XV-313

# **3.4 Betriebsbereitschaft herstellen**

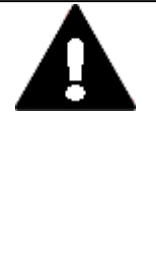

#### **VORSICHT BETRIEBSSTÖRUNGEN**

**VORSICHT**

Alle Steckverbindungen verschrauben oder arretieren, um die elektrische Abschirmung zu verbessern.

Signalleitungen dürfen nicht mit Starkstromleitungen im gleichen Kabelschacht geführt werden.

Vor der Inbetriebnahme des Systems alle Leitungsverbindungen auf korrekte Verdrahtung prüfen.

Es ist sicherzustellen, dass alle Spannungen und Signale den geforderten Werten den Spezifikation der Technischen Daten entsprechen.

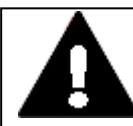

# **SICHERES ABLEITEN VON ELEKTRISCHEN STÖRUNGEN**

HMI-PLC XV300 auf möglichst kurzem, niederohmigen Weg mit einem zentralen Erdungspunkt verbinden.

• Ausführung des Erdanschlusses: Leitungsquerschnitt ≧ 1.5 mm², Länge ≦ 350 mm

Das XV300 muss am zentralen Erdungspunkt (Erdungsschraube) mit der leitenden Struktur z.B. vom Schaltschrank verbunden werden. Für eine einwandfreie Funktion ist diese Art der Erdung zwingend vorgeschrieben.

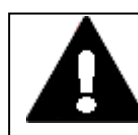

#### **VORSICHT KURZSCHLUSSGEFAHR**

Bei klimatischen Schwankungen (Umgebungstemperatur oder Luftfeuchtigkeit), kann sich Feuchtigkeit am oder im XV300 Multi-Touchdisplay niederschlagen. Solange das XV300 in betautem Zustand ist, besteht Kurzschlussgefahr.

Schalten Sie das XV300 Multi-Touchdisplay nicht im betauten Zustand ein.

Ist das XV300 Multi-Touchdisplay betaut oder war es klimatischen Schwankungen ausgesetzt, lassen Sie vor der Inbetriebnahme das XV300 sich der Raumtemperatur angleichen. Das XV300 Multi-Touchdisplay nicht direkter Wärmestrahlung von Heizgeräten aussetzen.

## **3. Installation 3.4 Betriebsbereitschaft herstellen**

#### **Vor Anschluss der Versorgung**

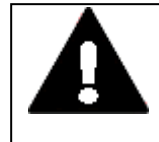

#### **VORSICHT**

24 V DC Versorgung für integrierten AC/DC-Wandler. Die angelegte Spannung muss die Anforderungen einer Sicherheits-Kleinspannung (SELV) gemäss IEC 60950 und Schützende Kleinspannung (PELV) gemäss ICE/UL 61010-2-201 erfüllen. Polung  $H +$ " und  $H -$ " beachten!

#### *ACHTUNG*

Beauftragen Sie mit der Konfektionierung der Spannungsversorgung über den Steckverbinder MSTB 2,5/3-ST-5,08 eine Fachkraft der Elektrotechnik.

Das XV300 Multi-Touchdisplay besitzt eine interne Schmelzsicherung und einen Verpolungsschutz.

Die Spannungsversorgung des XV300 Multi-Touchdisplay ist nicht galvanisch getrennt.

Das XV300 Multi-Touchdisplay benötigt eine 24 V DC Nennspannung von einem AC/DC-Wandler mit sicherer Trennung (SELV/PELV).

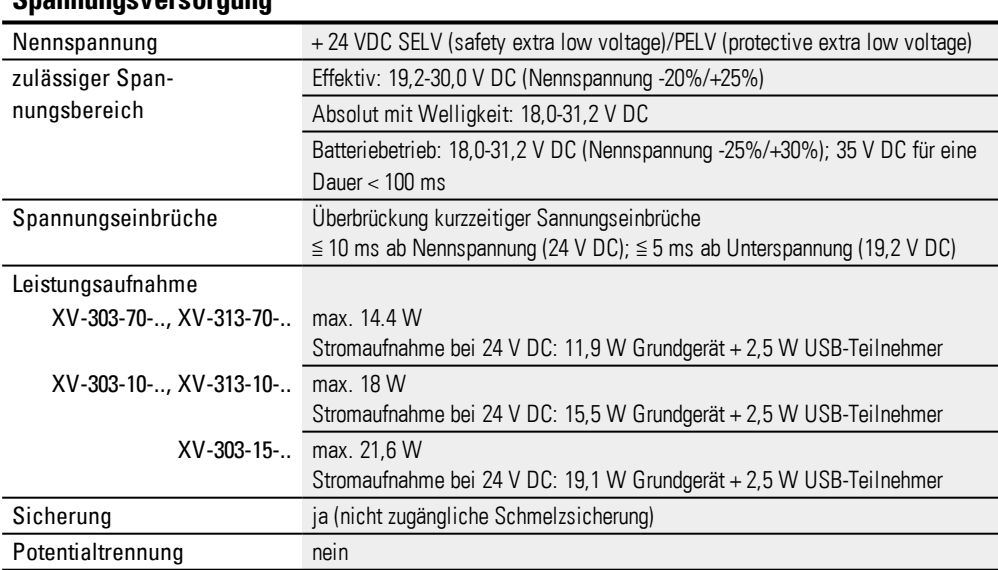

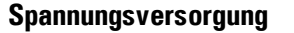

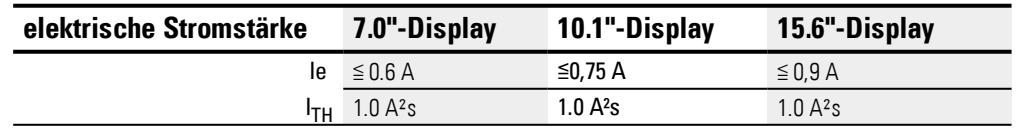

#### **3.4.1 Funktionserdung XV300**

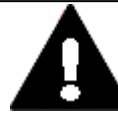

# **VORSICHT**

#### **SICHERES ABLEITEN VON ELEKTRISCHEN STÖRUNGEN**

HMI-PLC XV300 auf möglichst kurzem, niederohmigen Weg mit einem zentralen Erdungspunkt verbinden.

- Ausführung des Erdanschlusses: Leitungsquerschnitt ≧ 1.5 mm², Länge ≦ 350 mm Das XV300 muss am zentralen Erdungspunkt (Erdungsschraube) mit der leitenden Struktur z.B. vom Schaltschrank verbunden werden. Für eine einwandfreie Funktion ist diese Art der Erdung zwingend vorgeschrieben.
- Konfektionieren Sie den Funktions-Erdleiter im Vorfeld.
- Lösen Sie die Erdungsschraube am Gehäuse.
- Positionieren Sie die Öse der Erdanschlussleitung
- ► Befestigen Sie die Erdungsschraube mit 1,3 Nm (11.5 lb-in) am Gehäuse.

Tab. 11: Spezifikation Funktionserdung

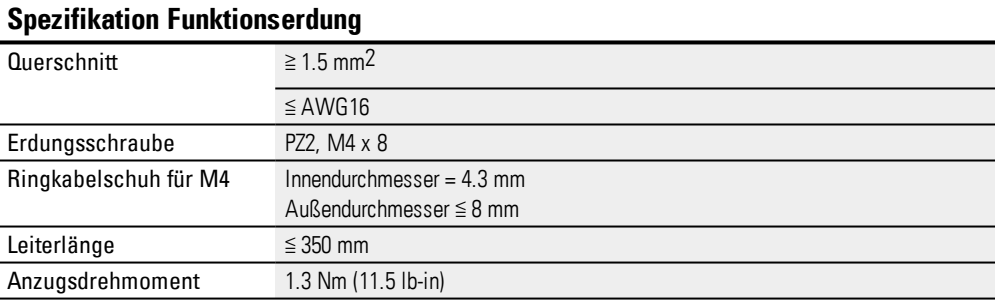

*Funktionserdung*

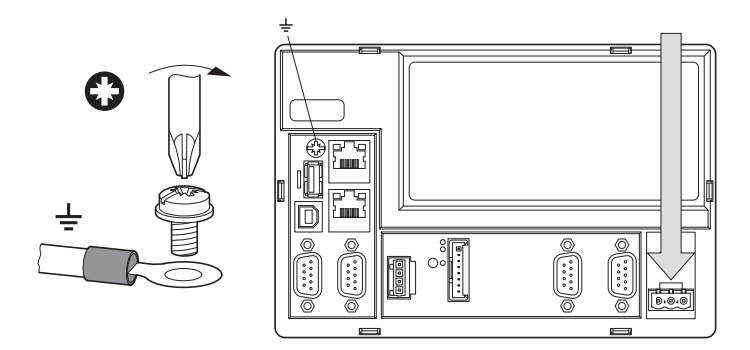

Abb. 24: Funktions-Erdleiter am Gehäuse anschrauben

#### **3.4.2 Stromversorgung - elektrischer Anschluss**

|                     | <b>Signal</b> | <b>Belegung</b>                                                                                        |
|---------------------|---------------|----------------------------------------------------------------------------------------------------|
| $+24$ V DC n.c. 0 V | $\ddot{}$     | Versorgungsspannung<br>+ 24 VDC SELV (safety extra low voltage)/PELV (protective extra low<br>voltage) |
|                     | n.c.          | nicht belegt                                                                                           |
|                     |               | Versorgungsspannung 0 V                                                                                |

Tab. 12: Belegung Steckverbinder MSTB 2,5/3-ST-5,08

Tab. 13: Spezifikation Anschluß an 24 VDC-Versorgungsspannung

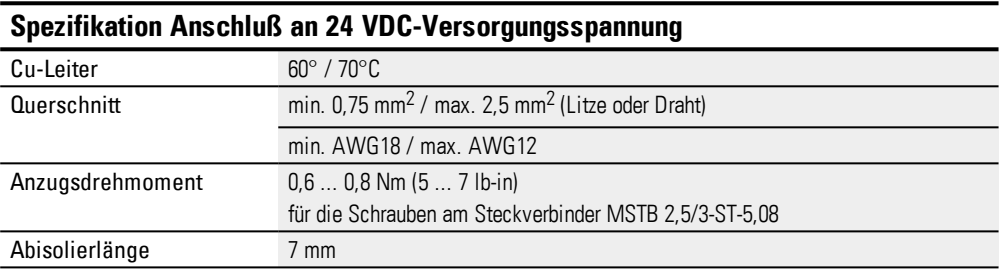

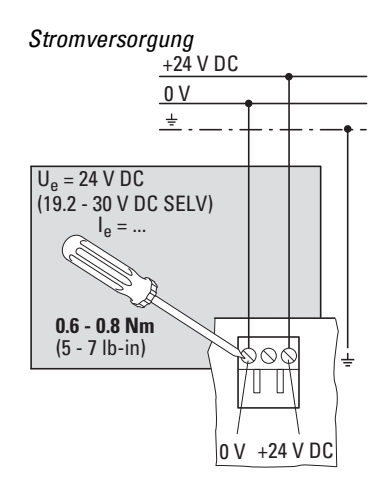

Abb. 25: Anschluss der Schraubklemmen am Steckverbinder MSTB 2,5/3-ST-5,08

# **3. Installation 3.4 Betriebsbereitschaft herstellen**

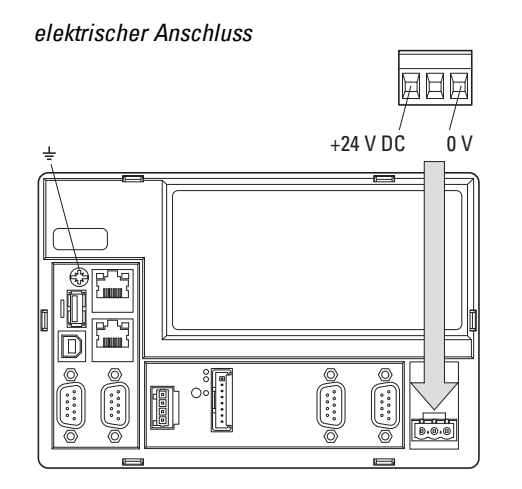

Abb. 26: Stromversorgung über Steckverbinder MSTB 2,5/3-ST-5,08

- Konfektionieren Sie den Steckverbinder MSTB 2,5/3-ST-5,08 an der Anschlussleitung zur Versorgungsspannung im Vorfeld.
- Stecken Sie den vorher konfektionierten Stecker in die Buchse im Gehäuse.
- Beachten Sie die Polung "+" und " $-$ ".
- ► Schließen Sie die Versorgungsleitung an eine 24 VDC-Versorgungsspannung an, die den Anforderungen einer Sicherheits-Kleinspannung (SELV) gemäss IEC 60950 und – in Verbindung mit der UL-Zulassung – einer LV-Spannungsquelle (Low Voltage) gemäss UL 61010-2-201 entspricht.

Das XV300 ist für den Betrieb mit 24 V <sub>DC</sub> bereit.

# **4. Inbetriebnahme**

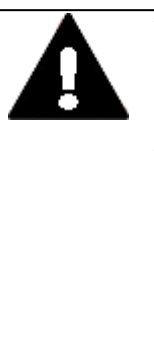

#### **VORSICHT KURZSCHLUSSGEFAHR**

Bei klimatischen Schwankungen (Umgebungstemperatur oder Luftfeuchtigkeit), kann sich Feuchtigkeit am oder im XV300 Multi-Touchdisplay niederschlagen. Solange das XV300 in betautem Zustand ist, besteht Kurzschlussgefahr.

Schalten Sie das XV300 Multi-Touchdisplay nicht im betauten Zustand ein.

Ist das XV300 Multi-Touchdisplay betaut oder war es klimatischen Schwankungen ausgesetzt, lassen Sie vor der Inbetriebnahme das XV300 sich der Raumtemperatur angleichen. Das XV300 Multi-Touchdisplay nicht direkter Wärmestrahlung von Heizgeräten aussetzen.

Setzen Sie das XV300 unter 24 VDC-Versorgungsspannung

Das XV300 bootet.

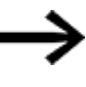

Auf dem XV300 Multi-Touchdisplay ist keine Laufzeitsoftware für die Visualisierung oder SPS installiert. Über die entsprechenden Softwarepakete können die Laufzeiten auf dem XV300 installiert werden.

# **4.1 Erstinbetriebnahme**

Führen Sie folgende Schritte einmalig durch.

- **Passen Sie die Systemeinstellungen des XV300 an.**
- Installieren Sie die erforderlichen Softwarepakete.

# **4.2 Betrieb vom XV300**

Für den Gebrauch wird das XV300 nach der Erstinbetriebnahme über den Anschluss an die Versorgungsspannung betrieben.

Ein separates Ein- und Ausschalten ist nicht erforderlich.

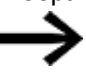

Die Lebensdauer der Hintergrundbeleuchtung kann durch Reduktion der Helligkeit erhöht werden.

## **Siehe auch**

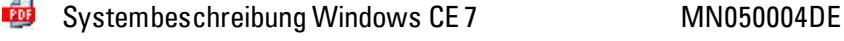

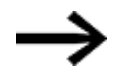

Bootet das XV300 nicht und/oder erscheint eine Fehlermeldung, folgen Sie den Anweisungen:→ Abschnitt ["Störungen",](#page-72-0) Seite 73

## **5. Externe Anschlüsse**

# **5. Externe Anschlüsse**

Die XV300 Multi-Touchdisplay von Eaton bieten durch ihre Schnittstellen die Möglichkeit verschiedene Peripheriegeräte und Komponenten anzuschließen.

# **GEFAHR**

## **POTENTIALAUSGLEICHSSTRÖME**

Große Ausgleichsströme zwischen den Funktionserdesystem und Ground-System verschiedener Geräte können zu Betriebsstörungen durch Signalstörungen oder zum Brand führen.

Falls notwendig, einen Potentialausgleichsleiter mit dem mehrfachen Querschnitt des Leitungsschirms parallel zur Leitung verlegen.

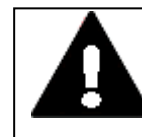

#### **VORSICHT BETRIEBSSTÖRUNGEN**

Durch Verwendung ungeeigneter oder unsachgemäß konfektionierter Leitungen sowie durch eine nicht normgerechte Verdrahtung können die Werte der technischen Daten und die elektromagnetische Verträglichkeit (EMV) nicht gewährleistet werden. Nur von Fachkräften konfektionierte Leitungen verwenden. Die verwendeten Leitungen müssen entsprechend der Schnittstellenbeschreibung aus diesem Dokument konfektioniert sein. Bei der Verdrahtung der XV300 Multi-Touchdisplay müssen die Hinweise zur Verdrahtung der entsprechenden Schnittstelle befolgt werden.

Allgemeingültige Richtlinien und Normen müssen erfüllt werden.

# **5. Externe Anschlüsse 5.1 Anordnung der Schnittstellen**

# **5.1 Anordnung der Schnittstellen**

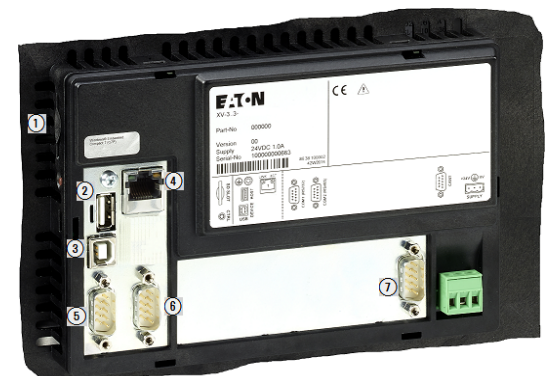

Abb. 27: Basis-Ausstattung aller HMI-PLC

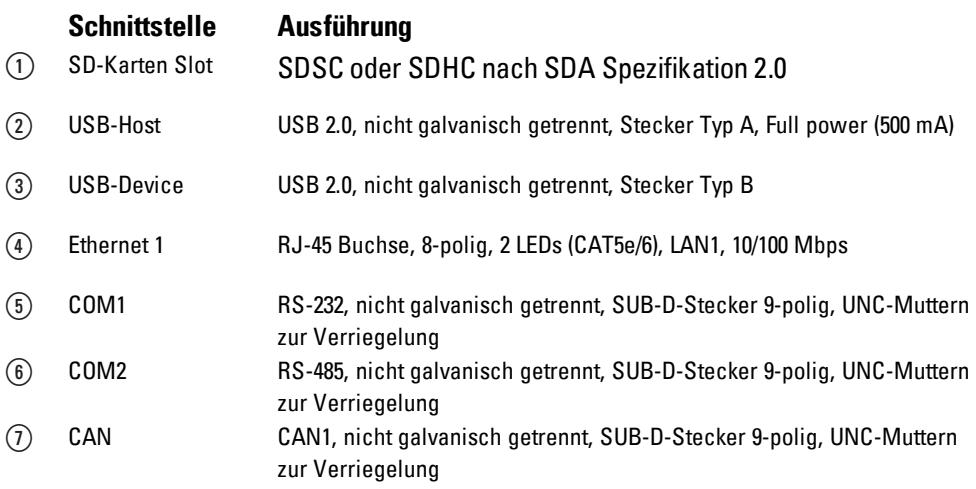

# **5.1.0.1 Optionale Schnittstellen**

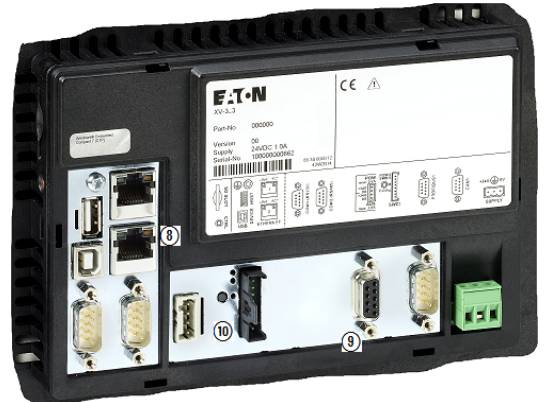

Abb. 28: Ausstattung XV300 Multi-Touchdisplay mit allen Optionen

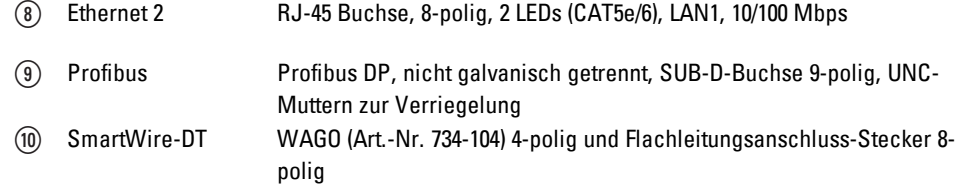

# **5. Externe Anschlüsse 5.2 SD-Karte**

# **5.2 SD-Karte**

Der Steckplatz für die SD-Karte befindet sich seitlich am XV300.

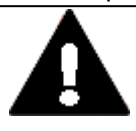

# **DATENVERLUST**

**VORSICHT**

Ein Spannungsabfall oder das Entfernen der SD-Karte während diese beschrieben wird, kann zu Datenverlust oder zur Zerstörung der SD-Karte führen.

SD-Karte nur in spannungslosem Zustand in das XV300 einsetzen. Vermeiden Sie das Schreiben auf SD-Karten, Gründe:

- Die Anzahl Schreibzyklen von SD-Karten ist begrenzt.
- Schreiben bei gleichzeitigem Spannungsabfall führt mit hoher Wahrscheinlichkeit zu Datenverlust.
- Entfernen Sie die SD-Karte nur in spannungslosem Zustand des XV300
- Stellen Sie vor dem Ausschalten sicher, dass keine Software eine SD-Karte beschreibt.

#### **SD-Karte einsetzen**

## $\left| t\right\rangle$

SD-Karten sind gegen verkehrtes Einsetzen gesichert. Wenden Sie keine Gewalt beim Einsetzen an.

Drücken Sie die SD-Karte in den SD-Karten Slot bis sie einrastet.

#### **SD-Karte entfernen**

- Drücken Sie die SD-Karte bis zum Anschlag in den SD-Karten Slot.
- ► Ziehen Sie die SD-Karte aus dem SD-Karten Slot heraus.
- Lagern Sie zum Schutz die SD-Karte in ihrer Transportverpackung.

# **5.3 USB - Schnittstellen**

Die XV300 Multi-Touchdisplay von Eaton bieten über die Steckkontakte die Möglichkeit, zum Anschluss von USB-Peripheriegeräten, welche von der XV300 Hardware und dem Betriebssystem unterstützt werden.

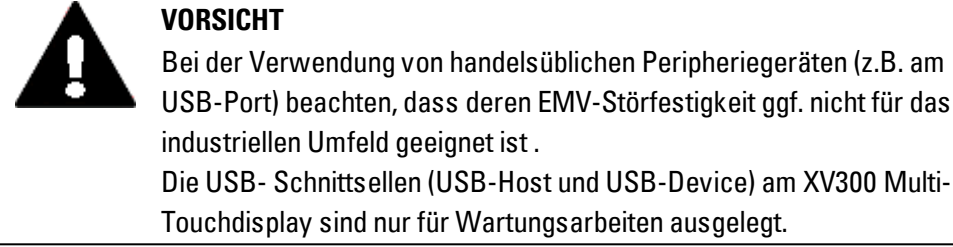

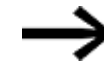

Nur USB-Leitungen mit Abschirmung verwenden. Maximale Leitungslänge: 5 m.

**5.3.1 USB-Host**

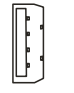

Abb. 29: USB 2.0, nicht galvanisch getrennt, Stecker Typ A, Full power (500 mA)

#### **5.3.2 USB-Device**

Die USB-Device-Schnittstelle unterstützt USB 2.0.

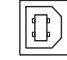

Abb. 30: USB 2.0, nicht galvanisch getrennt, Stecker Typ B

# **5. Externe Anschlüsse 5.4 Ethernet 1, Ethernet 2**

# **5.4 Ethernet 1, Ethernet 2**

Die Ethernet 1-Schnittstelle des XV300 kann als Kommunikations- oder Echtzeit Feldbusschnittstelle betrieben werden.

Die Ethernet 2-Schnittstelle beim XV300 Multi-Touchdisplay XV-3.3-..-C..-...-..kann nur als Kommunikationsschnittstelle ohne Echtzeit-Anforderung betrieben werden.

Die Ethernet-Controller unterstützen Übertragungsraten von 10 MBit/s und 100 MBit/s. Das Leuchten der grünen LED zeigt an: LINK - aktives Netz, ist zugeschaltet und detektiert.

Das Blinken der gelben LED zeigt an: Datenverkehr.

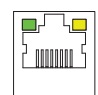

Abb. 31: RJ-45 Buchse, 8-polig, 2 LEDs (CAT5e/6), LAN1, 10/100 Mbps

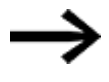

Nur geschirmte Twisted-Pair-Leitung (STP) für Vernetzung verwenden. Für die Verbindung von XV300 zu Gerät:

• ausgekreuzte Leitung (Crossover) verwenden.

von XV300 zu Hub/Switch:

**VORSICHT**

• 1:1-Patch-Leitung verwenden.

Maximale Leitungslänge: 100 m.

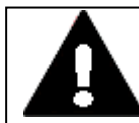

#### **KRÄFTE AUF DIE ETHERNET-SCHNITTSTELLE**

Ist die Ethernet-Schnittstelle starken Vibrationen ausgesetzt oder wird Zug auf die RJ45-Steckverbindung ausgeübt, kann die Kommunikation gestört und die Mechanik der Verbindung beschädigt werden.

- RJ45-Steckverbindung vor starker Vibration schützen.
- RJ45-Steckverbindung vor Zugkraft auf die Buchse schützen.

Zur Inbetriebnahme der Kommunikation zwischen dem XV300 und dem Gerät folgen Sie der Beschreibung des angeschlossenen Gerätes.

# **5.5 Serielle Schnittstellen für Kommunikationen zu Steuerungen oder Geräten**

#### **5.5.1 COM1 RS-232**

Die RS232-Schnittstelle ist nicht galvanisch getrennt.

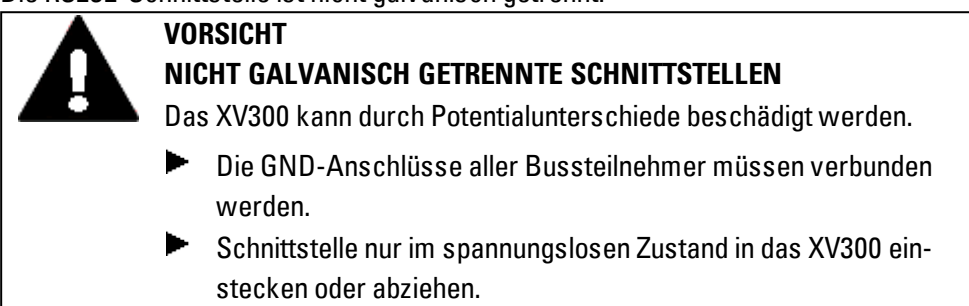

Tab. 14: PIN-Belegung COM1 RS-232, nicht galvanisch getrennt, SUB-D-Stecker 9-polig, UNC-Muttern zur Verriegelung

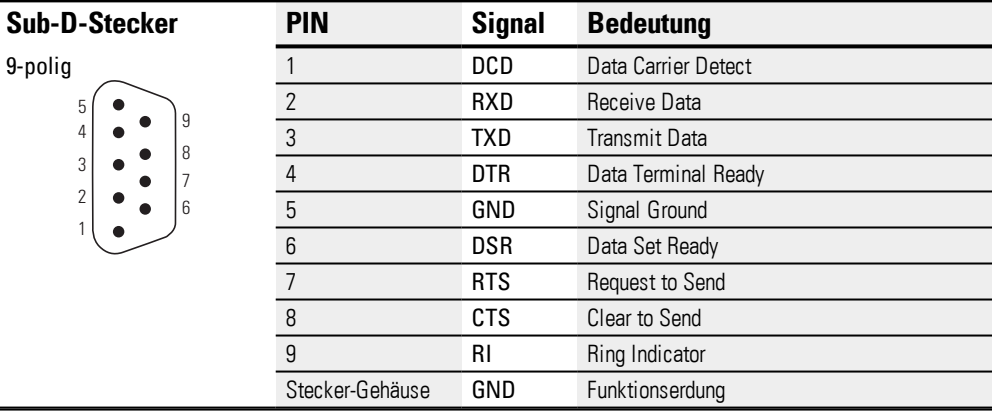

#### **5.5.1.1 Verdrahtung**

- Es müssen abgeschirmte Leitungen eingesetzt werden.
- Die maximale Baudrate ist von der Leitungslänge abhängig

Tab. 15: RS-232 Abhängigkeit Leitungslänge / Baudrate

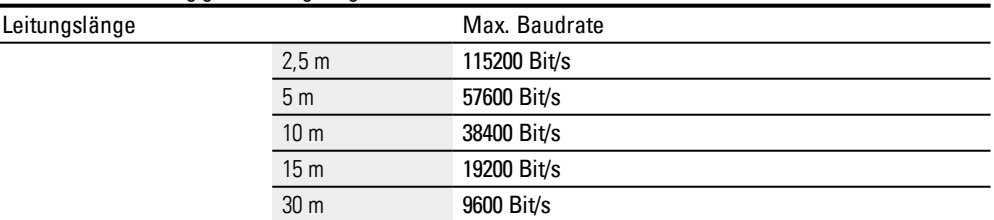

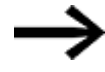

Bei der Konfektionierung darauf achten, dass der Leitungsschirm elektrisch gut leitend mit dem Steckergehäuse verbunden ist.

#### **5.5.2 COM2 RS-485**

Die RS485-Schnittstelle ist nicht galvanisch getrennt.

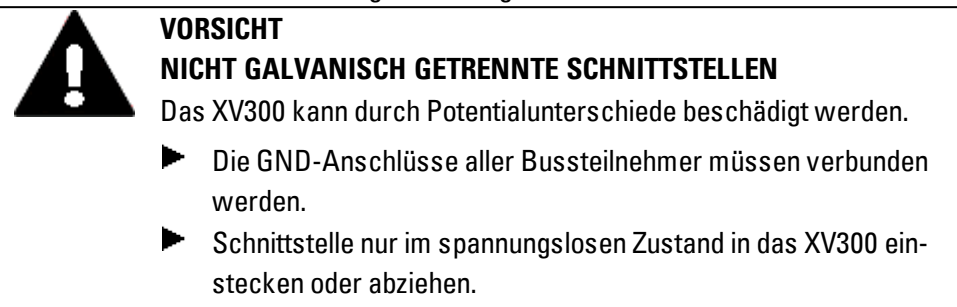

Tab. 16: PIN-Belegung COM2 RS-485, nicht galvanisch getrennt, SUB-D-Stecker 9-polig, UNC-Muttern zur Verriegelung

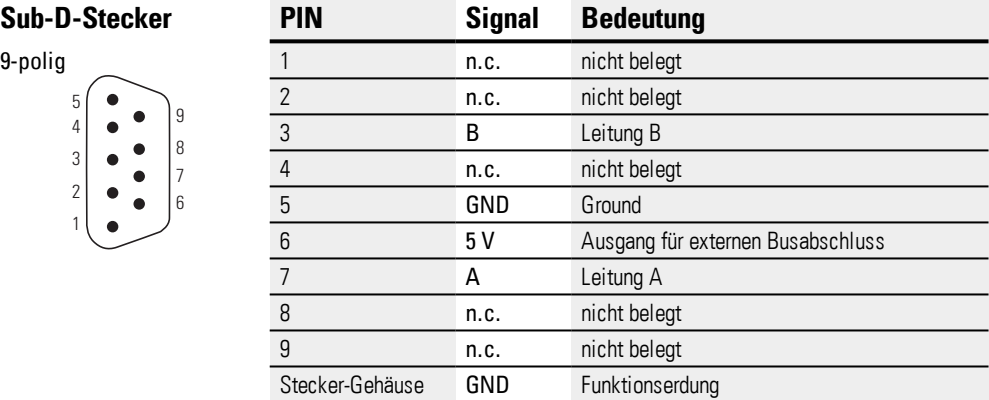

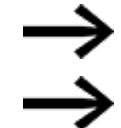

n.c.: PIN 1, 2, 4, 8 und 9 dürfen nicht angeschlossen werden.

Pin 6 (5 V) darf nicht als Stromversorgung für externe Geräte verwendet werden.

#### **5.5.2.1 Verdrahtung**

- Es müssen abgeschirmte, verdrillte Zweidrahtleitungen eingesetzt werden.
- Die maximale Baudrate ist von der Leitungslänge abhängig.

Tab. 17: Spezifikation RS-485 Verdrahtung

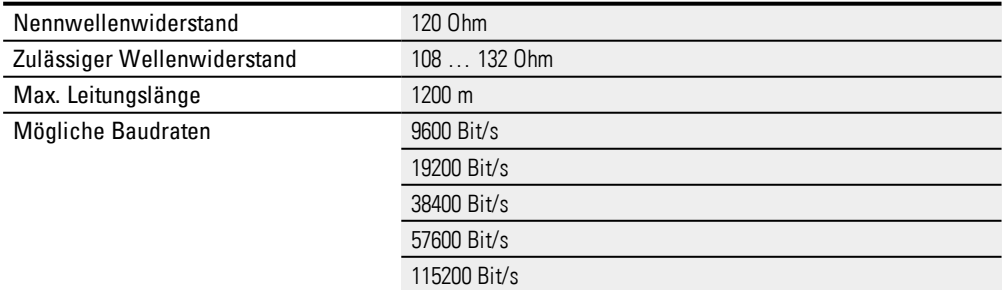

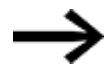

Bei der Konfektionierung darauf achten, dass der Leitungsschirm elektrisch gut leitend mit dem Steckergehäuse verbunden ist.

#### **5.5.2.2 RS-485-Topologie**

- Ein Bussegment kann max. 32 Busteilnehmer miteinander verbinden.
- Mehrere Bussegmente können über Repeater (bidirektionale Verstärker) gekoppelt werden.

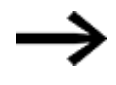

Durch den Einsatz von Repeatern kann die maximale Leitungslänge erhöht werden.

Genauere Angaben entnehmen Sie dazu der Hersteller-Dokumentation.

Ein Bussegment muss an beiden Enden mit einem Leitungsabschluss (120 Ohm) versehen sein.

Diese Abschlüsse müssen im Stecker, direkt zwischen PIN 3 und PIN 7, angeschlossen werden.

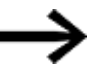

Das Bussegment muss an beiden Enden abgeschlossen sein. Es dürfen nicht mehr als zwei Abschlüsse pro Bussegment vorhanden sein.

Der Betrieb ohne korrekten Leitungsabschluss kann zu Übertragungsfehlern führen.

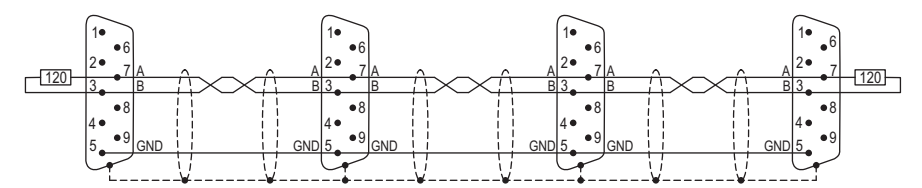

Abb. 32: Bussegment mit vier Busteilnehmern

# **5.6 CAN1-Schnittstelle u.a. für die Protokolle CANopen und J1939**

Die CAN1-Schnittstelle ist nicht galvanisch getrennt.

| <b>VORSICHT</b>                                                                         |  |  |  |  |  |
|-----------------------------------------------------------------------------------------|--|--|--|--|--|
| NICHT GALVANISCH GETRENNTE SCHNITTSTELLEN                                               |  |  |  |  |  |
| Das XV300 kann durch Potentialunterschiede beschädigt werden.                           |  |  |  |  |  |
| Die GND-Anschlüsse aller Bussteilnehmer müssen verbunden<br>werden.                     |  |  |  |  |  |
| Schnittstelle nur im spannungslosen Zustand in das XV300 ein-<br>stecken oder abziehen. |  |  |  |  |  |

Tab. 18: PIN-Belegung Schnittstelle nach CiA) CAN1, nicht galvanisch getrennt, SUB-D-Stecker 9-polig, UNC-Muttern zur Verriegelung

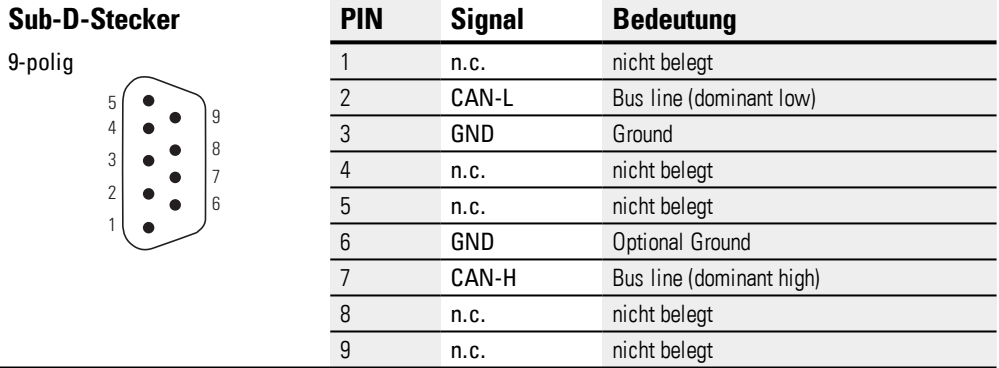

- nc: PIN 1, 4, 5, 8 und 9 dürfen nicht angeschlossen werden.
- PIN 3 (CAN-GND) und 6 (GND) sind intern im Gerät miteinander verbunden.
- Die Stromversorgung der CAN-Bus-Treiber erfolgt intern.
- Es ist keine Stromversorgung für Fremdgeräte auf den CAN-Stecker geführt.

#### **5.6.0.1 Verdrahtung**

• Es müssen abgeschirmte, verdrillte Zweidrahtleitungen eingesetzt werden.

Tab. 19: Spezifikation CAN Verdrahtung

 $\rightarrow$ 

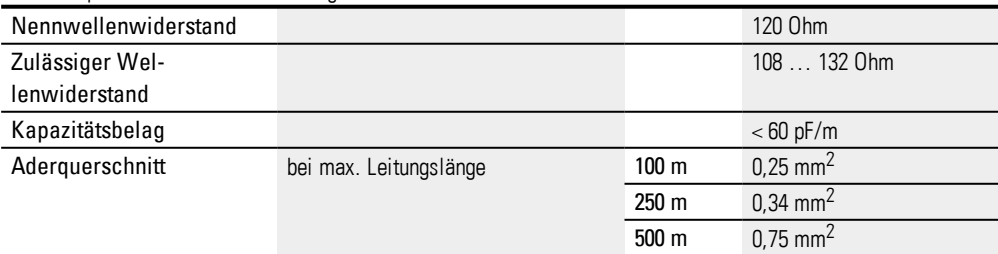

## **5. Externe Anschlüsse 5.6 CAN1-Schnittstelle u.a. für die Protokolle CANopen und J1939**

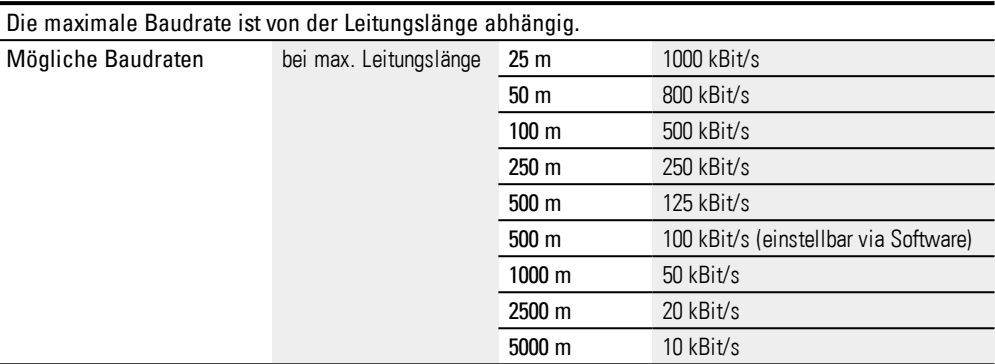

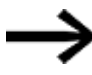

Bei der Konfektionierung darauf achten, dass der Leitungsschirm elektrisch gut leitend mit dem Steckergehäuse verbunden ist.

#### **5.6.0.2 CAN-Bus-Topologie**

- Ein Bussegment kann max. 32 Busteilnehmer miteinander verbinden.
- Mehrere Bussegmente können über Repeater (bidirektionale Verstärker) gekoppelt werden.

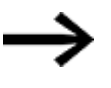

Durch den Einsatz von Repeatern kann die maximale Leitungslänge erhöht werden.

Repeater können auch zur galvanischen Trennung verwendet werden. Genauere Angaben entnehmen Sie dazu der Hersteller-Dokumentation zum Repeater.

Beachten Sie die Empfehlungen von CiA (CAN in Automation) unter http://www.can-cia.org.

Ein Bussegment muss an beiden Enden mit einem Leitungsabschluss (120 Ohm) versehen sein.

Diese Abschlüsse müssen im Stecker, direkt zwischen PIN 2 und PIN 7, angeschlossen werden.

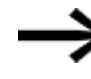

Das Bussegment muss an beiden Enden abgeschlossen sein.

Es dürfen nicht mehr als zwei Abschlüsse pro Bussegment vorhanden sein.

Der Betrieb ohne korrekten Leitungsabschluss kann zu Übertragungsfehlern führen.

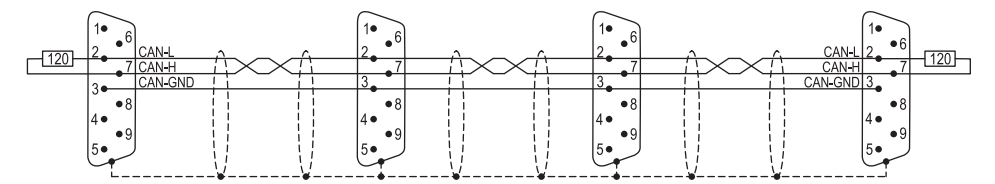

Abb. 33: CAN-Bussegment mit vier Busteilnehmern

# **5.7 Profibus Schnittstelle**

Die Profibus-DP--Schnittstelle ist nicht galvanisch getrennt.

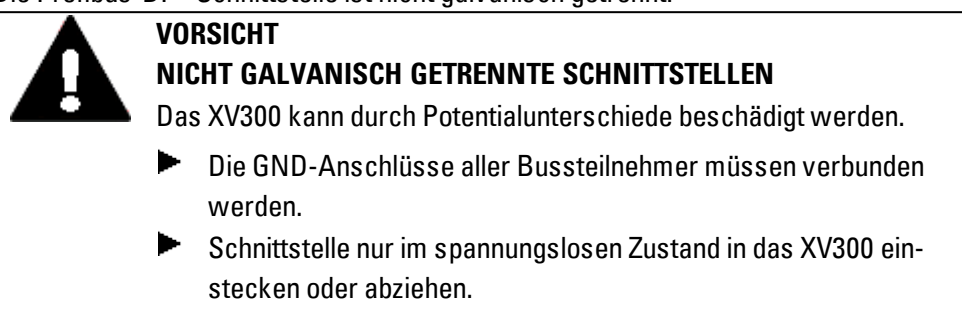

Tab. 20: PIN-Belegung Profibus-Schnittstelle Profibus DP, nicht galvanisch getrennt, SUB-D-Buchse 9-polig, UNC-Muttern zur Verriegelung

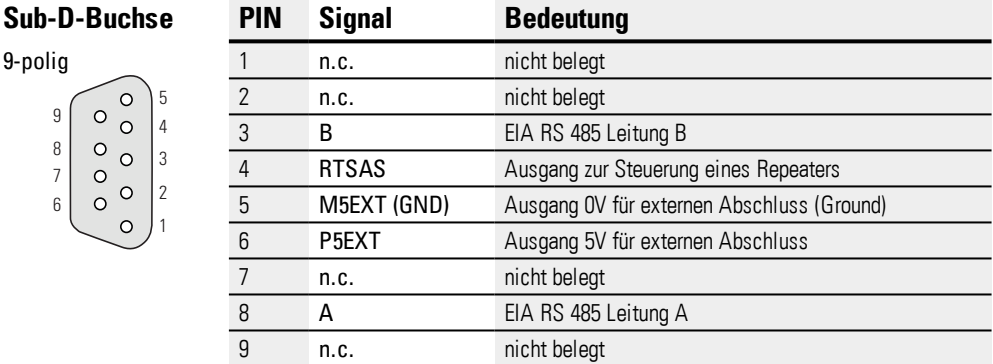

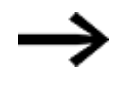

PIN 6 (5 V) darf nicht als Stromversorgung für externe Geräte verwendet werden.

nc: PIN 1, 2, 7 und 9 dürfen nicht angeschlossen werden.

#### **5.7.0.1 Verdrahtung**

• Es müssen abgeschirmte, verdrillte Zweidrahtleitungen eingesetzt werden.

#### • Leitungstyp A (entsprechend Profibus-Normen IEC/EN 61158 und IEC/EN 61784)

Tab. 21: Spezifikation Profibus Verdrahtung,

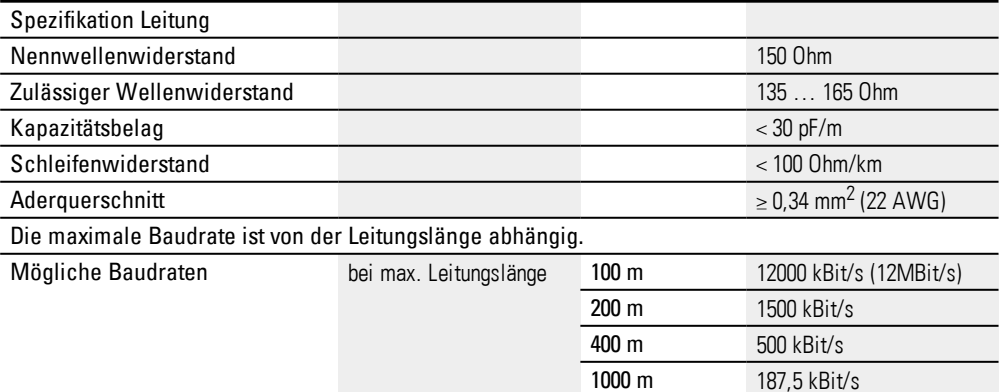

1200 m  $\leq 93,75$  kBit/s

# **5. Externe Anschlüsse 5.7 Profibus Schnittstelle**

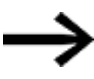

Bei der Konfektionierung darauf achten, dass der Leitungsschirm elektrisch gut leitend mit dem Steckergehäuse verbunden ist.

#### **5.7.0.2 Profibus-Topologie**

- Ein Bussegment kann max. 32 Busteilnehmer miteinander verbinden.
- <sup>l</sup> Mehrere Bussegmente können über Repeater (bidirektionale Verstärker) gekoppelt werden.

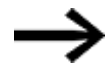

Durch den Einsatz von Repeatern kann die maximale Leitungslänge erhöht werden.

Genauere Angaben entnehmen Sie dazu der Hersteller-Dokumentation zum Repeater.

Nur Busanschlussstecker verwenden, welche für den Einsatz im Profibus-Netz spezifiziert sind.

Diese fassen beide Buskabel an einem Busteilnehmer und stellen sicher, dass der Kabelschirm impedanzarm durchgeschlauft und auf das Schirmbezugspotential des Busteilnehmers geführt wird.

Diese Busanschlussstecker beinhalten den Profibus-spezifischen Leitungsabschluss, der bei Bedarf zugeschaltet werden kann.

Ein Bussegment muss an beiden Enden mit einem Leitungsabschluss versehen sein. Der Abschluss ist passiv, wird aber aus dem Busteilnehmer gespiesen. Er sorgt für einen definierten Ruhepegel auf dem Bus, wenn kein Busteilnehmer sendet. Diese Busabschlüsse werden vorzugsweise extern, gemäß Profibus-Norm im Steckergehäuse, realisiert (können durch oben genannten Busanschlussstecker realisiert werden).

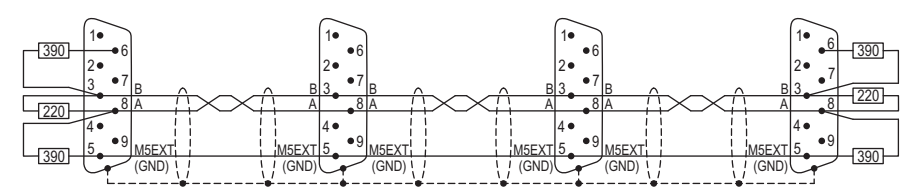

Abb. 34: Profibus-Bussegment mit vier Busteilnehmern

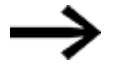

- Das Bussegment muss an beiden Enden abgeschlossen sein.
- Es dürfen nicht mehr als zwei Abschlüsse pro Bussegment vorhanden sein.
- Mindestens einer der beiden Abschlüsse muss durch den Busteilnehmer gespeist werden.
- Der Betrieb ohne korrekten Abschluss des Profibus-Netzes kann zu Übertragungsfehlern führen.

# **5.8 XV300 Multi-Touchdisplay als SmartWire-DT-Koordinator**

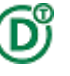

Betrifft nur XV300 mit SmartWire-DT Anbindung XV-3.3-..-.E.-...-...

Um ein SmartWire-DT Netzwerk aufzubauen und an der SmartWire-DT Master Schnittstelle zu installieren und zu betreiben, sind zusätzlich zu diesem Dokument die ergänzende Informationen aus den folgende Dokumente notwendig:

zur Systembeschreibung, Projektierung, Installation, Inbetriebnahme und Diagnose eines SWD-Netzwerks

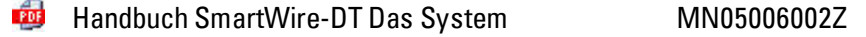

zum Aufbau, Projektierung, Installation, usw. der einzelnen SWD-Teilnehmer

- **Handbuch SmartWire-DT Teilnehmer IP20 MN05006001Z**
- PDF Handbuch SmartWire-DT Teilnehmer IP67 MN120006

#### **5.8.1 Stromversorgung für SmartWire-DT via POW/AUX**

Die POW/AUX-Schnittstelle ist nicht galvanisch getrennt.

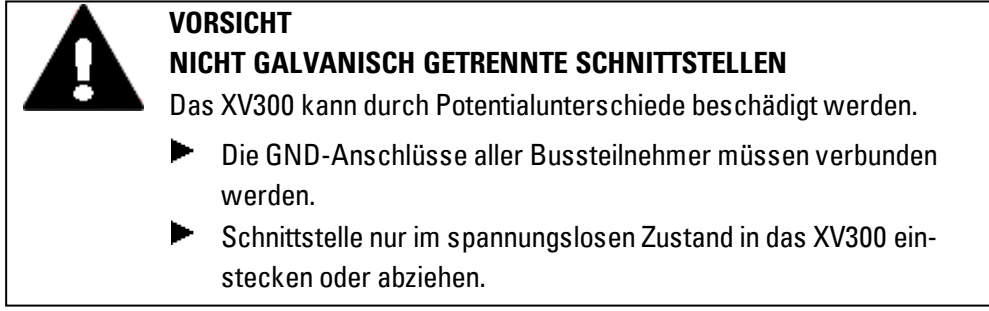

*elektrischer Anschluss*

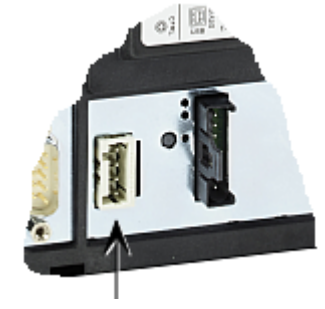

Stromversorgung SmartWire-DT POW/AUX Abb. 35: Stromanschluss SmartWire-DT

#### **Bedingungen zur Underwriters Laboratories Inc. (UL) Zulassung**

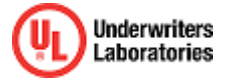

Die Versorgungsspannung U<sub>Aux</sub> der SmartWire-DT Master Schnittstelle muß extern vor Überstrom und Kurzschluss geschützt werden mittels:

- Leitungsschutzschalter 24  $V_{\text{DC}}$ , Nennstrom 2 A, Auslösecharakter Z
- oder Schmelzsicherung 2 A.

#### **5.8.1.1 SWD-Versorgungsspannungen**

In einem SmartWire-DT Netzwerk werden folgende Versorgungsspannungen benötigt:

- Versorgungsspannung POW: Die Geräte -Versorgungsspannung für die Elektronik der nachgeschalteten SmartWire-DT-Teilnehmer (15-V-DC) wird aus der 24-V-DC-Versorgungsspannung erzeugt, die an den Anschluß POW angelegt wird.
- Versorgungsspannung AUX: Falls sich Schütze oder Motorstarter in der SmartWire-DT Topologie befinden, muss zusätzlich eine 24-V-DC-Spannung AUX als Steuerspannung für die Schützspulen eingespeist werden.

Stromversorgungs-Schnittstelle POW/AUX

Der Steckverbinder Steckverbinder WAGO 734-104 wird mit dem Gerät geliefert.

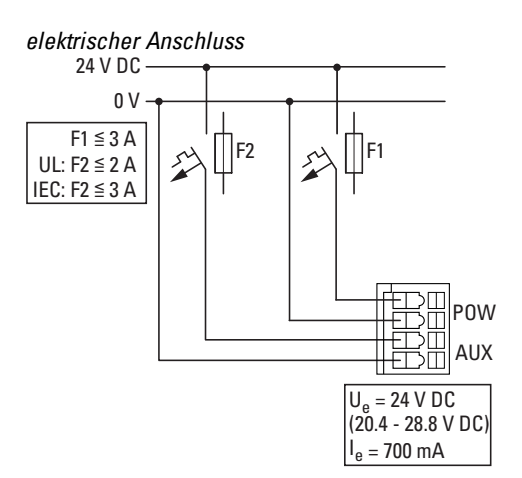

Abb. 36: Steckverbinder WAGO (Ansicht von der Verdrahtungsseite)

Tab. 22: PIN-Belegung WAGO Steckverbinder

| <b>Steckverbinder</b> | PIN | <b>Signal</b> | <b>Bedeutung</b>                              |
|-----------------------|-----|---------------|-----------------------------------------------|
| 4-polig               |     | $+24$ VDC POW | Versorgungsspannung U <sub>POW</sub> +24 V DC |
| <b>dool</b>           |     | OV POW        | Versorgungsspannung U <sub>POM</sub> 0 V      |
|                       |     | $+24$ VDC AUX | Versorgungsspannung U <sub>AIIX</sub> +24 VDC |
|                       | 4   | <b>OV AUX</b> | Versorgungsspannung UAUX +0V                  |

Beachten Sie beim Konfektionieren der Verdrahtung des Steckverbinders folgendes: Tab. 23: Verdrahtung des Steckverbinders

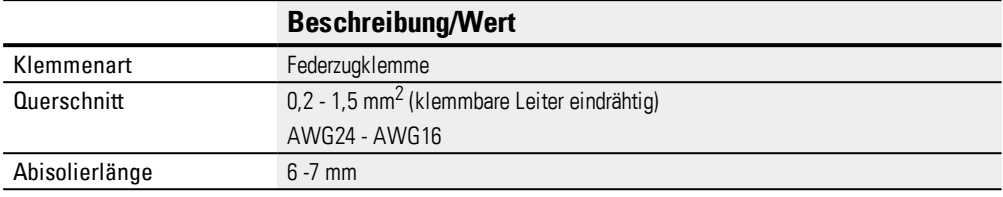

Für  ${\sf U}_{\sf AUX}$  ist ein externer Überstrom- und Kurzschlussschutz mittels Leitungsschutzschalter oder Schmelzsicherung erforderlich.

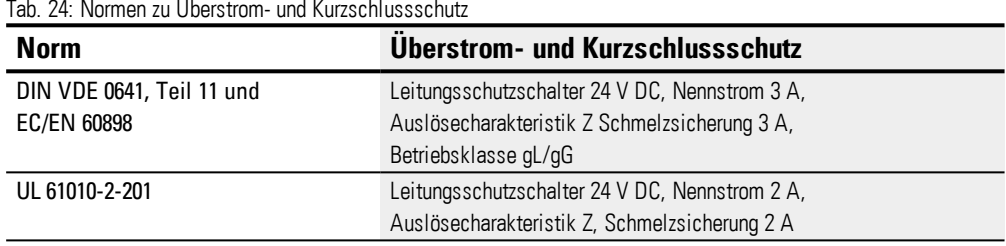

#### **5.8.2 SmartWire-DT-Schnittstelle**

Die SmartWire-DT-Schnittstelle ist nicht galvanisch getrennt.

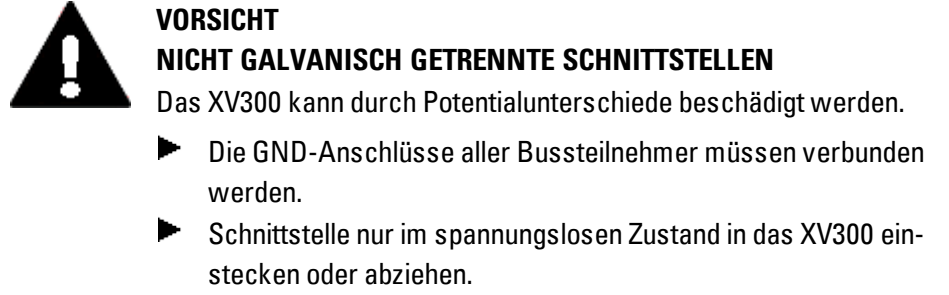

SmartWire-DT verwendet im Schaltschrank eine 8-polige Flachleitung. Diese enthält neben den Kommunikationsleitungen noch die Spannungsversorgung für SWD-Teilnehmer, Schaltgeräte sowie Steuerleitungen zur Adressierung. Tab. 25: PIN-Belegung SWD-Schnittstelle Flachleitung (Stiftleiste, 8-polig)

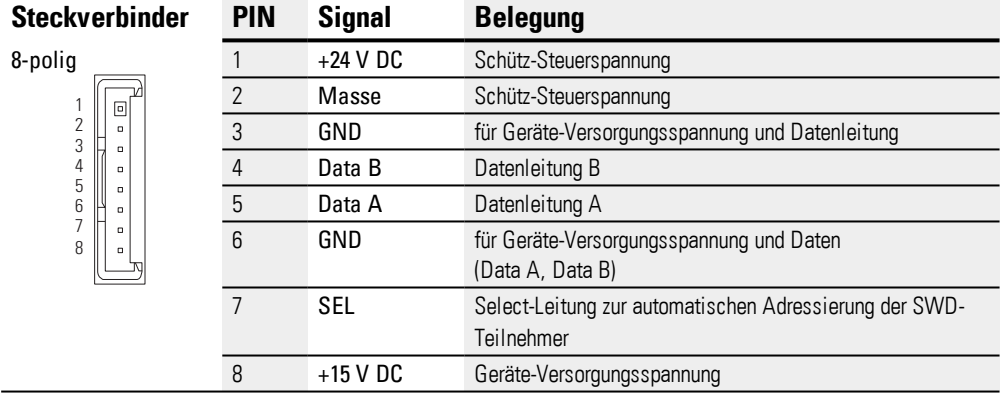

#### **Verdrahtung**

• Verwenden Sie für den Anschluss des SmartWire-DT Netzwerks an der SWD-Schnittstelle ausschließlich folgende Flachleitungen: SWD4-100LF8-24 mit den zugehörigen Flachsteckern SWD4-8MF2 oder SWD4-(3/5/10)F8-24-2S (vorkonfektionierte Leitung).

#### **5.8.2.1 Inbetriebnahme des SmartWire-DT Netzwerks**

Für das Einschalten bei Erstinbetriebnahme, den Austausch oder eine geänderte SmartWire-DT Konfiguration sind folgende Voraussetzungen zu erfüllen:

- Alle SWD-Teilnehmer sind mittels SmartWire-DT Leitungen miteinander verdrahtet.
- Das SmartWire-DT Netzwerk ist an der SWD-Schnittstelle angeschlossen.
- Die Stromversorgung für das Gerät und für SmartWire-DT ist angelegt.
- Die POW-LED derSmartWire-DT-Master Schnittstelle leuchtet.
- Die Status-LEDs der angeschlossenen SWD-Teilnehmer blinken oder leuchten.
- Es existiert ein SPS-Projekt, in dem der SWD-Master konfiguriert ist (Projekt-Konfiguration).
- Das SPS-Laufzeitsystem ist auf dem Gerät installiert.

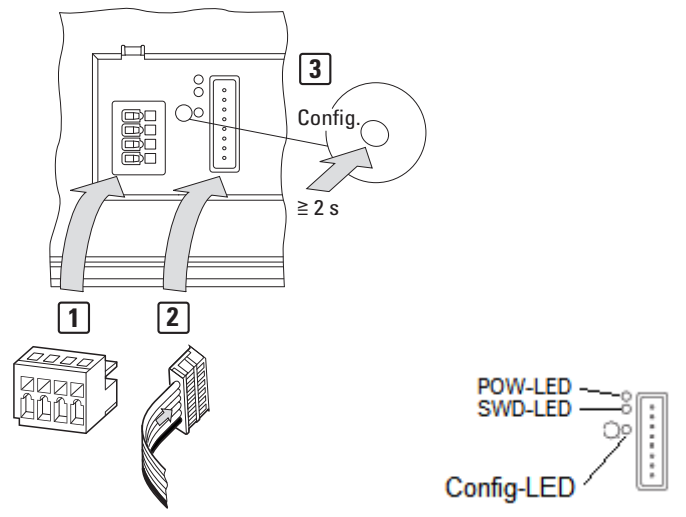

Abb. 37: Reihenfolge SmartWire-DT-Inbetriebnahme

Gehen Sie wie folgt vor:

► Halten Sie die Taste Config mindestens 2 Sekunden lang gedrückt.

Die SWD-LED der SmartWire-DT Master Schnittstelle beginnt orange zu blinken. Die Status-LEDs der angeschlossenen SWD-Teilnehmer blinken. Die SWD-LED der SmartWire-DTMaster-Schnittstelle beginnt grün zu blinken. Alle SWD-Teilnehmer werden adressiert.

Der physische Aufbau des SmartWire-DT Netzwerks wird im HMI-PLC remanent als Soll-Konfiguration gespeichert.

Die SWD-LED der SmartWire-DT Master Schnittstelle leuchtet grün.

Laden Sie das SPS-Projekt auf das XV300 Multi-Touchdisplay.

#### **Konfigurationsprüfungen**

Die Konfigurationen werden bei jedem Einschalten der Stromversorgung verglichen.

- Die im Netzwerk gefundenen Teilnehmer werden mit der im Gerät gespeicherten SOLL-Konfiguration verglichen: Stimmt der physische Aufbau desSmartWire-DT Netzwerks mit der SOLL-Konfiguration überein, ist das SmartWire-DT Netzwerk bereit für den Datenaustausch.
- Die im Gerät gespeicherte Soll-Konfiguration wird mit der in der SPS definierten Projekt-Konfiguration verglichen: Stimmt die SOLL-Konfiguration mit der Projekt-Konfiguration überein, leuchtet die LED Config grün.

Tab. 26: SWD-LED

# **SWD-LED**

Zeigt, ob der physikalische Aufbau des SWD-Netzwerks mit der im XV300 gespeicherten Soll-Konfiguration übereinstimmt.

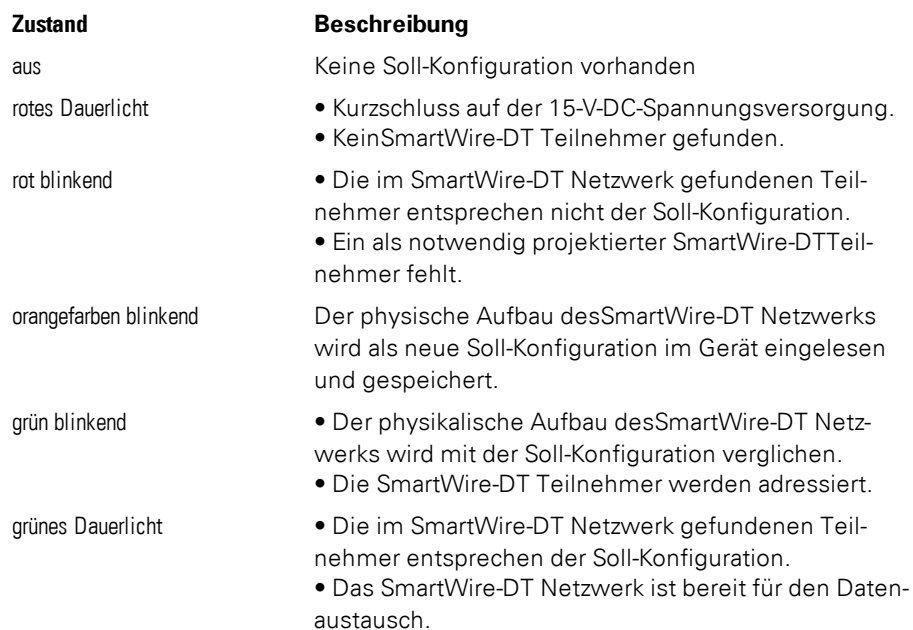

Tab. 27: Config-LED

#### **Config-LED**

Zeigt, ob die in der SPS defnierte Projekt-Konfiguration des SWD-Masters mit der im XV300 gespeicherten Soll-Konfiguration des SWD-Netzwerks übereinstimmt.

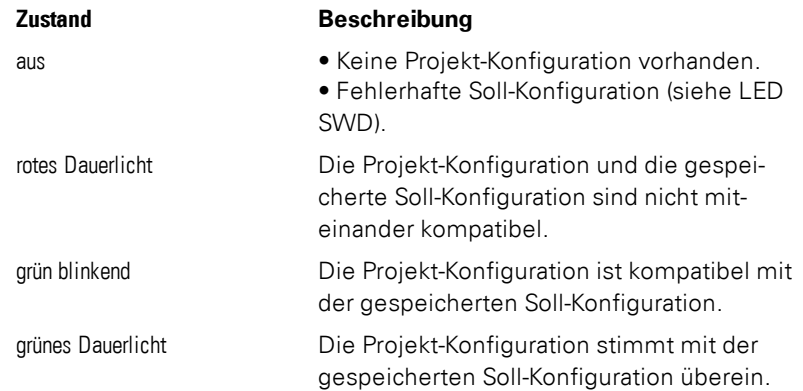
# <span id="page-72-0"></span>**6. Störungen**

In diesem Abschnitt werden Ihnen Hinweise zum Umgang mit den XV300 gegeben, sollte dieses sich nicht wie erwartet verhalten.

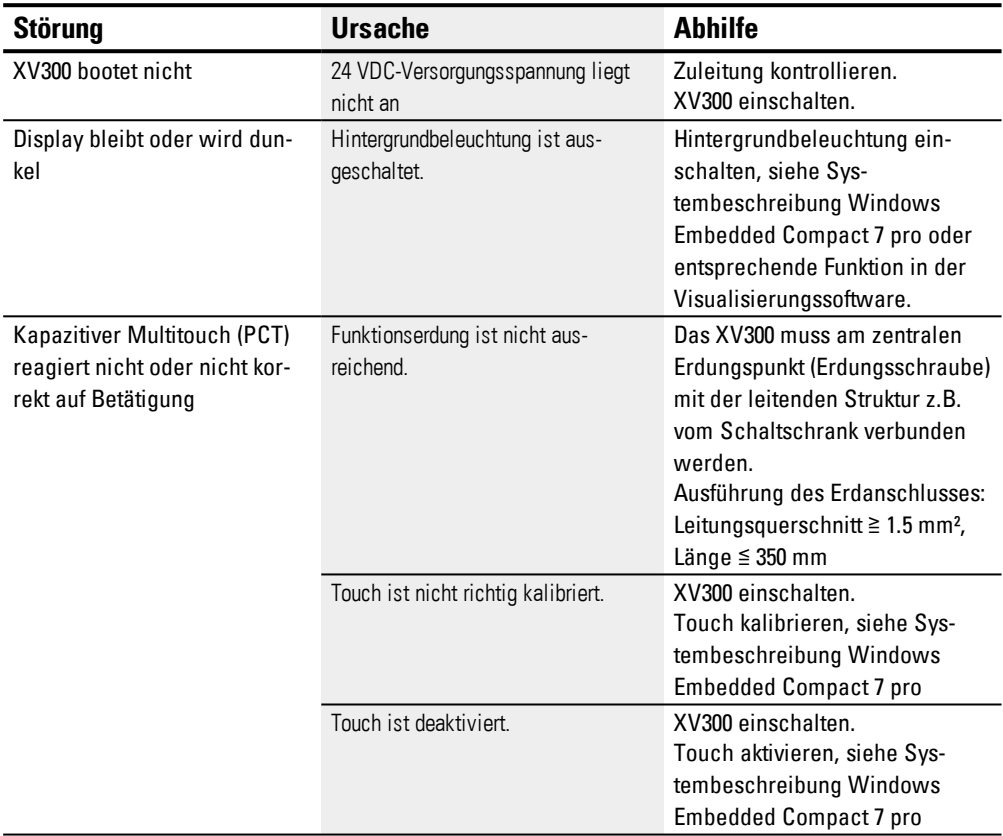

## **7. Instandhaltung 7.1 Reinigung und Wartung**

# <span id="page-73-1"></span>**7. Instandhaltung**

## <span id="page-73-3"></span>**7.1 Reinigung und Wartung**

Die XV300 sind wartungsfrei. Folgende Arbeiten können jedoch notwendig werden:

- Reinigen des Kapazitiver Multitouch (PCT) bei Verschmutzung.
- Nachkalibrieren des Kapazitiver Multitouch (PCT), wenn er nicht mehr korrekt auf Berührungen reagiert.

## <span id="page-73-2"></span>**7.1.1 Kapazitiver Multitouch (PCT)**

Bei Verschmutzung:

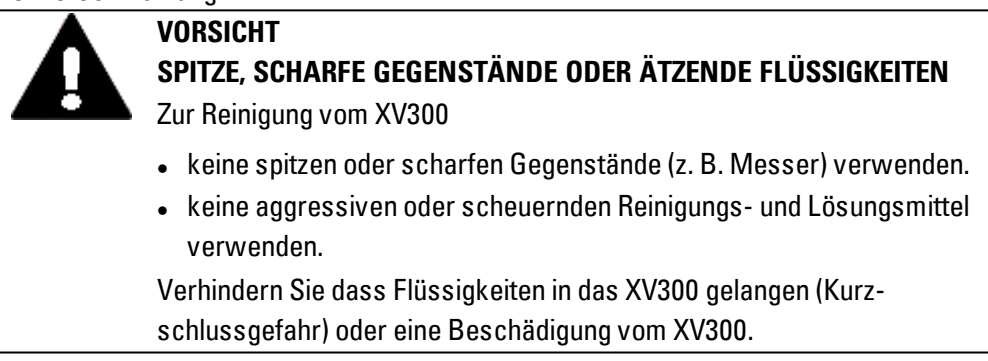

▶ Reinigen Sie den Kapazitiver Multitouch (PCT) mit einem sauberen, weichen, feuchten Tuch.

### **7.1.2 Batterie**

<span id="page-73-0"></span>Die eingebaute Batterie zur Pufferung der Echtzeituhr ist wartungsfrei und auf eine Pufferzeit in spannungslosem Zustand unter Einhaltung der Umgebungsbedingungen ausgelegt von: typ. 10 Jahren bei 25° C (77°F).

## <span id="page-74-1"></span>**7.2 Reparaturen**

Für Reparaturen wenden Sie sich bitte an Ihren Lieferanten oder an den technischen Support von Eaton.

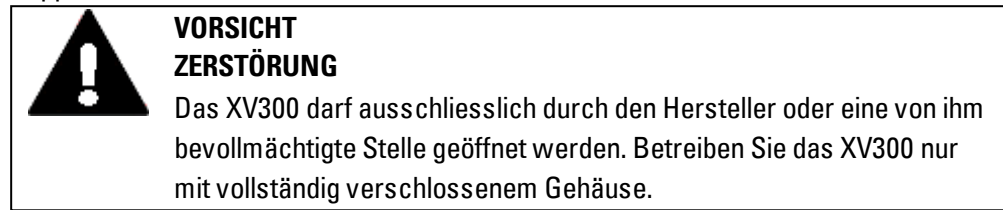

Verwenden Sie für den Transport die Original-Verpackung.

# **7.3 Lagerung, Transport und Entsorgung**

#### <span id="page-74-0"></span>**7.3.1 Lagerung und Transport**

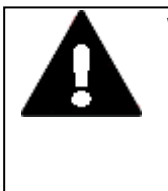

#### **VORSICHT UV-LICHT**

**VORSICHT**

Kunststoffe verspröden unter Einwirkung von UV-Licht. Diese künstliche Alterung reduziert die Lebensdauer vom XV300. Das XV300 vor direkter Sonneneinstrahlung oder anderer Quellen von UV-Strahlen schützen.

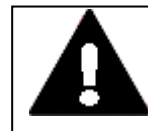

### **KURZSCHLUSSGEFAHR**

Bei klimatischen Schwankungen (Umgebungstemperatur oder Luftfeuchtigkeit), kann sich Feuchtigkeit am oder im XV300 Multi-Touchdisplay niederschlagen. Solange das XV300 in betautem Zustand ist, besteht Kurzschlussgefahr.

Schalten Sie das XV300 Multi-Touchdisplay nicht im betauten Zustand ein.

Ist das XV300 Multi-Touchdisplay betaut oder war es klimatischen Schwankungen ausgesetzt, lassen Sie vor der Inbetriebnahme das XV300 sich der Raumtemperatur angleichen. Das XV300 Multi-Touchdisplay nicht direkter Wärmestrahlung von Heizgeräten aussetzen.

Für den Transport und die Lagerung der XV300 müssen die Umgebungsbedingungen erfüllt sein.

Die max. Umgebungstemperatur für die Lagerung und den Transport darf den spezifizierten Wert nicht übersteigen:

## **7. Instandhaltung 7.3 Lagerung, Transport und Entsorgung**

<span id="page-75-0"></span>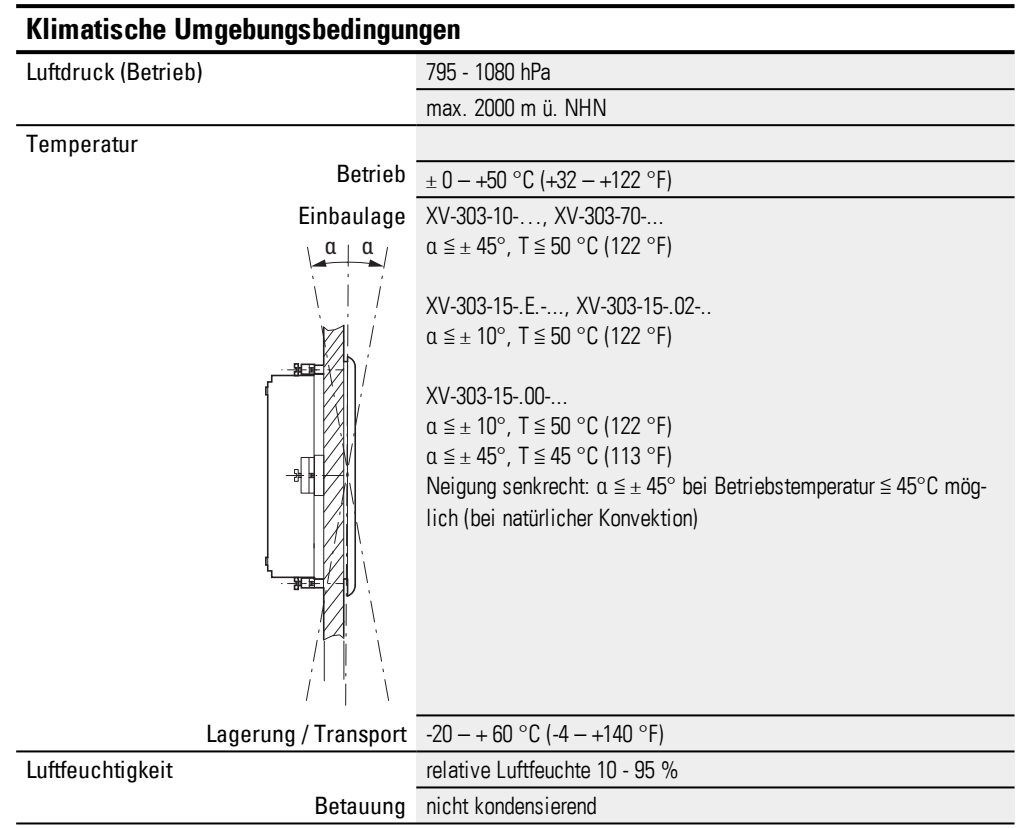

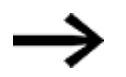

Vor der Inbetriebnahme

Achten Sie bei der Lagerung und Transport in kalter Witterung und bei extremen Temperaturunterschieden darauf, dass sich keine Feuchtigkeit am und im Gerät niederschlägt (Betauung). Bei Betauung darf das HMI-PLCerst eingeschaltet werden, nachdem es absolut trocken ist.

Verwenden Sie für den Transport die Original-Verpackung.

Das XV300 ist zwar robust aufgebaut, die eingebauten Komponenten sind jedoch empfindlich gegen zu starke Erschütterungen und/oder Stöße.

Schützen Sie deshalb das XV300 vor mechanischen Belastungen außerhalb der bestimmungsgemäßen Verwendung.

Das XV300 darf nur in seiner Originalverpackung, sachgerecht verpackt transportiert werden.

#### <span id="page-76-0"></span>**7.3.2 Entsorgung**

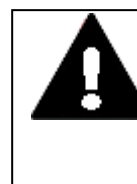

### **EXPLOSIONSGEFAHR LITHIUM-BATTERIE**

Bei unsachgemäßer Handhabung besteht Explosionsgefahr durch die im XV300 verbaute Lithium-Batterie.

 $\blacktriangleright$ XV300 fachgerecht entsorgen.

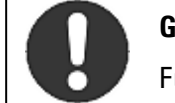

#### **Gebot!**

Führen Sie die Wertstoffe dem örtlichen Wertstoffkreislauf zu.

<span id="page-76-1"></span>Nicht mehr benutzte XV300 müssen nach den örtlich geltenden Vorschriften fachgerecht entsorgt werden oder an den Hersteller oder Vertrieb retourniert werden. Tab. 28: Verwendete Materialien XV300

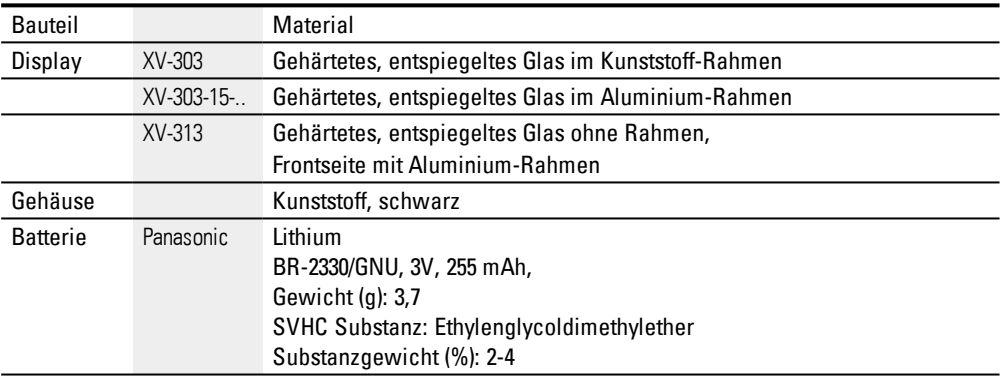

#### Verwendete Materialien Verpackung

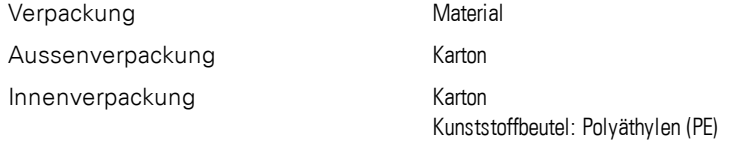

# **Anhang**

# **Anhang**

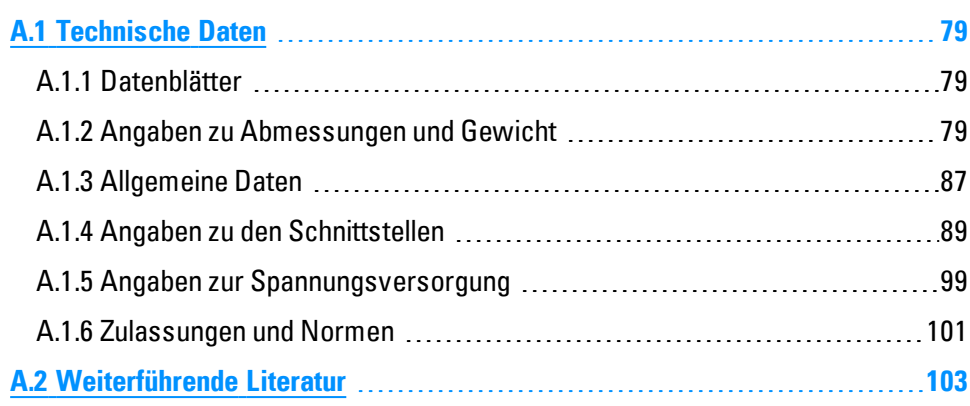

# <span id="page-78-0"></span>**A.1 Technische Daten**

### <span id="page-78-1"></span>**A.1.1 Datenblätter**

Die aktuellen Angaben zum Gerät entnehmen Sie bitte dem Datenblatt zum Gerät unter [www.eaton.eu/ecat](http://www.eaton.eu/ecat)

#### <span id="page-78-2"></span>**A.1.2 Angaben zu Abmessungen und Gewicht**

<span id="page-78-3"></span>**XV-303-70-.. Front-Einbau**

**7.0" Display**

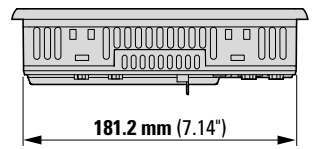

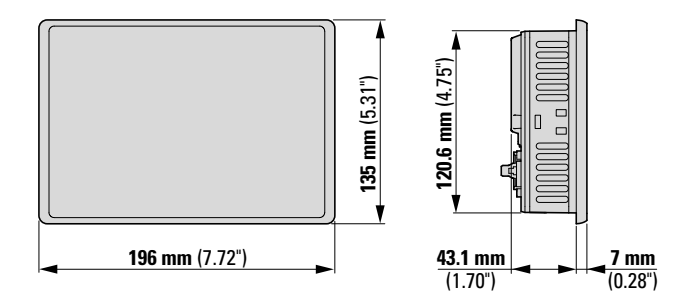

Abb. 38: Abmessungen 7.0" Front-Einbau-Geräte in mm (Inch)

Breite x Höhe x Tiefe (ohne Stecker) 196 mm x 135 mm x 51 mm (7.72" x 5.31" x 2.01")

Gewicht 0,74 kg (1.63 lbs)

### <span id="page-79-0"></span>**XV-303-10-.. Front-Einbau**

**10.1" Display**

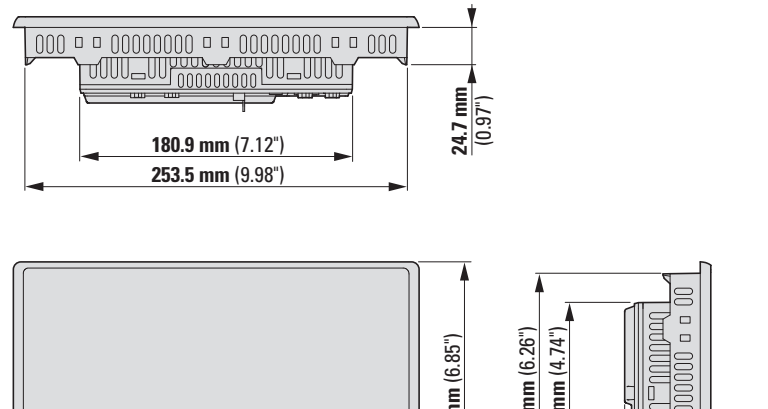

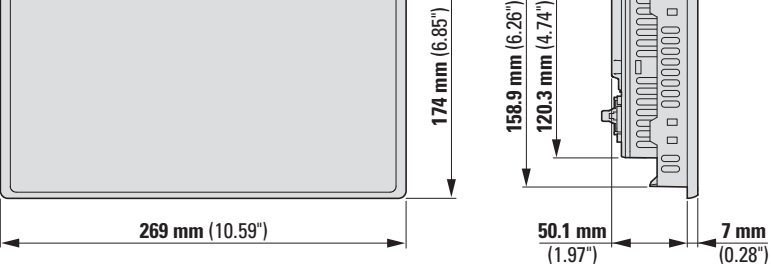

Abb. 39: Abmessungen 10.1" Front-Einbau-Geräte in mm (Inch)

Breite x Höhe x Tiefe (ohne Stecker) 269 mm x 174 mm x 58 mm (10.59" x 6,85" x 2.28") Gewicht 1,13 kg (2.49 lbs)

### <span id="page-80-0"></span>**XV-303-15-.. Front-Einbau**

**15.6" Display**

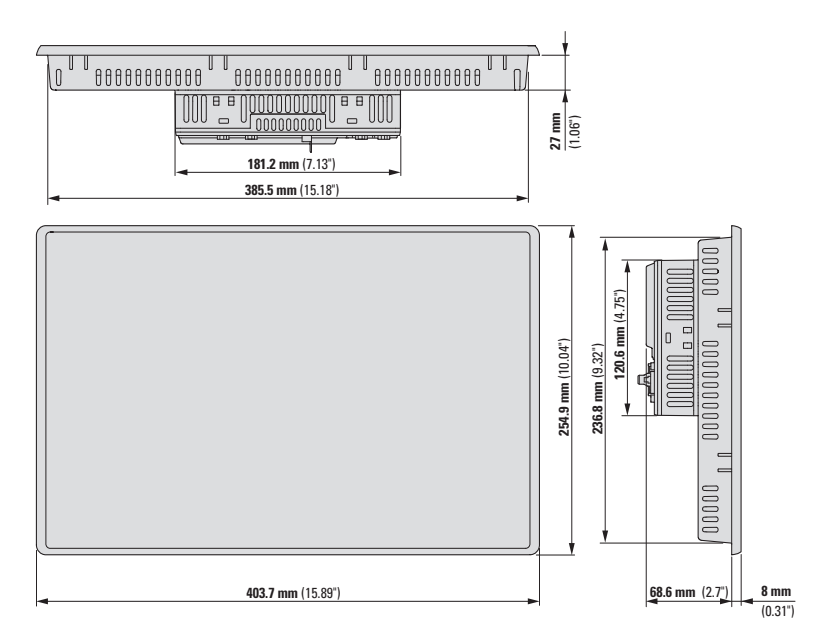

Abb. 40: Abmessungen 15.6" Front-Einbau-Geräte in mm (Inch)

Breite x Höhe x Tiefe (ohne Stecker) 404 mm x 255 mm x 76 mm (15.9" x 10.04" x 2.99")

Gewicht 3,9 kg (8,50 lbs)

### <span id="page-81-0"></span>**XV-313-70-..Hinter(wand)-Einbau**

**7.0" Display XV-313-..-...-A00-..**

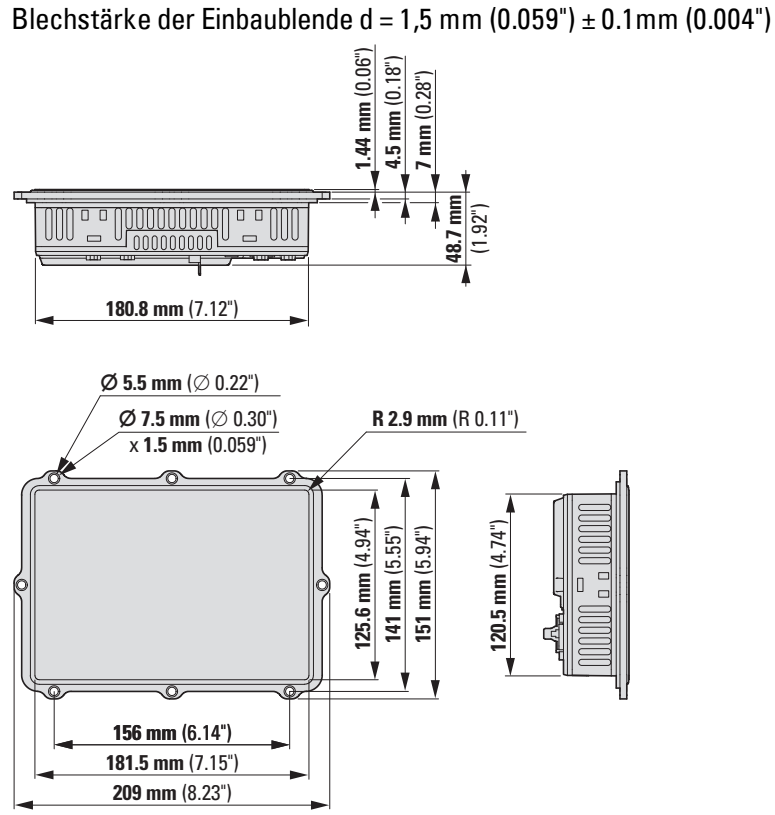

Abb. 41: Abmessungen 7.0" Hinter(wand)-Einbau-Geräte in mm (Inch) XV-313-..-...-A00-..

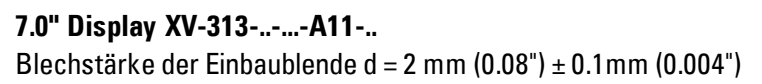

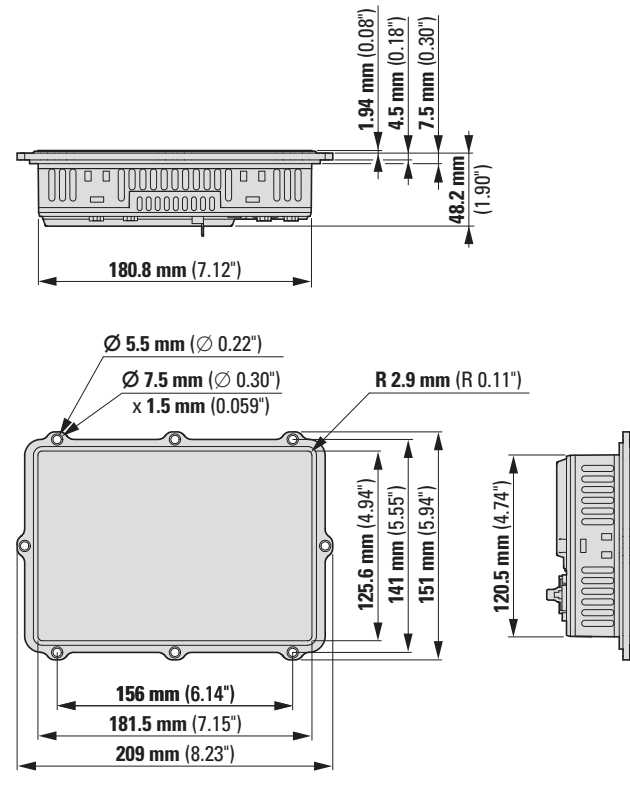

Abb. 42: Abmessungen 7.0" Hinter(wand)-Einbau-Geräte in mm (Inch) XV-313-..-...-A11-..

Breite x Höhe x Tiefe (ohne Stecker)

209 mm x 151 mm x 51 mm (8.23" x 5.94" x 2.01")

Gewicht 0,8 kg (1.76 lbs)

### <span id="page-83-0"></span>**XV-313-10-..Hinter(wand)-Einbau**

**10.1" Display XV-313-..-...-A00-..**

Blechstärke der Einbaublende d = 1,5 mm (0.059") ± 0.1mm (0.004")

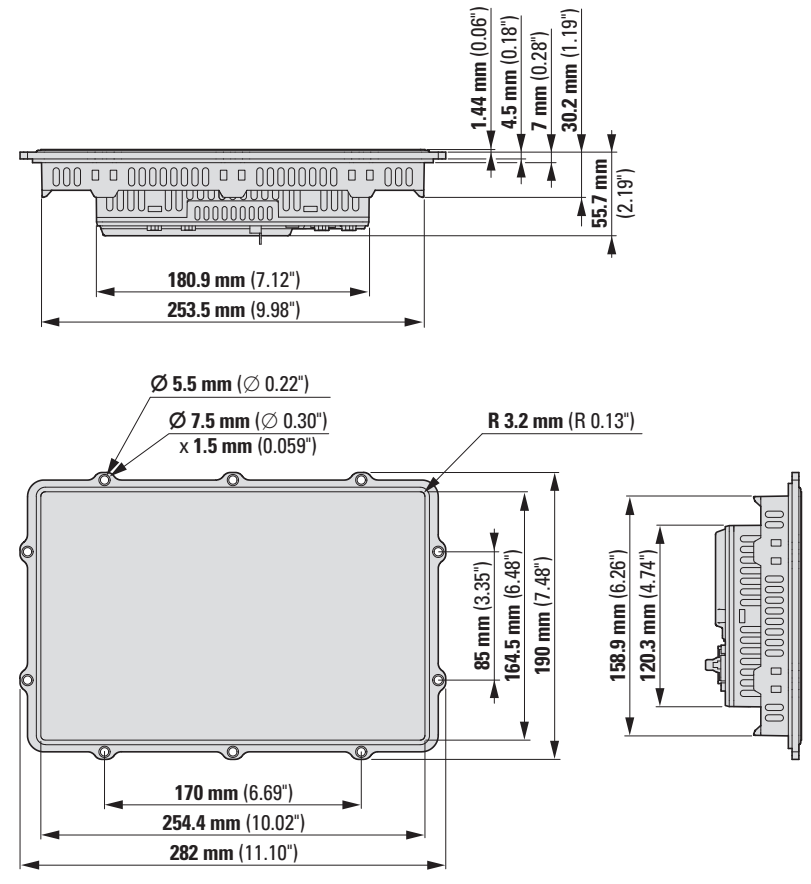

Abb. 43: Abmessungen 10.1" Hinter(wand)-Einbau-Geräte in mm (Inch) XV-313-..-...-A00-..

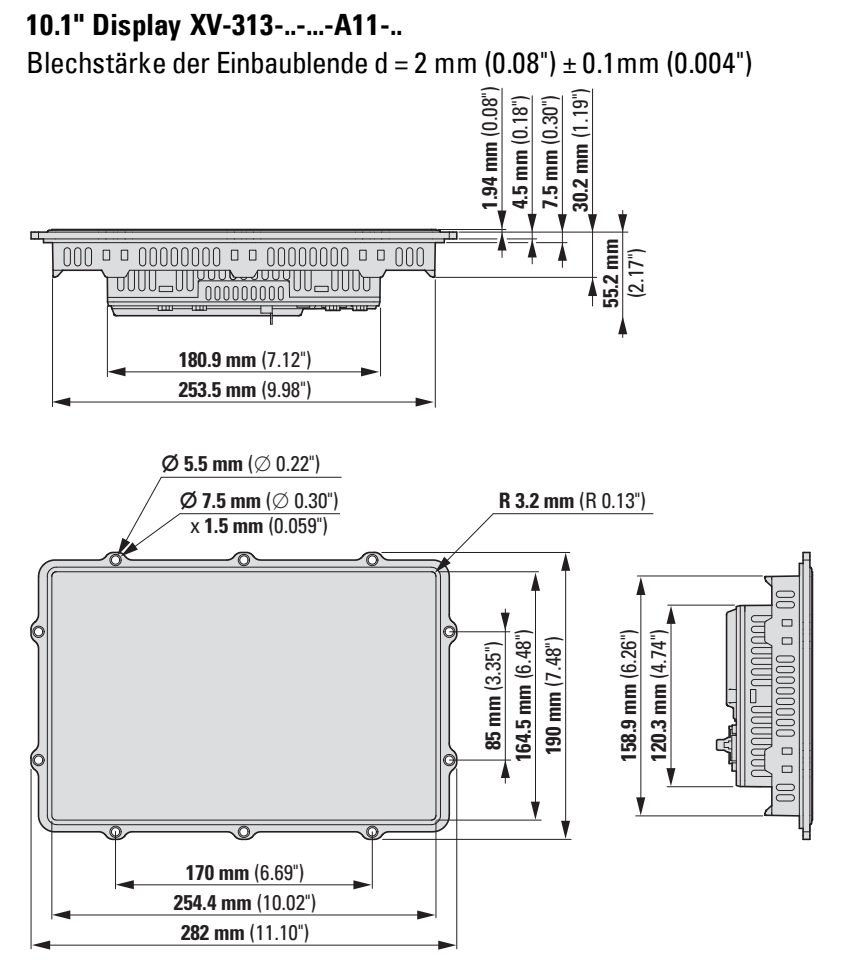

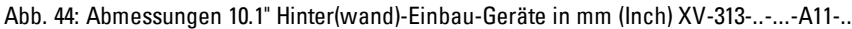

Breite x Höhe x Tiefe (ohne Stecker) 282 mm x 190 mm x 58 mm (11.10" x 7.48" x 2.28") Gewicht 1,21 kg (2.67 lbs)

**XV300** 04/19 MN048017DE www.eaton.eu 85

### *Keine Kopiervorlage!, Bei Bedarf Montage Maßzeichnung im Maßstab übertragen.* T T Τ  $\mathbb T$ T  $\frac{126.8 \pm 0.1 \text{ mm} (4.99 \pm 0.004^{\circ})}{141 \pm 0.5 \text{ mm} (5.55 \pm 0.02^{\circ})}.$ **126.8 ±0.1 mm** (4.99 ±0.004")  $\blacksquare$ **141 ±0.5 mm** (5.55 ±0.02") **R 3.5 ±0.1 mm** (R 0.14 ±0.004") **M4 x 12**  $\equiv$  $\equiv$ **156 ±0.5 mm** (6.14 ±0.02") **182.7 ±0.1 mm** (7.19 ±0.004") **199 ±0.5 mm** (7.83 ±0.02")

#### **A.1.2.1 Einbaublenden für den Hinter(wand)-Einbau**

<span id="page-85-0"></span>Abb. 45: Einbaublende für XV-313-70-..

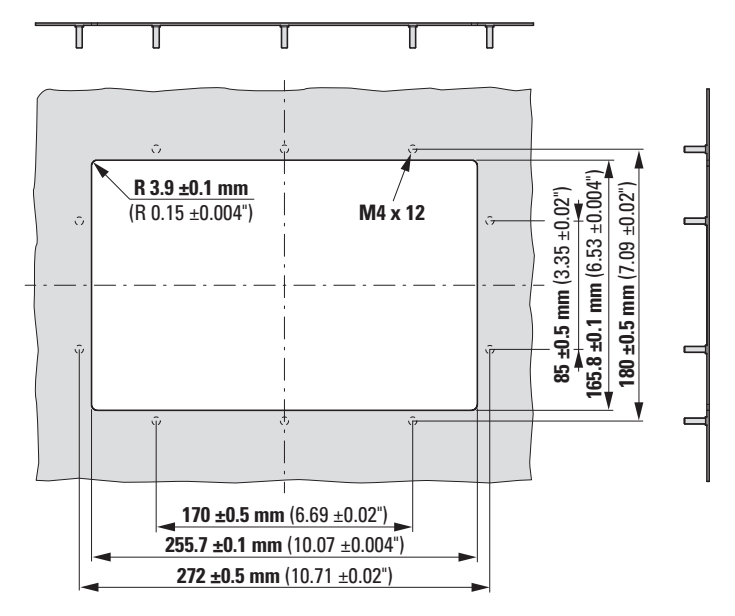

Abb. 46: Einbaublende für XV-313-10-..

## <span id="page-86-0"></span>**A.1.3 Allgemeine Daten**

Die folgenden Angaben sind gültig für alle XV300 bzw. der jeweils angegebene Typen.

<span id="page-86-11"></span><span id="page-86-10"></span><span id="page-86-9"></span><span id="page-86-8"></span><span id="page-86-7"></span><span id="page-86-6"></span><span id="page-86-5"></span><span id="page-86-4"></span><span id="page-86-3"></span><span id="page-86-2"></span><span id="page-86-1"></span>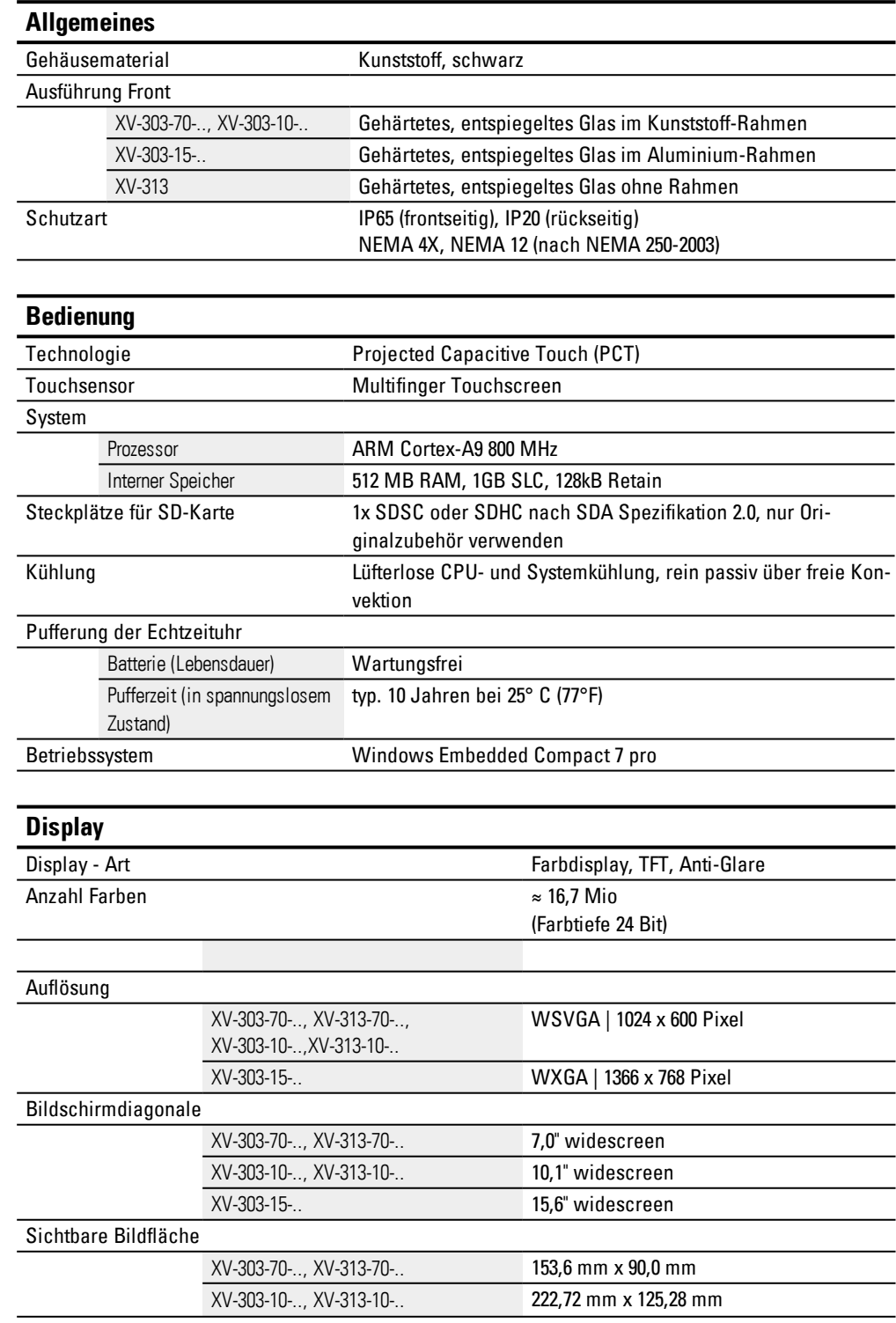

<span id="page-87-0"></span>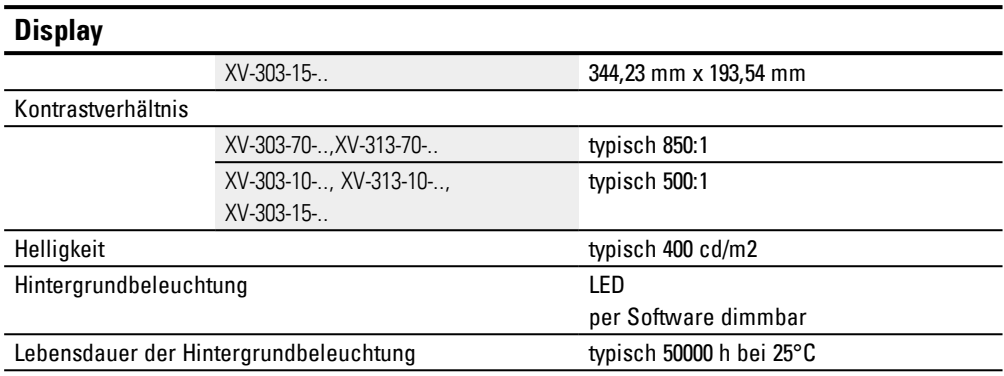

#### <span id="page-88-0"></span>**A.1.4 Angaben zu den Schnittstellen**

#### **A.1.4.1 Front-Einbau**

#### <span id="page-88-1"></span>**7.0" Display Typ XV-303-70- B00-... XV-303-70- C00-... XV-303-70- B02-... XV-303-70- C02-...** Anzahl Ethernet 1  $\begin{array}{ccc} 1 & 2 & 1 & 2 \end{array}$ RS-232 1 1 1 1 1 1 RS-485 1 1 1 1 1 1 1 CAN 1 1 1 1 1 1 USB-Host 2.0 1 1 1 1 1 1 USB-Device 2.0 1 1 1 1 1 1 Profibus – – – – 1 1 1 SWD – – – – Ausführung Ethernet 10/100 Mbps USB-Host USB 2.0, nicht galvanisch getrennt USB-Device USB 2.0, nicht galvanisch getrennt RS-232 nicht galvanisch getrennt, SUB-D-Stecker 9-polig, UNC RS-485 nicht galvanisch getrennt, SUB-D-Stecker 9-polig, UNC CAN nicht galvanisch getrennt, SUB-D-Stecker 9-polig, UNC Profibus DP – – – – nicht galvanisch getrennt, SUB-D-Buchse 9-polig, UNC SWD-Master – – – – Tab. 29: Schnittstellen, Kommunikation XV-303-70-.. Front-Einbau

# <span id="page-89-0"></span>**10.1" Display**

Tab. 30: Schnittstellen, Kommunikation XV-303-10-.. Front-Einbau

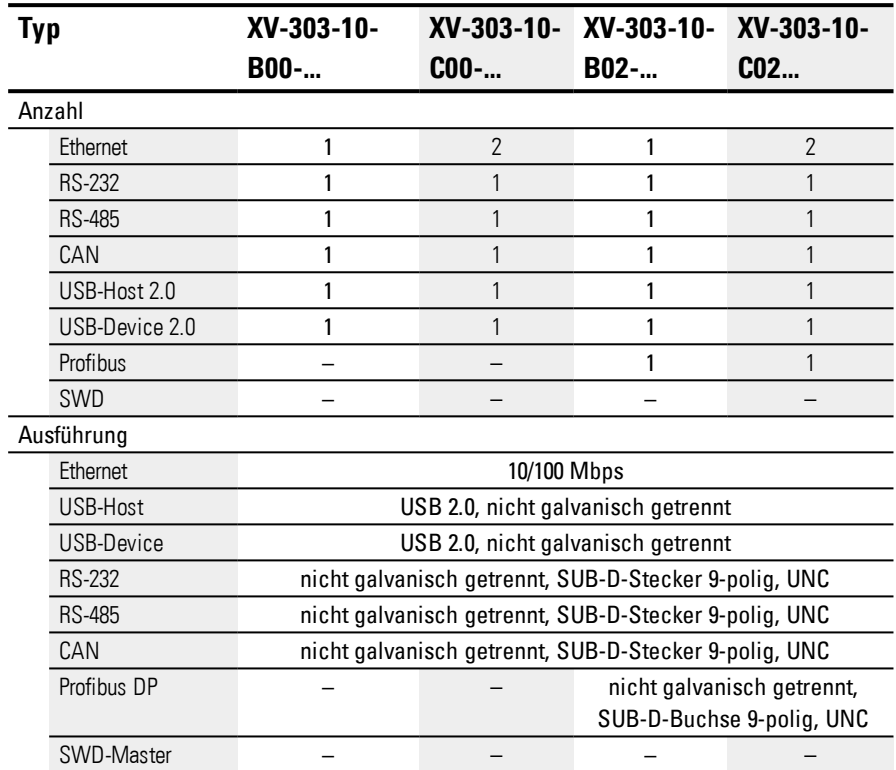

|     | Tab. 31: Schnittstellen, Kommunikation XV-303-15- Front-Einbau |                                                       |                                    |                       |                            |  |
|-----|----------------------------------------------------------------|-------------------------------------------------------|------------------------------------|-----------------------|----------------------------|--|
| Typ |                                                                | XV-303-15-                                            | XV-303-15-                         | XV-303-15- XV-303-15- |                            |  |
|     |                                                                | <b>B00-</b>                                           | $C00-$                             | B02-                  | CO2                        |  |
|     | Anzahl                                                         |                                                       |                                    |                       |                            |  |
|     | Ethernet                                                       |                                                       | $\overline{2}$                     | 1                     | $\mathfrak{p}$             |  |
|     | <b>RS-232</b>                                                  |                                                       |                                    |                       |                            |  |
|     | <b>RS-485</b>                                                  |                                                       |                                    | 1                     |                            |  |
|     | CAN                                                            |                                                       |                                    |                       |                            |  |
|     | USB-Host 2.0                                                   |                                                       |                                    |                       |                            |  |
|     | USB-Device 2.0                                                 |                                                       |                                    |                       |                            |  |
|     | Profibus                                                       |                                                       |                                    |                       |                            |  |
|     | SWD                                                            |                                                       |                                    |                       |                            |  |
|     | Ausführung                                                     |                                                       |                                    |                       |                            |  |
|     | Ethernet                                                       |                                                       | 10/100 Mbps                        |                       |                            |  |
|     | USB-Host                                                       |                                                       | USB 2.0, nicht galvanisch getrennt |                       |                            |  |
|     | USB-Device                                                     | USB 2.0, nicht galvanisch getrennt                    |                                    |                       |                            |  |
|     | <b>RS-232</b>                                                  | nicht galvanisch getrennt, SUB-D-Stecker 9-polig, UNC |                                    |                       |                            |  |
|     | <b>RS-485</b>                                                  | nicht galvanisch getrennt, SUB-D-Stecker 9-polig, UNC |                                    |                       |                            |  |
| CAN |                                                                | nicht galvanisch getrennt, SUB-D-Stecker 9-polig, UNC |                                    |                       |                            |  |
|     | Profibus DP                                                    |                                                       |                                    |                       | nicht galvanisch getrennt, |  |
|     |                                                                | SUB-D-Buchse 9-polig, UNC                             |                                    |                       |                            |  |
|     | SWD-Master                                                     |                                                       |                                    |                       |                            |  |

<span id="page-90-0"></span>**15.6" Display**

# **A.1.4.2 Front-Einbau mit SmartWire-DT-Anbindung**

<span id="page-91-0"></span>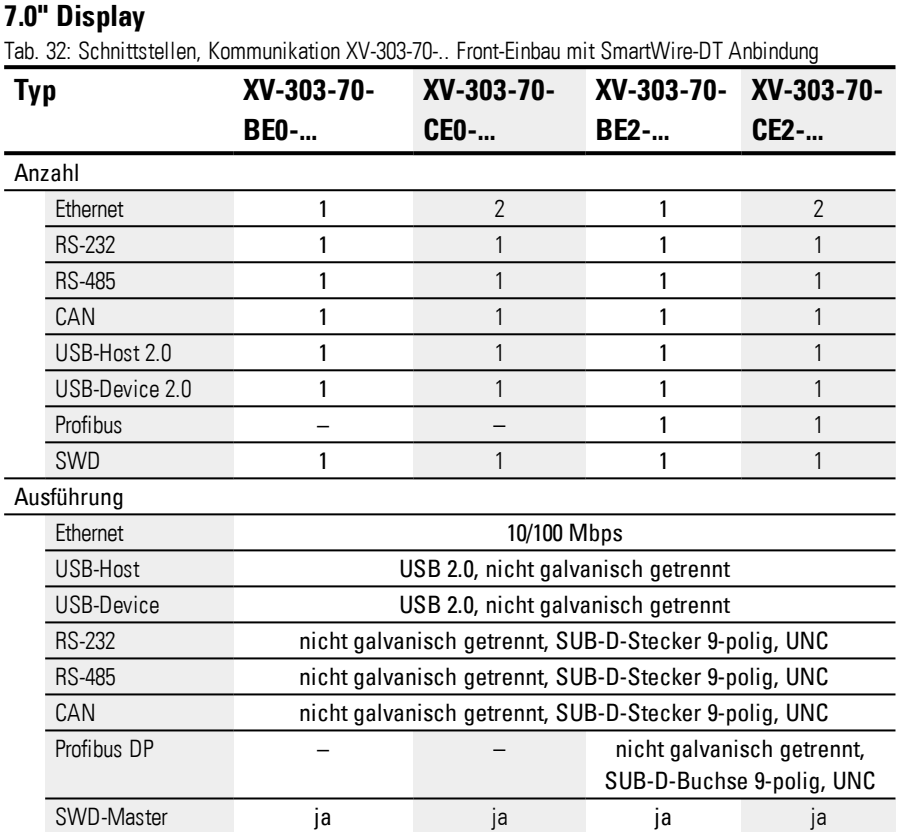

| Tab. 33: Schnittstellen, Kommunikation XV-303-10- Front-Einbau mit SmartWire-DT Anbindung |  |                                                       |                |             |                                                          |  |
|-------------------------------------------------------------------------------------------|--|-------------------------------------------------------|----------------|-------------|----------------------------------------------------------|--|
| Typ                                                                                       |  | XV-303-10-                                            | XV-303-10-     | XV-303-10-  | XV-303-10-                                               |  |
|                                                                                           |  | <b>BE0-</b>                                           | CE0-           | <b>BE2-</b> | CE2-                                                     |  |
| Anzahl                                                                                    |  |                                                       |                |             |                                                          |  |
| Ethernet                                                                                  |  |                                                       | $\overline{2}$ |             | $\overline{2}$                                           |  |
| <b>RS-232</b>                                                                             |  |                                                       |                |             |                                                          |  |
| <b>RS-485</b>                                                                             |  |                                                       |                |             |                                                          |  |
| CAN                                                                                       |  |                                                       |                |             |                                                          |  |
| USB-Host 2.0                                                                              |  |                                                       |                |             |                                                          |  |
| USB-Device 2.0                                                                            |  |                                                       |                |             |                                                          |  |
| Profibus                                                                                  |  |                                                       |                |             |                                                          |  |
| SWD                                                                                       |  |                                                       |                |             |                                                          |  |
| Ausführung                                                                                |  |                                                       |                |             |                                                          |  |
| Ethernet                                                                                  |  |                                                       | 10/100 Mbps    |             |                                                          |  |
| USB-Host                                                                                  |  | USB 2.0, nicht galvanisch getrennt                    |                |             |                                                          |  |
| USB-Device                                                                                |  | USB 2.0, nicht galvanisch getrennt                    |                |             |                                                          |  |
| <b>RS-232</b>                                                                             |  | nicht galvanisch getrennt, SUB-D-Stecker 9-polig, UNC |                |             |                                                          |  |
| <b>RS-485</b>                                                                             |  | nicht galvanisch getrennt, SUB-D-Stecker 9-polig, UNC |                |             |                                                          |  |
| CAN                                                                                       |  | nicht galvanisch getrennt, SUB-D-Stecker 9-polig, UNC |                |             |                                                          |  |
| Profibus DP                                                                               |  |                                                       |                |             | nicht galvanisch getrennt, SUB-<br>D-Buchse 9-polig, UNC |  |
| <b>SWD-Master</b>                                                                         |  | ja                                                    | ja             | ja          | <sub>l</sub> a                                           |  |

<span id="page-92-0"></span>**10.1" Display**

### <span id="page-93-0"></span>**15,6" Display**

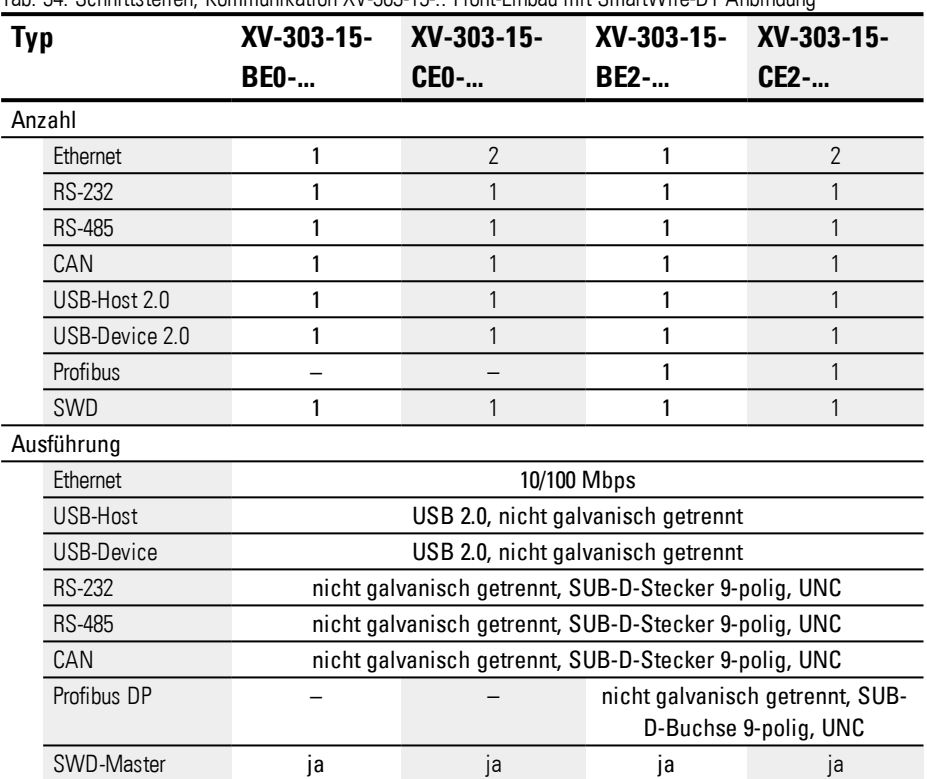

Tab. 34: Schnittstellen, Kommunikation XV-303-15-.. Front-Einbau mit SmartWire-DT Anbindung

## **A.1.4.3 Hinter(wand)-Einbau**

<span id="page-94-0"></span>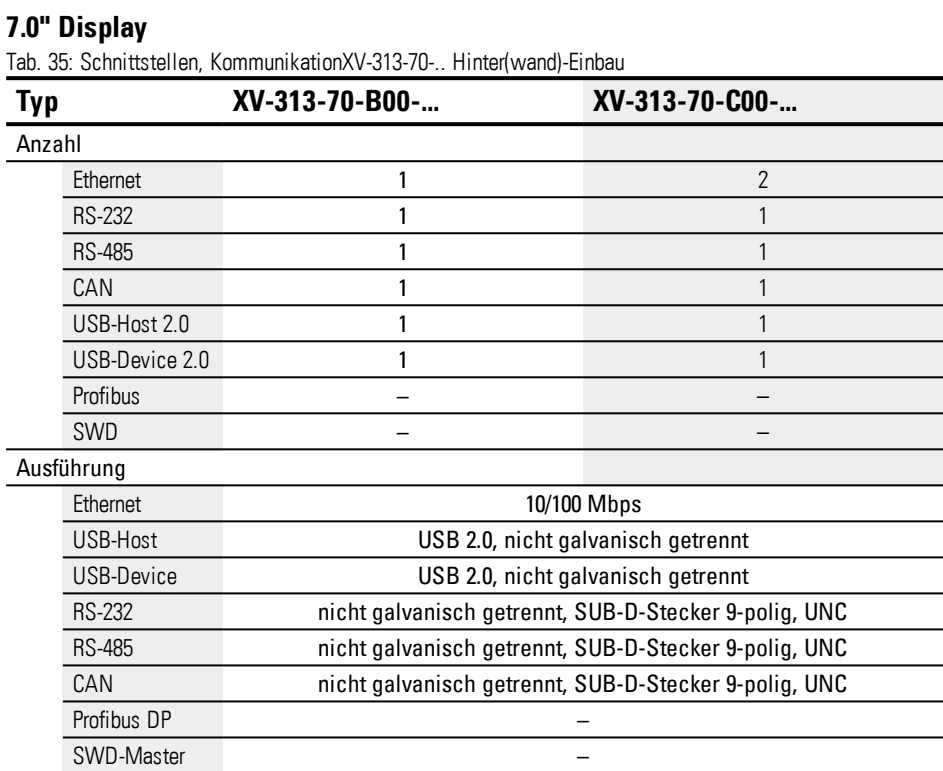

# <span id="page-95-0"></span>**10.1" Display**

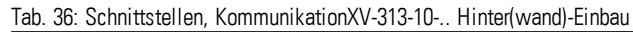

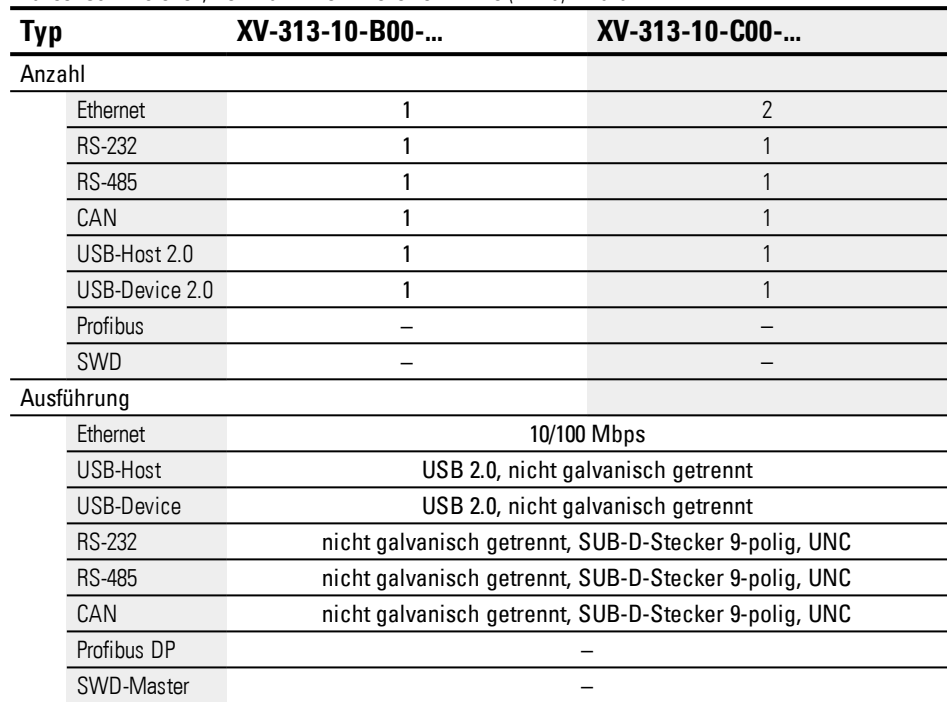

## **A.1.4.4 Hinter(wand)-Einbau mit SmartWire-DT-Anbindung**

## <span id="page-96-0"></span>**7.0" Display**

Tab. 37: Schnittstellen, Kommunikation XV-313-70-.. Front-Einbau mit SmartWire-DT Anbindung

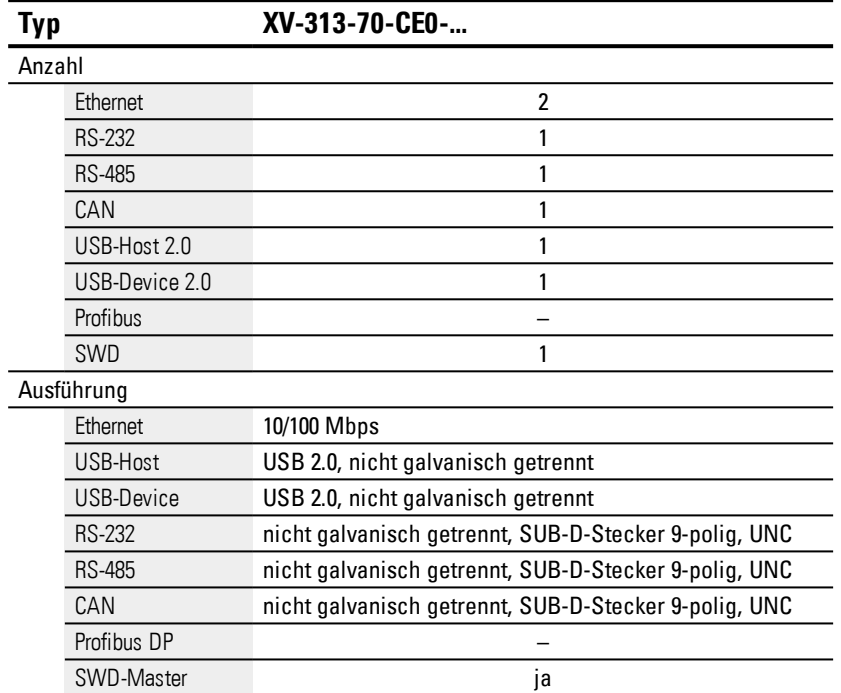

# <span id="page-97-0"></span>**10.1" Display**

| Typ             | XV-313-10-CE0-                                        |  |
|-----------------|-------------------------------------------------------|--|
| Anzahl          |                                                       |  |
| <b>Ethernet</b> | 2                                                     |  |
| <b>RS-232</b>   |                                                       |  |
| RS-485          |                                                       |  |
| CAN             |                                                       |  |
| USB-Host 2.0    |                                                       |  |
| USB-Device 2.0  |                                                       |  |
| Profibus        |                                                       |  |
| SWD             |                                                       |  |
| Ausführung      |                                                       |  |
| <b>Ethernet</b> | 10/100 Mbps                                           |  |
| USB-Host        | USB 2.0, nicht galvanisch getrennt                    |  |
| USB-Device      | USB 2.0, nicht galvanisch getrennt                    |  |
| <b>RS-232</b>   | nicht galvanisch getrennt, SUB-D-Stecker 9-polig, UNC |  |
| <b>RS-485</b>   | nicht galvanisch getrennt, SUB-D-Stecker 9-polig, UNC |  |
| CAN             | nicht galvanisch getrennt, SUB-D-Stecker 9-polig, UNC |  |
| Profibus DP     |                                                       |  |
| SWD-Master      | ja                                                    |  |

Tab. 38: Schnittstellen, Kommunikation XV-313-10-.. Front-Einbau mit SmartWire-DT Anbindung

## <span id="page-98-0"></span>**A.1.5 Angaben zur Spannungsversorgung**

<span id="page-98-3"></span>Die folgenden Angaben sind gültig für alle XV300.

<span id="page-98-2"></span><span id="page-98-1"></span>

| <b>Spannungsversorgung</b> |                                                                                                |  |  |  |
|----------------------------|------------------------------------------------------------------------------------------------|--|--|--|
| Nennspannung               | + 24 VDC SELV (safety extra low voltage)/PELV (protective extra low voltage)                   |  |  |  |
| zulässiger Span-           | Effektiv: 19,2-30,0 V DC (Nennspannung -20%/+25%)                                              |  |  |  |
| nungsbereich               | Absolut mit Welligkeit: 18,0-31,2 V DC                                                         |  |  |  |
|                            | Batteriebetrieb: 18,0-31,2 V DC (Nennspannung -25%/+30%); 35 V DC für eine<br>Dauer $<$ 100 ms |  |  |  |
| Spannungseinbrüche         | Uberbrückung kurzzeitiger Sannungseinbrüche                                                    |  |  |  |
|                            | $≤$ 10 ms ab Nennspannung (24 V DC); $≤$ 5 ms ab Unterspannung (19,2 V DC)                     |  |  |  |
| Leistungsaufnahme          |                                                                                                |  |  |  |
| XV-303-70-, XV-313-70-     | max 14 4 W                                                                                     |  |  |  |
|                            | Stromaufnahme bei 24 V DC: 11,9 W Grundgerät + 2,5 W USB-Teilnehmer                            |  |  |  |
| XV-303-10-, XV-313-10-     | max. 18 W                                                                                      |  |  |  |
|                            | Stromaufnahme bei 24 V DC: 15,5 W Grundgerät + 2,5 W USB-Teilnehmer                            |  |  |  |
| $XV-303-15-.$              | max. 21,6 W                                                                                    |  |  |  |
|                            | Stromaufnahme bei 24 V DC: 19,1 W Grundgerät + 2,5 W USB-Teilnehmer                            |  |  |  |
| Sicherung                  | ja (nicht zugängliche Schmelzsicherung)                                                        |  |  |  |
| Potentialtrennung          | nein                                                                                           |  |  |  |

<span id="page-98-4"></span>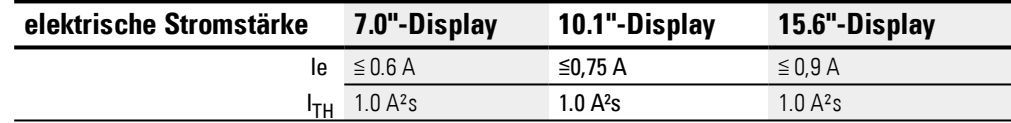

# <span id="page-99-1"></span>Betrifft nur XV300 mit SmartWire-DT-Anbindung XV-3.3-..-.E.-...-...

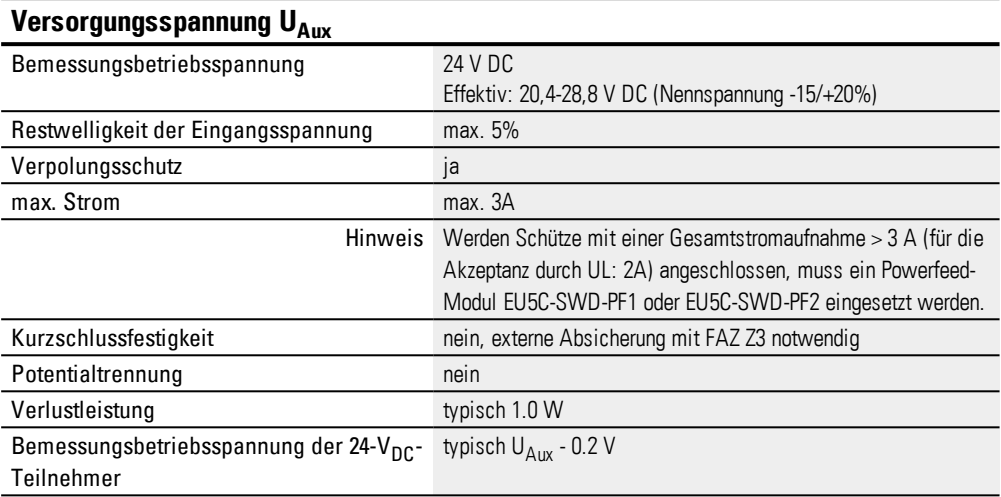

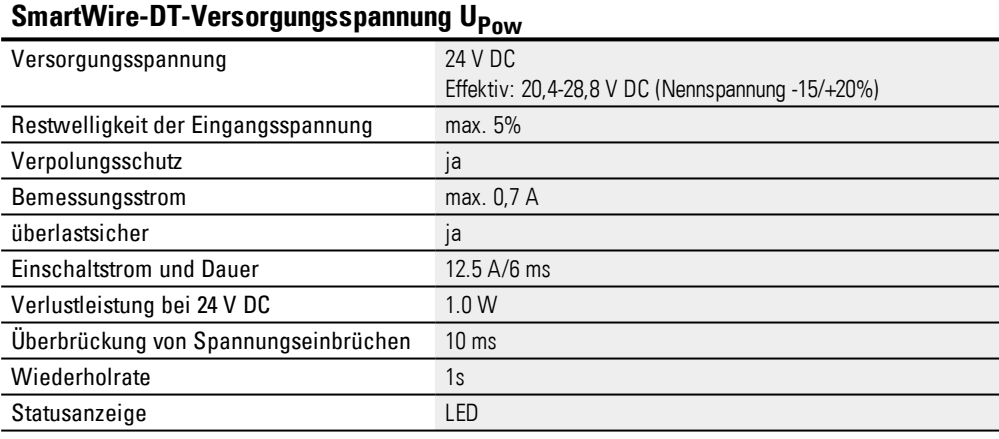

## <span id="page-99-0"></span>**SmartWire-DT-Schnittstelle**

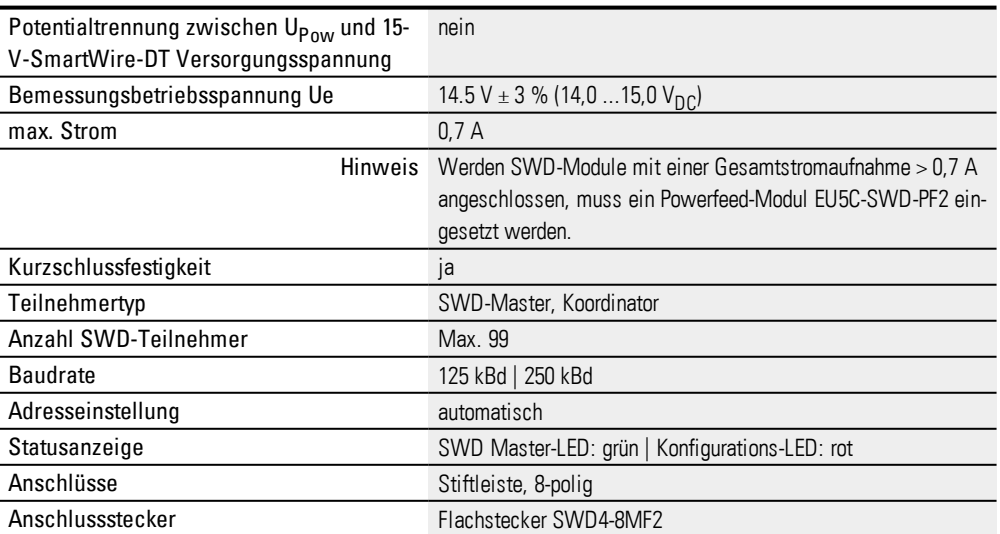

## <span id="page-100-0"></span>**A.1.6 Zulassungen und Normen**

<span id="page-100-1"></span>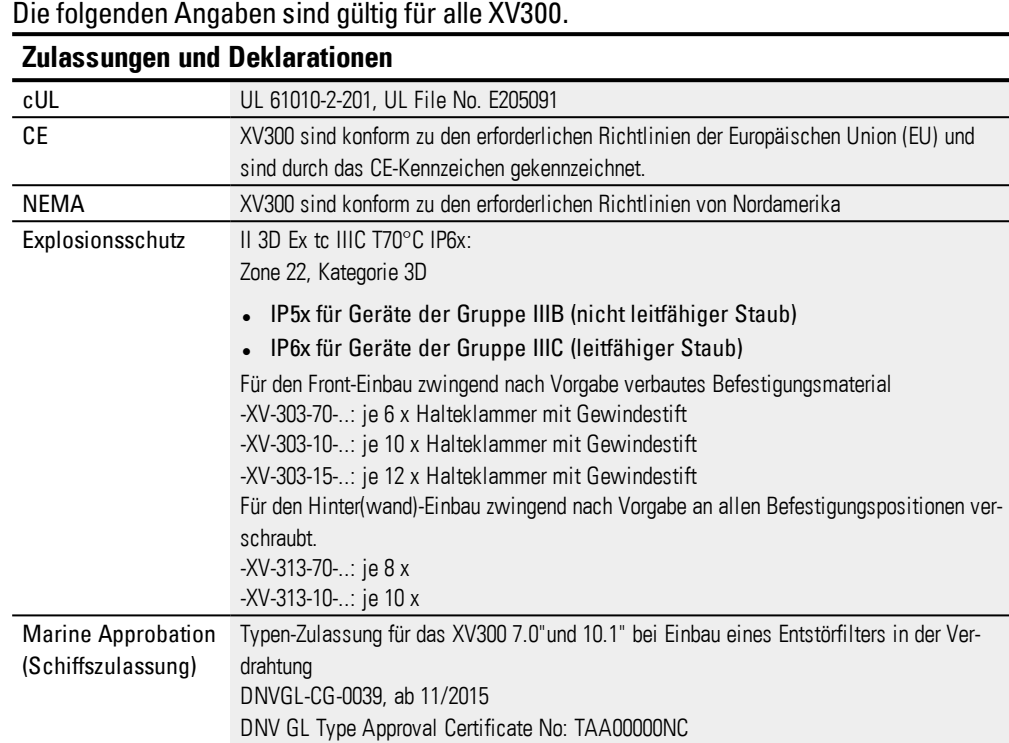

<span id="page-100-2"></span>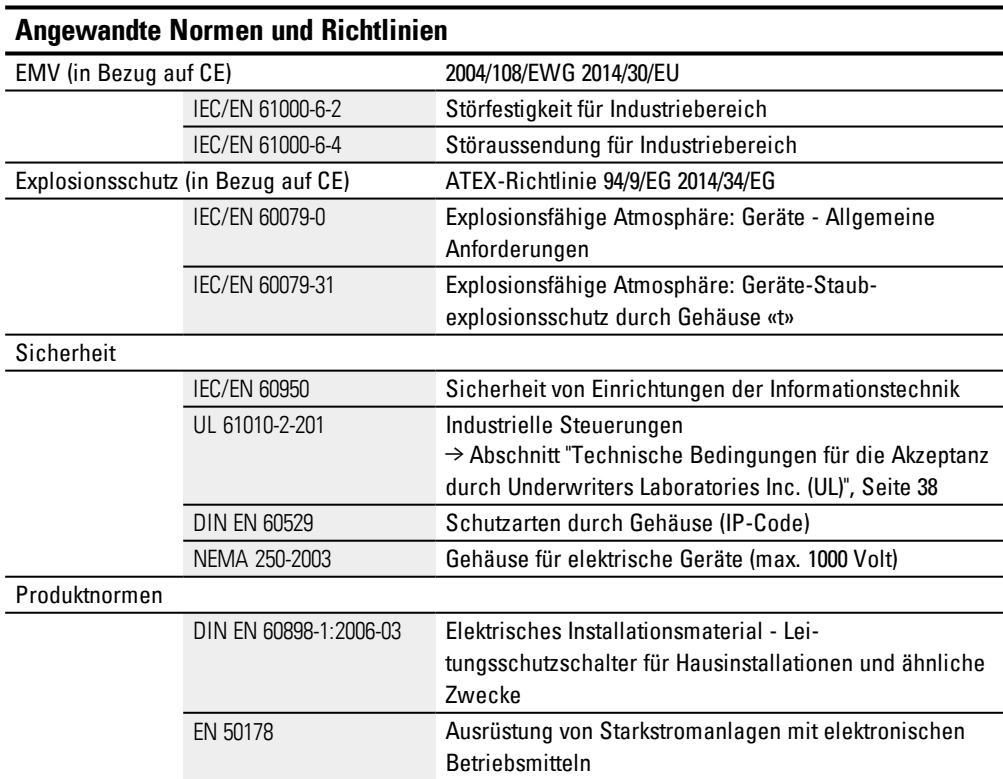

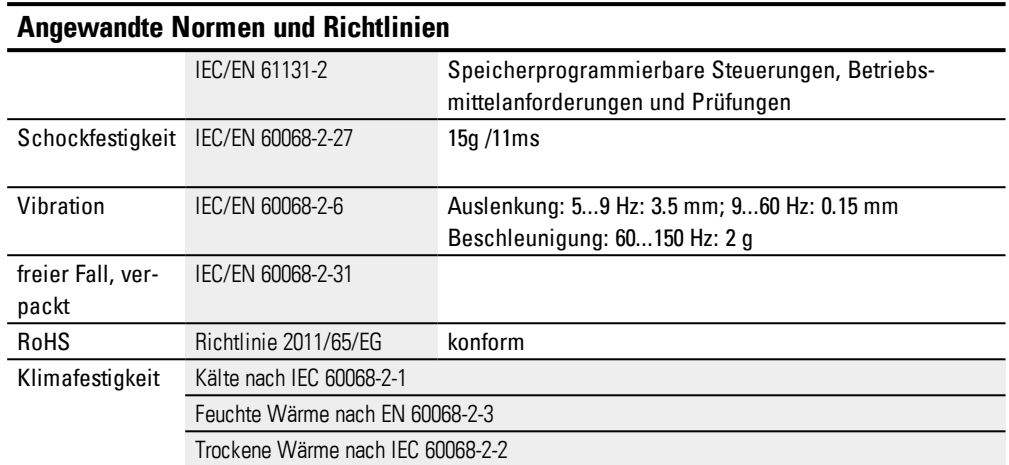

Tab. 39: Normen zu Überstrom- und Kurzschlussschutz

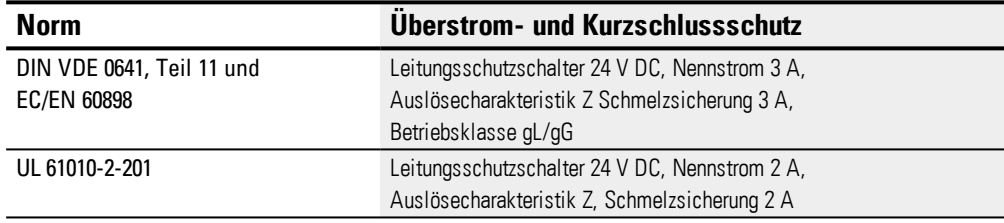

# <span id="page-101-0"></span>**Klimatische Umgebungsbedingungen**

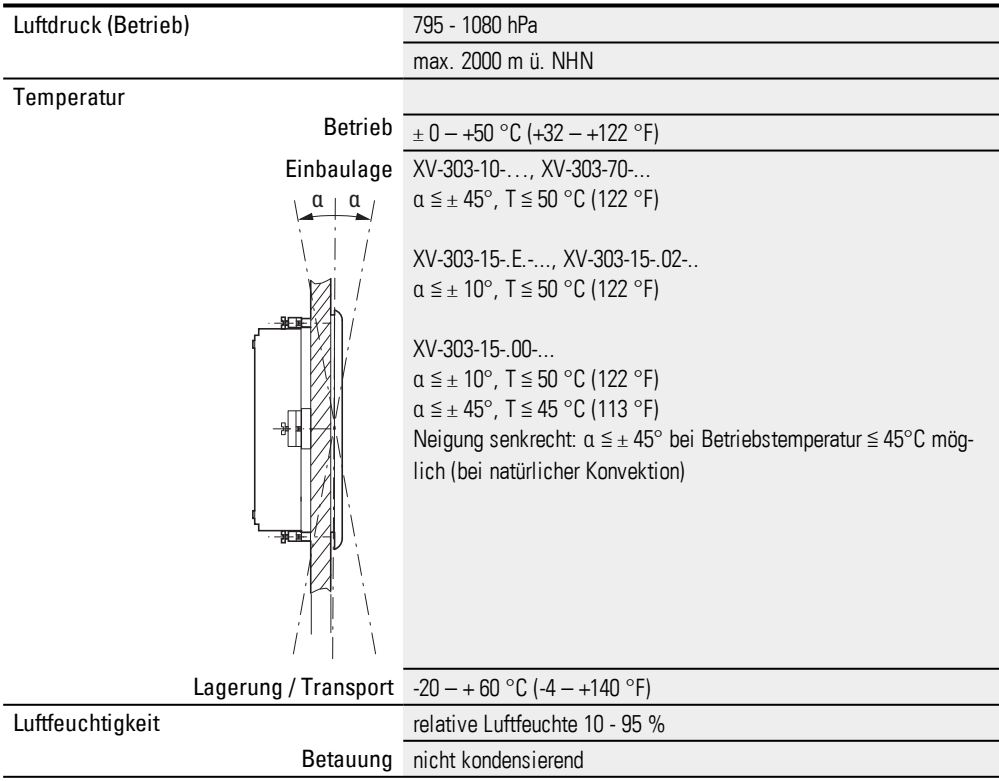

### **Anhang A.2 Weiterführende Literatur**

## <span id="page-102-0"></span>**A.2 Weiterführende Literatur**

#### <span id="page-102-2"></span>**Hardware**

Weitere Informationen zu ergänzenden Geräten und Baugruppen finden Sie in folgenden Dokumenten:

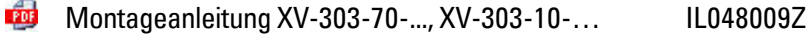

PDF Montageanleitung XV-313-70-..., XV-313-10-… IL048010Z

#### **Software**

Informationen dazu finden Sie in folgenden Handbüchern:

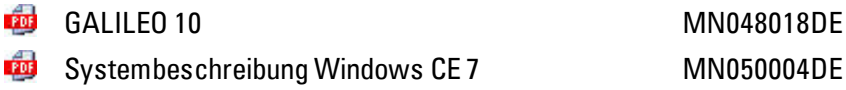

### **Kommunikationen**

Die HMI-PLC sind in der Lage mit verschiedenen Steuerungen zu kommunizieren. Zur Intergration der XV300 in Ihr System müssen, in Abhängigkeit von der verwendeten Steuerung, zusätzliche Einstellungen vorgenommen werden.

Was Sie berücksichtigen und einstellen müssen, beschreiben die folgenden Dokumente:

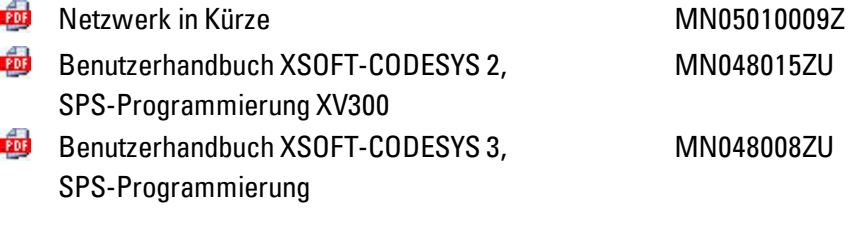

### **SmartWire-DT**

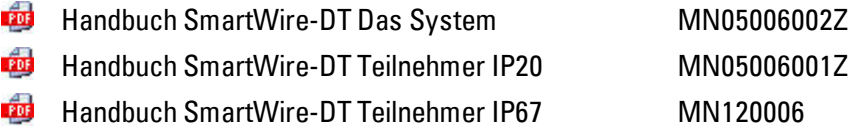

#### <span id="page-102-1"></span>**Download Center,Eaton Online-Katalog**

Mit der Eingabe "XV300" in das Suchfeld gelangen Sie gezielt zu dieser Produktgruppe aus dem Bereich Automatisierung, Steuern und Visualisieren.

<http://www.eaton.eu/doc>

<http://www.eaton.eu/ecat>

**XV300** 04/19 MN048017DE www.eaton.eu 103

## **Produktinformation**

Aktuelle Informationen finden Sie auf der Produktseite. <http://www.eaton.eu/xv300>

# **Stichwortverzeichnis**

# **A**

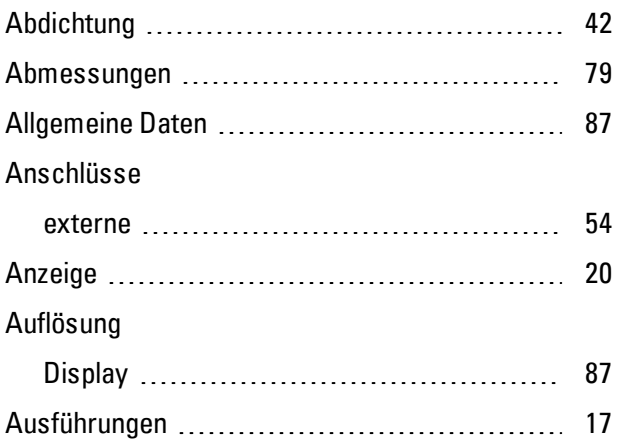

## **B**

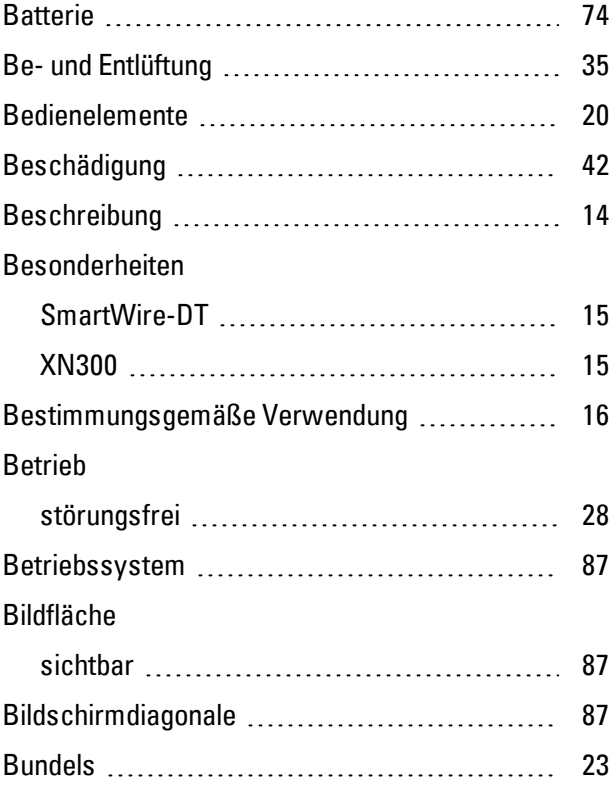

## **C**

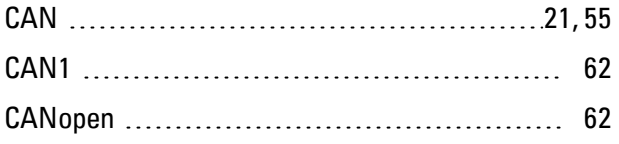

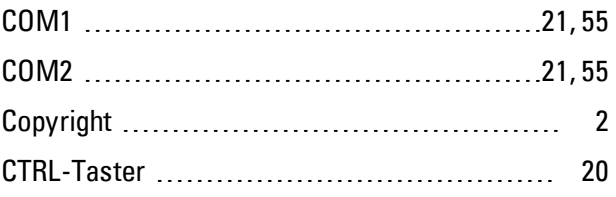

# **D**

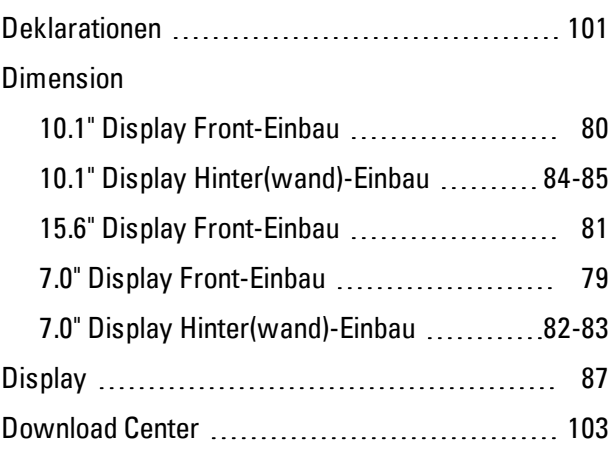

# **E**

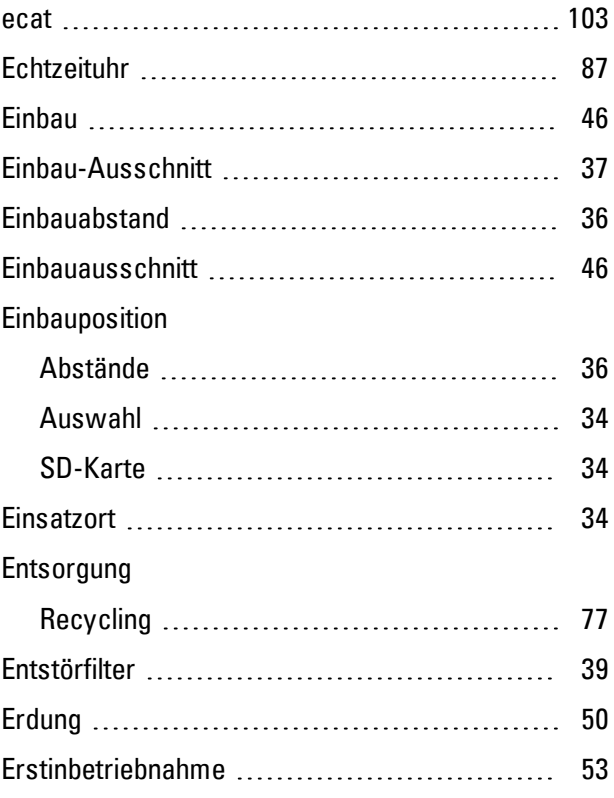

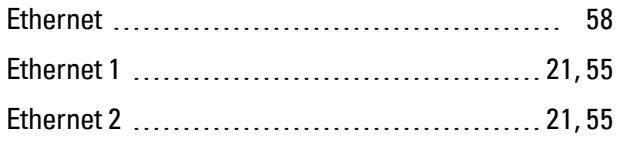

# **F**

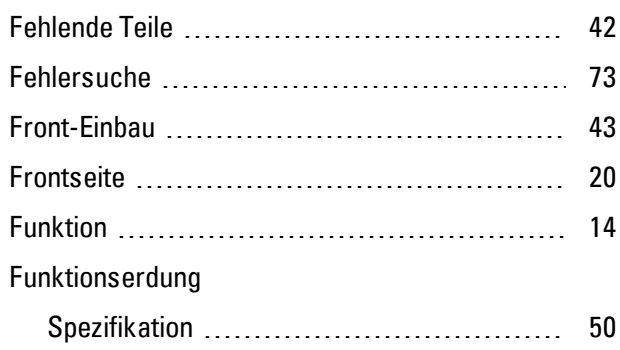

# **G**

## Gefahren

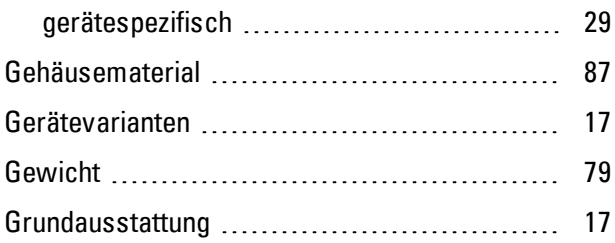

# **H**

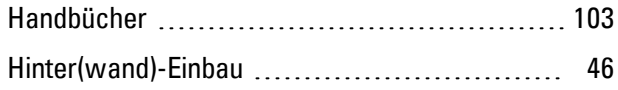

# **I**

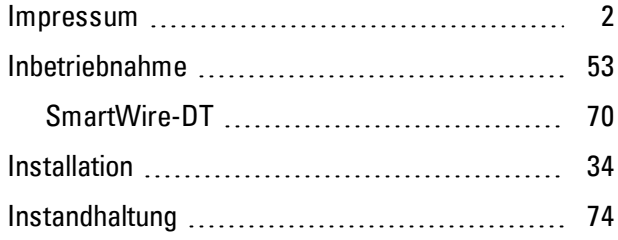

# **J**

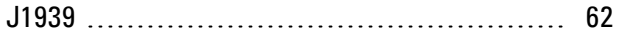

## **K**

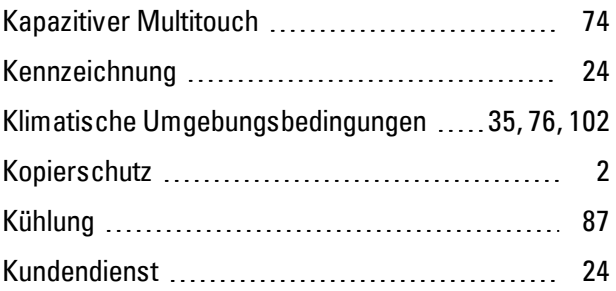

# **L**

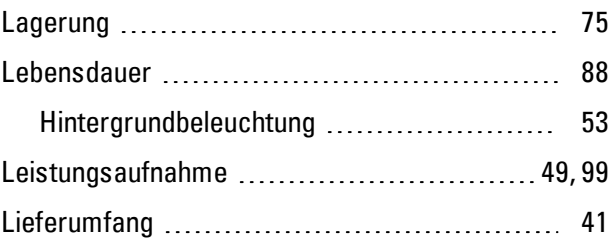

## **M**

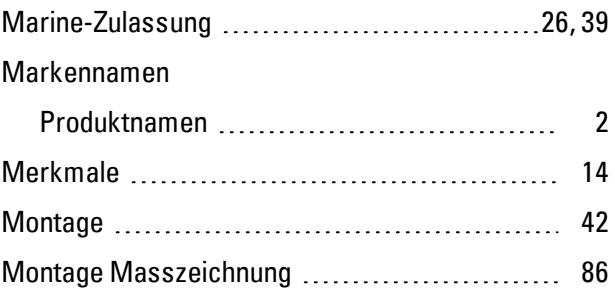

## **N**

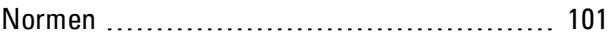

## **O**

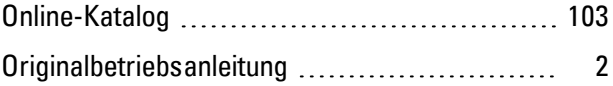

# **P**

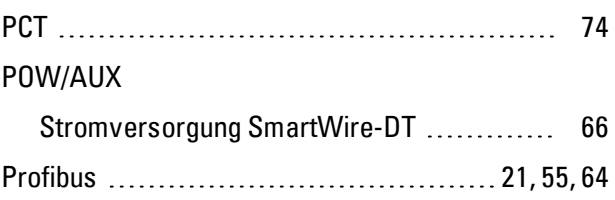

## **R**

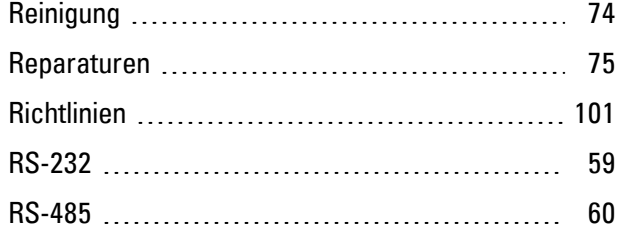

# **S**

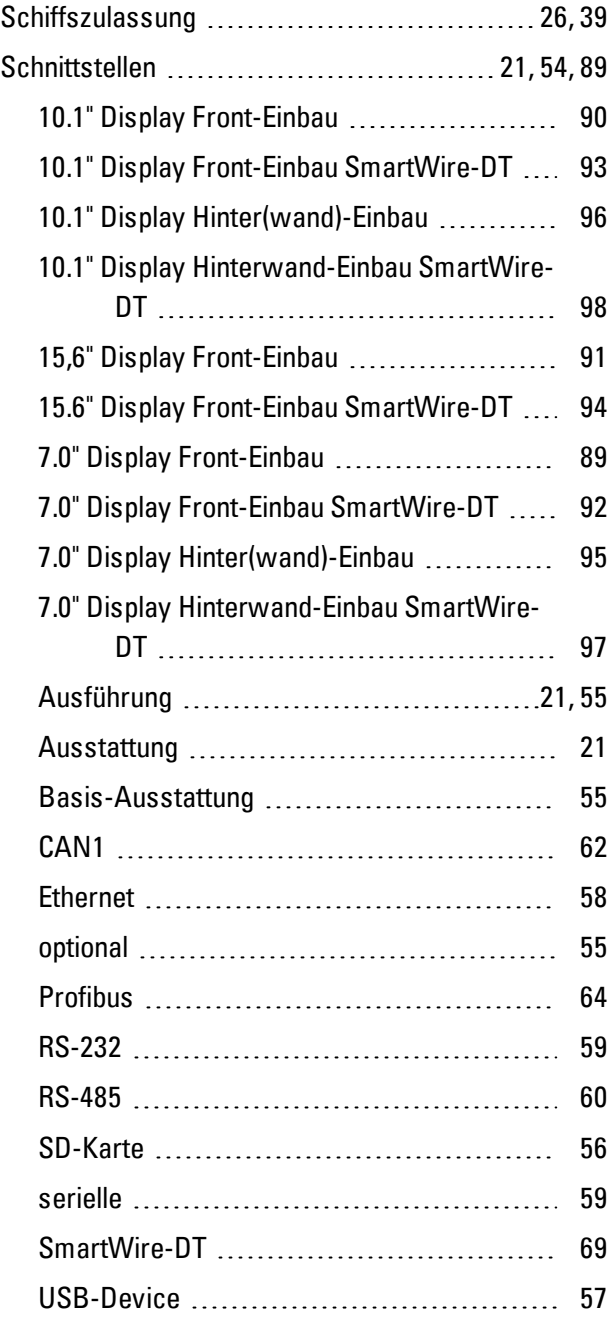

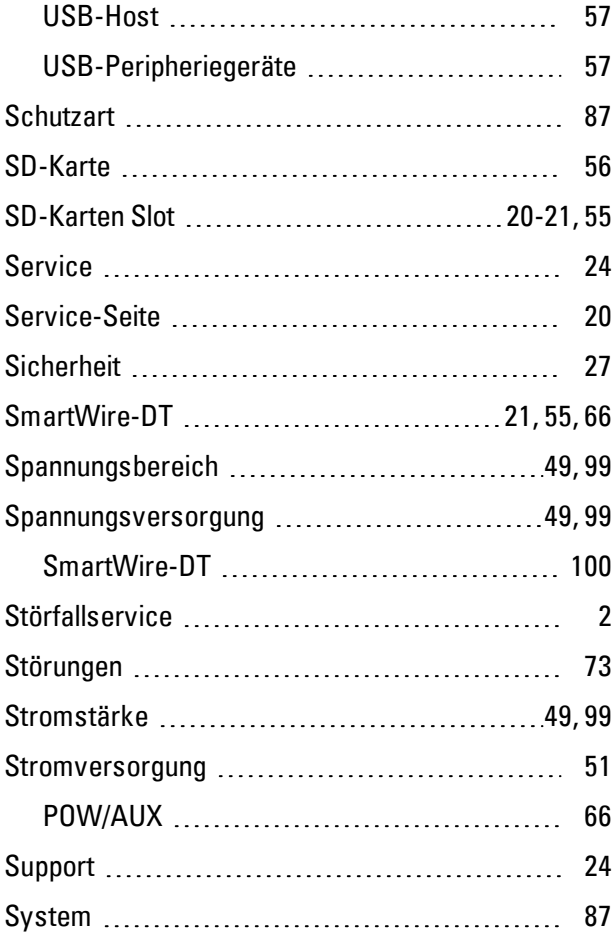

## **T**

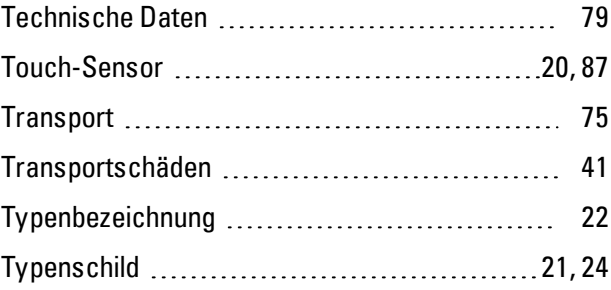

# **U**

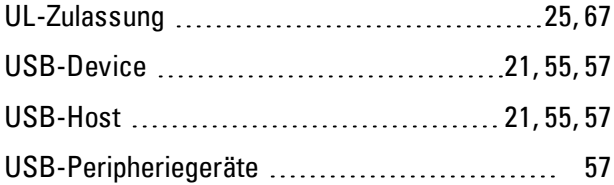

## **V**

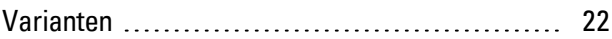

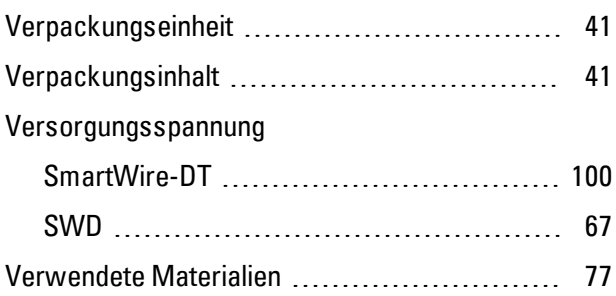

### **W**

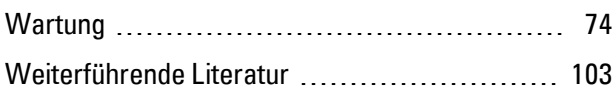

## **Z**

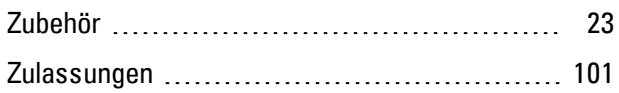
# **Abbildungsverzeichnis**

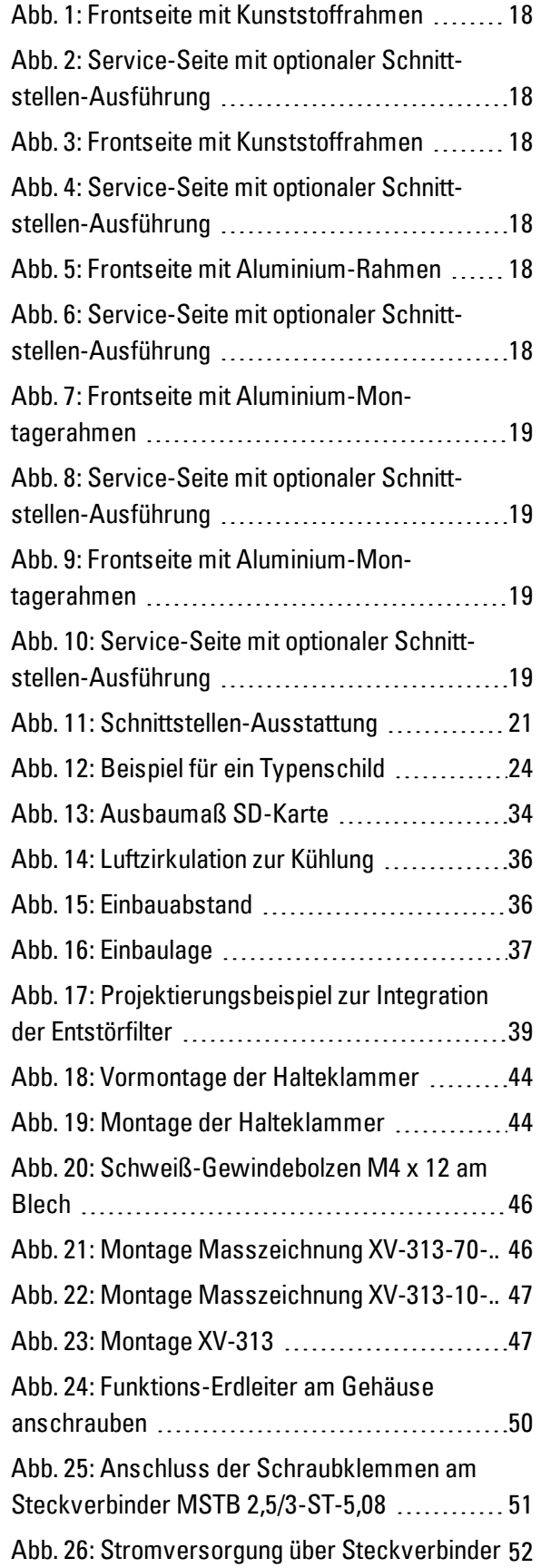

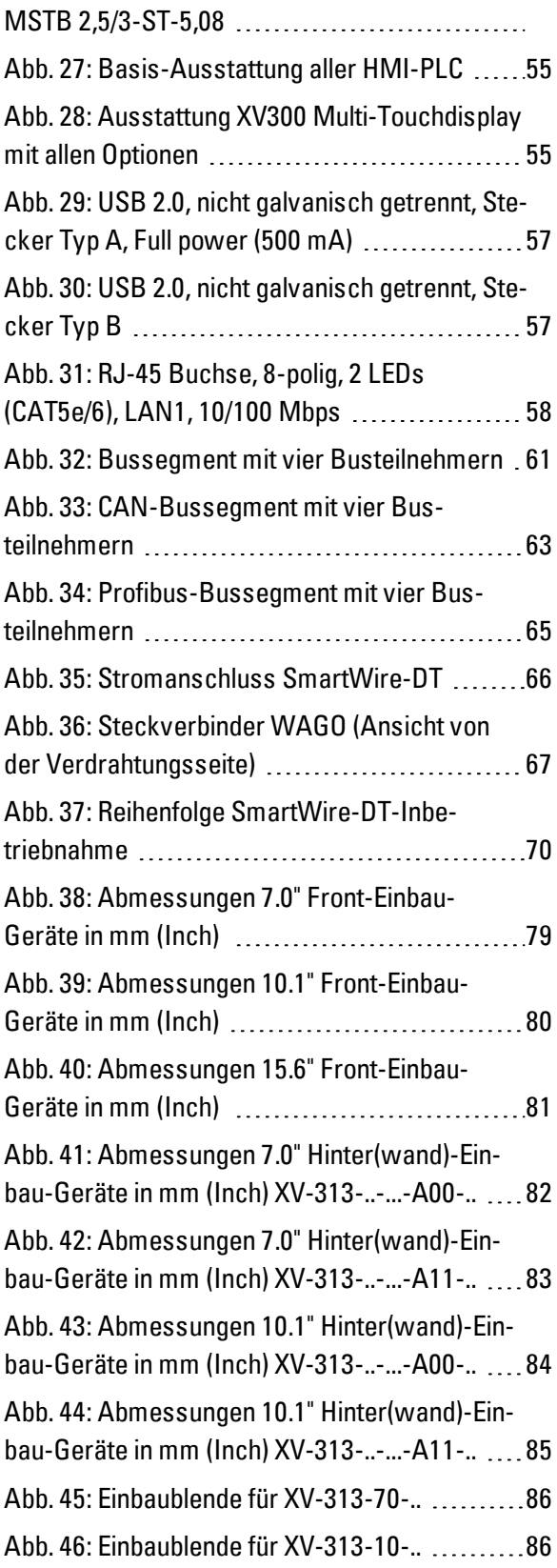

# **Tabellenverzeichnis**

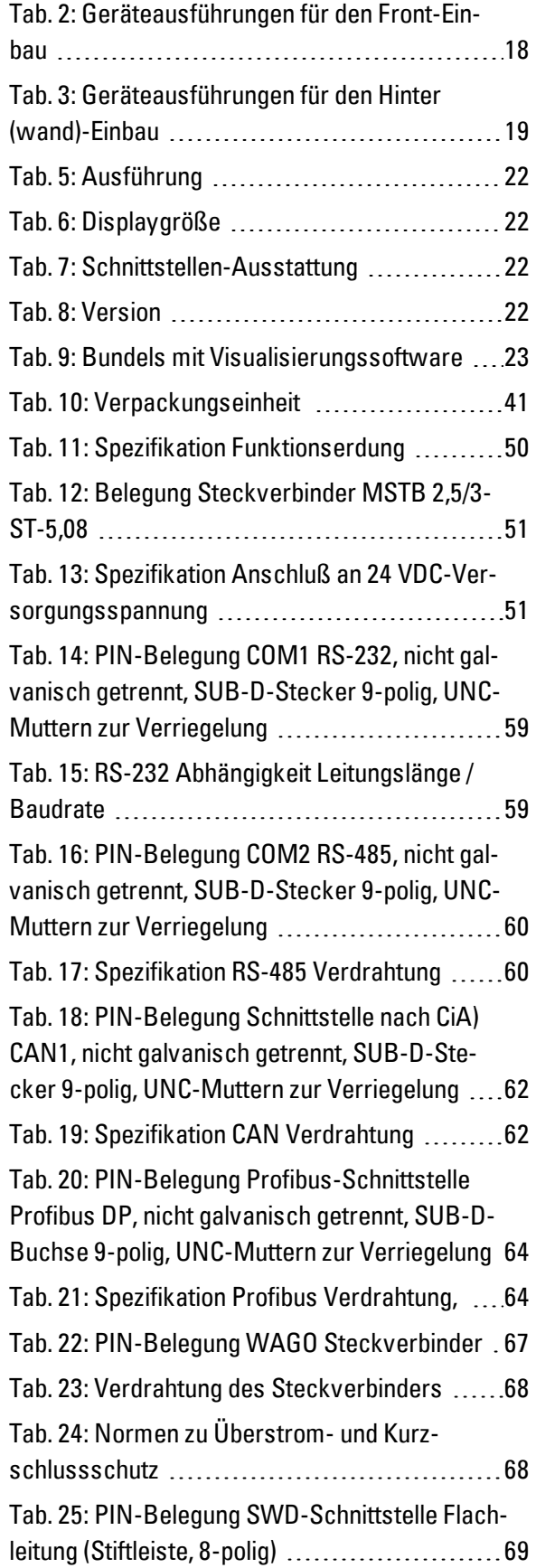

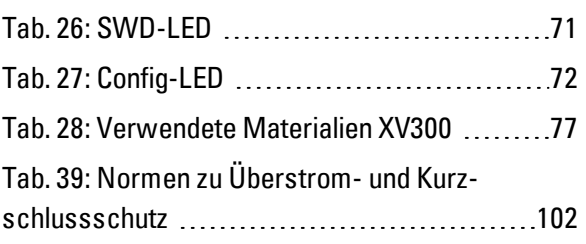

## **Glossar**

### **\***

### **\*.bmp**

pixelorientiertes Dateiformat für zweidimensionale Rastergrafiken

### **\*.csv**

Comma-Separated Values (Character-Separated Values) Dateiformat für Texte

### **\*.DLL**

Dynamic Link Lybraries - dynamische Programmbibliothek

### **\*.jpg**

pixelorientiertes Dateiformat für das Grafikformat JPEG (Joint Photographics Expert Group) Transparenz ist nicht möglich

#### **\*.png**

PNG-Dateiformat (Portable Network Graphics) für Grafik- und Bewegtbild-Software, Transparenz ist möglich über den Alphakanal

### **\*.prj**

Dateiformat der GALILEO Projekt Dateien

### **\*.tiff**

vektororientiertes Dateiformat für Grafik- und Bewegtbild-Software, Transparenz ist möglich, Bilder in 8-Bit-Kanälen (Graustufen RGB, CMYK usw..) möglich

### **\*.zip**

ZIP-Dateiformat zur komprimierten Archivierung von Dateien

### **A**

### **Adressreferenz**

Als Adressreferenz wird die Startadresse des Datenpakets bezeichnet.

#### **Alphakanal**

Transparenz-Information bei P.png-Bildern Für jedes Pixel erfolgt die Angabe, wie viel vom Hintergrund des Bildes durchscheinen soll.

#### **Ansicht**

Anzeige auf dem HMI, das die in GALILEO konfigurierten Objekte (z.B. Bedienelemente, Anzeigen, Funktionstasten, usw.) enthält.

#### **Anwender**

Operator/Bediener, der das Gerät bedient, auf dem die mit Gallileo erstellte Oberfläche läuft.

#### **Applikation/Anwendung**

steht für die Anwendungssoftware, ein Computerprogramm, das eine für den Anwender nützliche Funktion ausführt

### **B**

#### **Befehlsfolge**

Pfad-Angabe Auflistung der Befehle, die der Gerätebediener nacheinander anklicken muss, um zur beschriebenen Stelle zu kommen; z.B. Hauptregisterkarte Start\Projektübersicht\Ordner Variablen.

#### **Betriebssytem**

Gruppe von Programmen, die die Abläufe in einem Computer und seinen angeschlossenen Geräten steuert und verwaltet

#### **Bildschirm**

Anzeige auf dem HMI, das die in GALILEO konfigurierten Objekte (z.B. Bedienelemente, Anzeigen, Funktionstasten, usw.) enthält.

### **Bitmap**

Bilddatei im Rasterformat BMP

#### **Booten**

Hochfahren, (Auf)Starten - automatischer Prozess nach dem Einschalten, ein einfaches Programm aus dem ROM startet ein komplexeres Programm.

# **C**

#### **CBA**

Communication Board Adapter

#### **CF-Karte**

CompactFlash-Karte

### **CIS**

Card Information Structure

### **Client**

Als Client bezeichnet man eine Applikation, welche bestimmte Dienste von einem Server beansprucht.

### **Comboard Loader**

Im GRS integriertes Ladeprogramm für Update von Baugruppen mit ladbarer Firmware.

### **Communication Board Adapter**

Dieses Adapter ist beim WinGRS die Laufzeit-Lizenz.

#### **CompactFlash-Karte**

CompactFlash (CF) ist ein Schnittstellenstandard der in Form von CF-Karten bei Eaton Touch Panel als nichtflüchtiger, wiederbeschreibbarer Datenspeicher zum Einsatz kommt. Die eingegebenen Daten werden permanent und ohne zusätzliche Energiezufuhr (sekundär) gespeichert.

### **CTRL-Knopf**

# **D**

### **Data Set Ready**

Sender ist bereit, Daten zu senden.

#### **Data Terminal Ready**

Empfänger ist bereit, Daten zu empfangen.

#### **Datenpaket**

Als Datenpaket wird eine Variable, ein Array oder eine Struktur bezeichnet, welche in Galileo adressiert wurde. Dieses Datenpaket wird immer zusammen zur SPS übertragen.

#### **Datensynchronisierung**

Sicherstellung, dass alle am HMI angeschlossenen Teilnehmer die gleichen Daten haben (Presetting).

#### **DHCP (IP-Adresse automatisch beziehen)**

Falls man innerhalb eines Netzwerkes nicht jeden Computer konfigurieren möchte, und innerhalb des Netzwerkes ein DHCP-Server vorhanden ist, kann diese Einstellung aktiviert werden. Der Computer erhält dann die Informationen wie IP-Adresse, Subnetzmaske, Gateway und DNS vom DHCP-Server. Meist beherbergt der Router im Netzwerk auch noch einen DHCP-Server.

### **DNS (Domain Name Server)**

Wird in einem Browser oder FTP-Client eine Adresse wie www.intel.com eingegeben, kann der Computer gar nichts damit anfangen. Er muss zuerst jemanden fragen, welche IP-Adresse sich hinter diesem Namen verbirgt. Diese Information bekommt er von einem Domain Name Server. Jeder Internetprovider bietet diesen Dienst an. Falls ein DNS ausfallen würde bieten die Provider meist einen zweiten DNS an. Bei der DNS-Einträgen handelt es sich um die IP-Adressen dieser Server.

#### **DSR**

Data Set Ready

### **DTR**

Data Terminal Ready

### **Dynamischer Control**

Elemente (Objekte und Werkzeuge) die aufgrund einer Bedienung am HMI oder einer Veränderung der Daten in der SPS eine Veränderung anzeigt (z.B. Taste, Wertanzeige oder -eingabefeld, Fehlerfenster...).

**E**

#### **Eaton**

Eaton ist ein Energiemanagement Unternehmen, das seinen Kunden energieeffiziente Lösungen bereitstellt, mit denen sie elektrische, hydraulische und mechanische Energie effektiver managen können. Als weltweiter Technologieführer übernahm Eaton im Jahr 2012 Cooper Industries plc. Beide Unternehmen zusammen erwirtschafteten im Jahr 2012 einen Pro-forma-Umsatz von insgesamt 21,8 Milliarden US-Dollar. Eaton beschäftigt ca. 102.000 Mitarbeiter und verkauft Produkte an Kunden in mehr als 175 Ländern. Weitere Informationen finden Sie unter www.eaton.com.

#### **Eaton Automation**

Durch die Integration in den Eaton Konzern ist eine neue Einheit entstanden, die Energieverteilung und Automatisierungslösungen aus einer Hand anbietet. Lösungen, die sowohl auf den Schaltschrankbau, als auch auf den Maschinenbau ausgerichtet sind. Im Bereich Industrieautomation bietet Eaton Automation HMI, PLC, HMI/PLC, Remote IO und SmartWire-DT an. Ergänzt wird die Industrieautomation durch Industrieschaltgeräte von Eaton mit Schützen, Motorschutzschaltern, Frequenzumrichtern, Softstartern, Befehls- und Meldegeräten und Leistungsschaltern. Ausgelegt ist dieses Angebot auf Lösungen für den Maschinen- und Schaltanlagenbau. Mit unserer durchgängigen Produktkonfi rmität nach UL/CSA, CCC und IEC Normen sind wir auf die Bedürfnisse unserer internationalen Kunden ausgerichtet. Mit Vertriebsniederlassungen in über 150 Ländern der Erde und

Entwicklungszentren in Asien, Amerika und Europa sind wir so global aufgestellt wie unsere Kunden.

#### **Eaton Electrical**

Eatons Geschäftsbereich Elektrotechnik ist weltweit führend bei Produkten und Dienstleistungen zur Energieverteilung, sicheren und unterbrechungsfreien Stroversorgung, Steuerung und Industrieautomation, Energieüberwachung und beim Energiemanagement. Mit seinen globalen Produktmarken Cutler-Hammer®, Moeller®, Powerware®, Holec®, MEM® und Santak®, bietet Eaton kundenorientierte Lösungen für die Anforderungen an die Energieversorgungsnetze von Rechenzentren, Industrie, öffentlichen Einrichtungen, Einrichtungen zur Energieversorgung, Geschäftswelt, Wohnbereichen, IT und alternativen Energiesystemen sowie OEM-Märkten auf der ganzen Welt.

## **F**

### **Farbmodell**

Alle Farben müssen für in einer verarbeitbaren Art beschrieben werden. Alle Computersysteme arbeiten mit binären Daten, also mit Zahlen. Farbmodelle, die alle von einem Gerät erzeugbaren Farben beschreiben und auf Gerätegrundfarben basieren werden als geräteabhängig bezeichnet.

#### **FAT**

File Allocation Table

#### **Fehlertexte**

Texte in einem Projekt, die im Fehlerfenster angezeigt werden. Mehrzeilige Texte sind nicht zugelassen.

#### **Fehlervariable**

Variable vom Datentyp Error oder Error Array; Zustand "1" signalisiert einen Fehlerfall.

### **Fenster**

Dialog-, Melde- öffnet sich während der Anwendung und bleibt auf aktueller Programmseite Synonyme: Dialogfeld, Dialogbox, Dialog Werden in verschiedenen Situationen von der Anwendung eingeblendet, um bestimmte Eingaben oder Bestätigungen vom Benutzer einzuholen. In Abfrage-Fenstern werden Eingaben des Benutzers erwartet, in Melde-Fenstern Meldungen zur Bestätigung der Kenntnisnahme eingeblendet.

### **File Allocation Table**

Die FAT definiert das Dateisystem.

#### **Firewall**

Eine Firewall dient dazu, Zugriffe auf IP-Adressen des Intranets von außen zu verhindern. Sie ist also ein Schutz der internen Daten. Bei entsprechender Konfiguration kann sie auch dazu genutzt werden, URLs durch Regeln oder Listen vom Aufruf auszuschließen, wenn sie z. B. nicht der Firmenethik entsprechen. Hauptsächlich entscheidet eine Firewall an Hand der in einem Paket enthaltenen Informationen über Quell- und Ziel-IP-Adresse sowie Port, ob es passieren darf oder abgewiesen wird. Dadurch wird auch verhindert, dass Pakete, die gar nicht dafür bestimmt sind, das Netzwerk belasten und genauso wird verhindert, dass Pakete des Intranet in das Internet gelangen.

#### **Flash**

Festspeicher der CompactFlash-Karte oder SD-Karte

#### **FTP**

File Transfer Protocol

## **G**

### **GALILEO OPEN**

GALILEO OPEN ist eine PC basierende Visualisierung bestehend aus dem Galileo Runtime System (WinGRS) und einer Kommunikationsbaugruppe.

#### **GALILEO Projekt Inspektor (GPI)**

Programm zum Test von GALILEO Projekten direkt auf dem PC. Bis auf wenige Ausnahmen können sämtliche Funktionen des HMI auf dem PC durchgetestet und ausprobiert werden.

#### **GALILEO Runtime System (GRS**

SPS Laufzeitsystems GRS steht für das Ablaufprogramm GRSW der HMI Geräte. Diese Programme interpretieren die durch die Generiersoftware GALILEO erstellte Datenstruktur ( Kompilat). GRS2 für ein Windows CE Gerät mit einem x86-Prozessor. Dazu muss das Panel über eine Parallel-Schnittstelle und eine PCMCIA-Karte verfügen. GRSW3 für alle Windows CE Geräte mit ARM-basierenden Prozessoren.

#### **Gateway**

Gateway Wenn zwei Computer, welche in verschiedenen Netzwerken liegen, miteinander kommunizieren wollen, müssen die Netzwerke durch einen Router verbunden werden. Zum Beispiel beim Surfen auf dem Internet muss das Datenpacket vom Internet zum Intranet und umgekehrt geroutet werden. Anhand der Subnetmask weiss ein Computer, ob der Empfänger im gleichen Netzwerk zu suchen ist oder ob dieser ausserhalb liegt. Falls dieser ausserhalb liegt, sendet er das Datenpacket an den Router, der durch die IP-Adresse im Gateway-Eintrag spezifiziert wird.

#### **geräteabhängig**

Alle Farben müssen für in einer verarbeitbaren Art beschrieben werden. Alle Computersysteme arbeiten mit binären Daten, also mit Zahlen. Farbmodelle, die alle von einem Gerät erzeugbaren Farben beschreiben und auf Gerätegrundfarben basieren werden als geräteabhängig bezeichnet.

### **GPI**

Galileo Projekt Inspektor

#### **GRS**

Kurzbezeichnung für "Galileo Runtime System"

### **GRS2**

SPS Laufzeitsystems GRS steht für das Ablaufprogramm GRSW der HMI Geräte. Diese Programme interpretieren die durch die Generiersoftware GALILEO erstellte Datenstruktur ( Kompilat). GRS2 für ein Windows CE Gerät mit einem x86-Prozessor. Dazu muss das Panel über eine Parallel-Schnittstelle und eine PCMCIA-Karte verfügen. GRSW3 für alle Windows CE Geräte mit ARM-basierenden Prozessoren.

#### **GRSW3)**

SPS Laufzeitsystems GRS steht für das Ablaufprogramm GRSW der HMI Geräte. Diese Programme interpretieren die durch die Generiersoftware GALILEO erstellte Datenstruktur ( Kompilat). GRS2 für ein Windows CE Gerät mit einem x86-Prozessor. Dazu muss das Panel über eine Parallel-Schnittstelle und eine PCMCIA-Karte verfügen. GRSW3 für alle Windows CE Geräte mit ARM-basierenden Prozessoren.

### **H**

### **Hilfetexte**

Texte, die in einem Projekt in den Hilfefenstern angezeigt werden. Diese Texte können mehrzeilig sein.

#### **Hintergrundbild**

Bild, welches die gesamte Masken ausfüllt

#### **History**

Gespeicherte Ereignisse bei Änderungen von Fehler und Warnung.

#### **HMI (MMI)**

Human Machine Interface (Mensch Maschine Schnittstelle) Ein Bedienterminal (Human Machine Interface - Mensch Maschinen Interface), auf dem das Projekt als Oberfläche installiert ist.

### **HSB-Modell**

Hue (Farbton) Saturation (Sättigung) Brightness (Helligkeit)- Farbmodell

#### **Hub**

Ein Hub ist ein Gerät, das als Verbindung zwischen verschiedenen Netzwerkteilnehmern eingesetzt wird. Alle Daten werden an alle (per Patch-Kabel) angeschlossenen Geräte weiterverteilt.

# **I**

### **IL**

Montageanweisung

#### **InternalStorage**

interner Speicher der Touch Panel

### **IP Adresse**

Eine IP-Adresse ist 32 Bit (also 4 Byte) lang und dient zur eindeutigen Kennzeichnung von Netzen, Unternetzen und einzelnen Computern, die mit dem TCP/IP-Protokoll arbeiten. Unterschieden werden private Adressbereiche für lokale Netzwerke (Intranet) und öffentliche Adressen (Internet).

#### **IR**

Infrarot

### **K**

### **Kommunikation**

Datenaustausch mit der SPS, der Steuerung bzw. Peripherie, die mit dem Panel verbunden ist.

### **Kompilat**

Vorgang der Umsetzung von Projektdaten in ein ausführbares Oberflächenprogramm für den Panel-Typ - in die GRS spezifische Datenstruktur

### **kompilieren**

Vorgang der Umsetzung von Projektdaten in ein ausführbares Oberflächenprogramm für den Panel-Typ - in die GRS spezifische Datenstruktur

#### **Kontroll-Struktur**

Die Kontroll-Struktur dient zusammen mit der Status-Struktur zur Überwachung und Anzeige des Datenaustausch-Zustandes zwischen HMI und SPS.

#### **L**

### **Laufzeitdaten**

Daten die durch das GRS während des laufenden Betriebes erzeugt werden.

#### **Logdatei**

Protokollierungsdatei in der Aktionen durch die Benutzer des Anwendungsprogrammes nachvollziehbar abgelegt werden.

### **M**

### **MDI**

Multi Document Interface

### **MN**

Manual - Handbuch - Betriebsanleitung

#### **Monospace-Schriften**

Schriften mit fester Buchstabenbreite über alle Zeichen

#### **Multi Document Interface**

Möglichkeit in einer Windows-Anwendung (GALILEO) mehrere Dokumente (Bildschirme, Ansichten) gleichzeitig zu öffnen

# **O**

#### **Objekt**

statisches oder dynamisches Elemente zur Projektierung Statische Objekte liegen im Hintergrund der Ansicht und erfahren keine Veränderung während der Laufzeit. Dynamische Objekte liegen im Vordergrund der Ansicht und können aufgrund einer Datenänderung das Aussehen verändern.

#### **OOPM**

objektorientierte Programmierung und Modellierung (Object-oriented Programming and Modeling)

### **P**

#### **PCMCIA**

Personal Computer Memory Card International Association (PCMCIA)

### **PCT**

Projected Capacitive Touch (Projiziert-kapazitiver Touchscreen)

#### **Peer to Peer (P2P)**

Peer-to-Peer ist eine Bezeichnung für miteinander verbundene Computer mit der Voraussetzung, dass beide Computer die Rolle des Servers und des Clients übernehmen können.

#### **PELV (protective extra low voltage)**

Schützende Kleinspannung die Schutz gegen elektrischen Schlag bietet, bezieht sich auf die elektrische Installation von Maschinen - eine Seite des Stromkreises oder ein Punkt der Energiequelle des PELV-Stromkreises muss an das Schutzleitersystem angeschlossen werden.

### **Personal Computer Memory Card International Association (PCMCIA)**

PCMCIA-Karte oder PC Card ist ein Standard für Erweiterungskarten mobiler Computer bei Eaton Touch Panel PCMCIA-Karten arbeiten

stromsparend und unterstützen Hot-Plug, sind also im laufenden Betrieb wechselbar. Plug and Play ist möglich, da alle zur automatischen Konfiguration des Treibers nötigen Eigenschaften auf der CIS der Karte abgelegt sind.

### **PersonalComputer**

Der Personal Computer besteht aus einer Verarbeitungseinheit mit Prozessor, Arbeitsspeicher, externen Datenträgern, Betriebssystem und Anwendungsprogrammen und ist periphere Geräte (Bildschirm, Drucker) angeschlossen. Der PC kann stationär oder tragbar ausgeführt sein.

### **PLC**

Programmable Logic Controller, speicherprogrammierbare Steuerung (SPS) Die Steuerung bzw. Peripherie, die mit dem HMI verbunden ist.

#### **pollen**

zyklisches Lesen der adressierten Variablen von der SPS

### **Port**

Ein Port ist eine Art virtuelles Postfach für Datenpakete. Ein Computer kann auf 65536 verschiedenen Ports mit anderen Computern kommunizieren.

#### **Projekt**

Zusammenstellung von Masken mit konfigurierten Objekten und deren Zuordnungen als Ansichtseinheit auf das HMI geladen werden

#### **Projektsprachen**

Projektsprachen Texte im Projekt können in unterschiedlichen Sprachen gleichzeitig auf dem HMI gespeichert sein. Eine dieser Sprachen kann auf dem MMI angezeigt werden. Mittels Spezialfunktionen können Sie auf die gewünschte Sprache umschalten. Eine genauere Beschreibung der Spezialfunktionen ist dem Programm GALILEO zu entnehmen.

#### **Projiziert-kapazitiver Touch**

Display für hohe Präzision, Benutzerfreundlichkeit und Strapazierfähigkeit, ermöglicht das Übertragen der gewohnten Bedienkonzepte aus der Konsumelektronik auf die Maschine, Gestensteuerung, Multitouch Zwei-Finger abhängig der Anwendungssoftware, Kürzere Einarbeitungszeit durch intuitivere Bedienerführung, Keine Kalibrierung

#### **PU**

Polyurethan

### **Q**

#### **Quellprojekt**

Das Projekt, welches gerade in GALILEO geöffnet ist.

### **R**

### **Register**

Auch Reiter, Tab, Karteikarte Unterseiten eines Dialoges oder Objektes

#### **Rezepteintrag**

Bezeichnet eine Sammlung von Werten, welche unter einem definierbaren Namen in ein Rezeptobjekt abgelegt werden. Mehrere Rezepteinträge werden zu einer gesamten Verwaltung zusammengeschlossen. Die Rezepteinträge können im File \*.TAB editiert werden. Der Name der Datei entspricht dem Namen des Rezeptobjektes. Jener eines Eintrags steht jeweils in der zweiten Spalte jeder Zeile. Maximal 1000 Einträge können pro Rezeptobjekt verwaltet werden.

### **Rezeptobjekt**

Bezeichnet eine Sammlung von Rezepteinträgen. Die Werte zu diesen Variablen können unter einem spezifischen Namen auf dem Panel abgespeichert werden.

#### **Rezeptverwaltung**

Bezeichnet eine Sammlung von Rezepteinträgen. Die Werte zu diesen Variablen können unter einem spezifischen Namen auf dem Panel abgespeichert werden.

### **RGB-Modell**

Rot Grün Blau -Farbmodell

#### **Ribbon**

aus- und einklappbares Menüband das die verfügbaren Befehle bereitstellt

#### **ROM (read-only memory)**

permanenter Nur-Lese-Festwertspeicher

#### **Router**

Dieses Gerät dient dazu, Aufrufe innerhalb eines Netzwerks ins Internet (oder ein anderes Netzwerk) weiterzuleiten bzw.zu routen. Dabei kann man außerhalb des Intranets nicht feststellen, von welchem Computer im Intranet Daten angefordert wurden. Alle Computer im Intranet erscheinen im Internet unter der gleichen IP-Adresse.

#### **Runtime**

allgemeine Bezeichnung für das GALILEO Runtime System

### **Runtimecode**

Das kompilierte Projekt, das von GRS verwendet wird.

### **Runtimesoftware**

allgemeine Bezeichnung für das GALILEO Runtime System

### **RxD**

Received Data Empfangsleitung

# **S**

### **SD-Karte**

Secure Digital Memory Card ist ein Flash-Speichermedium das in Form von SD-Karten bei Eaton Touch Panel als nichtflüchtiger,

wiederbeschreibbarer Datenspeicher zum Einsatz kommt. Die eingegebenen Daten werden permanent und ohne zusätzliche Energiezufuhr (sekundär) gespeichert.

### **SD-Karte Slot**

### **SELV (safety extra low voltage)**

Sicherheits-Kleinspannung; Stromkreis, bei dem auch bei einem einzelnen Fehler keine gefährliche Spannung auftritt.

### **Server**

Als Server werden meistens Computer bezeichnet, welche in einem Netzwerk Dienste anbieten. Dies ist jedoch nicht ganz präzis. Server sind Applikationen in einem Computer, welche die Aufgabe haben Daten bereitzustellen oder Daten zu verarbeiten. Jeder Computer kann solche Dienste anbieten. Ein Server ist von sich aus nicht aktiv. Er wartet, bis er von einem Client abgesprochen wird und verrichtet dann seine Aufgaben. Jede Serverapplikation bietet im Netzwerk seinen Dienst unter einem Port an.

### **Show Systeminfo**

Spezialfunktion um im GRS ein Fenster mit aktuellen Systemdaten einzublenden.

#### **Shutdown**

Spezialfunktion um das GRS zu beenden

#### **Slot**

Bezeichnet einen Steckplatz für eine Kommunikationsbaugruppe im HMI.

#### **Sprachendatei**

Jedes Projekt kann in bis zu 100 Sprachen übersetzt werden. Jede Sprache wird in einer eigenen Datei, der Sprachendatei, gespeichert.

### **SPS**

Programmable Logic Controller, speicherprogrammierbare Steuerung (SPS) Die Steuerung bzw. Peripherie, die mit dem HMI verbunden ist.

#### **Standardtexte**

Allgemein verwendbare Texte in einem Projekt, wie z.B. Titel, Tastenbeschriftungen, etc.). Diese Texte können mehrzeilig sein.

#### **Startmaske**

Ist die Einstiegsmaske, die beim Programmstart auf dem HMI (Gerät) erscheint. Die Startmaske muss in der Projektorganisation zu jedem GALILEO-Projekt als eine von den Standardmasken festgelegt werden.

#### **Statischer Control**

Ein Element (Objekte und Werkzeuge wie Linie, Kreis, Rechteck, Bild, Text ...) das während dem Betrieb des HMI nicht verändert wird.

### **Status-Struktur**

dient zusammen mit der Kontroll-Struktur zur Überwachung und Anzeige des Datenaustausch-Zustandes zwischen HMI und SPS.

#### **Statuszeile**

Die Statuszeile befindet sich am unteren Rand des Programmfensters. In ihr wird dargestellt, ob der Editiermodus überschreiben oder Einfügen ist, etc. Neben diesen Standard Angaben von Windows wird auch die aktuell selektierte Textnummer angezeigt.

#### **Subnetmask**

Die Sub-Netzmaske ist ein IP-Address-"Filter". Sie ist aufgebaut wie eine IP-Adresse. Diese Maske definiert welche Computer miteinander innerhalb eines Netzes miteinander Daten austauschen können. Somit ist auch die maximale Grösse innerhalb eines Netzwerkes definiert.

#### **Switch**

Switches sind Weiterentwicklungen von Hubs. Sie unterscheiden sich besonders durch ihr "Mitdenken", indem sie die Datenpackete möglichst gut verteilen. Mehrere Datenpakete

können den Switch gleichzeitig passieren. Die Gesamtbandbreite (der Datendurchsatz) ist wesentlich höher als bei einem Hub. Switches lernen nach und nach, welche Stationen mit welchen Ports verbunden sind, somit werden bei weiteren Datenübertragungen keine anderen Anschlüsse unnötig belastet, sondern nur der Anschluss, an dem die Zielstation angeschlossen ist. Switches haben ausser dem höheren Preis durchwegs nur Vorteile gegenüber Hubs.

#### **Symbolleiste**

Über die Symbolleiste (Toolbar) stehen Ihnen alle wichtigen Funktionen zur direkten Anwahl zur Verfügung. Alle Tasten in einer Symbolleiste existieren auch als Menüeintrag im Menü.

#### **System-History**

Zu jeder Systemmeldung kann definiert werden, ob diese mit Datum und Zeit gespeichert werden soll.

#### **System-Port**

Serielle Schnittstelle am Touch Panel.

#### **Systemfehlermeldung**

sind systemspezifisch und werden durch das GRS generiert. Grundsätzlich wird zwischen Fehlern und Hinweisen unterschieden. Fehler werden in einem überlagerten roten und Hinweise in einem grünen Fenster ausgegeben. Fatale Fehler führen zu Programmabbruch (Absturz).

#### **Systemzeichensatz**

Schriftart und Grösse in welcher die Systemmeldungen ausgegeben werden.

# **T**

### **Touch-Filter**

Der Kunststoffrahmen hinter welchem sich die IR Elemente befinden.

#### **Touch-Rahmen**

verbindet IR Elemente mit dem Touch Controller

#### **Touch-Zone**

Eine beliebig definierbare rechteckige Fläche auf dem Panel, welche auf Berührung reagiert

### **Touch Controller**

Signalaufbereitung und Auswertung aller IR Elemente.

### **Touch Panel**

Ein HMI, dass dem Anwender Eingriffe in den Prozess direkt durch das Berühren (Touch) der Objekte auf dem Bildschirm, ermöglicht.

#### **TxD**

Transmitted Data Sendeleitung

### **U**

#### **Übertragungsparameter**

Baudrate, Datenbit, Startbit, Stopbit und Parität

**UNC**

Unified Coarse Thread, Regelgewinde

#### **V**

### **Variable**

definierter Datenpunkt auf dem HMI oder der SPS Durch die Adressierung werden die Datenpunkte der SPS und des HMI verknüpft.

#### **Versorgungsspannung**

### **W**

### **WEC7P**

Windows Embedded Compact 7P

#### **widescreen**

Breitbildformat

#### **Windows CE Image**

Betriebssystem für Windows CE Geräte

#### **Windows Embedded Compact 7 pro**

ist ein komponentenbasiertes multifunktionales Echtzeitbetriebssystem für höchste industrielle Anforderungen. Das Betriebssystem entpackt sich bei jedem Gerätestart von Neuem ins RAM, dies erlaubt das stromlos Schalten des Gerätes ohne USV oder andere Vorkehrungen. Windows Embedded Compact 7 bietet als Nachfolgesystem von WinCE 6 bietet eine grosse Auswahl an Standardtechnologien und Kommunikations-Server/Client sowie Web-Dienste. • Kurze Boot-Zeit • Multitouch Unterstützung (2-Finger) • Langzeitverfügbarkeit

#### **WinGRS**

Runtime System, das unter Windows lauffähig ist, jedoch eine entsprechende Kommunikationsbaugruppe als Lizenz voraussetzt, damit es voll lauffähig ist.

#### **WINS**

Windows Internet Name Service, Dienst für die Namensauflösung im Intranet von Microsoft Netzwerken Es muss jedoch ein WINS-Server existieren, um diesen Dienst nutzen zu können. Ansonsten wird die Namensauflösung über Broadcasts und anderen Mechanismen ausgeführt. Im WINS kann die IP-Adresse einem festen Namen zugeordnet werden, so dass bei einer IP-Adressänderung, der Computer trotzdem noch erkannt wird.

Eatons Geschäftsbereich Elektrotechnik ist weltweit führend bei Produkten und Engineering-Dienstleistungen zur Energieverteilung, sicheren und unterbrechungsfreien Stromversorgung, Maschinen- und Gebäudeautomatisierung, Anlagen- und Motorschutz, Beleuchtungs-, Sicherheitsund Kabelmanagement sowie Komponenten für raue Umgebungsbedingungen und explosionsgefährdete Bereiche. Die Innovationen von Eaton sorgen branchenübergreifend und weltweit für Energie für die wichtigen Dinge und helfen Kunden dabei, auch die schwierigsten Herausforderungen des Energiemanagements zu meistern. Die Eaton Corporation ist ein diversifiziertes Energiemanagementunternehmen, das 2017 einen Umsatz von 20,4 Mrd. US-Dollar erzielte. Mit energieeffizienten Lösungen unterstützen wir unsere Kunden bei einem effektiveren, sichereren, effizienteren und nachhaltigeren Management von elektrischer, hydraulischer und mechanischer Energie. Wir von Eaton haben uns dem Ziel verschrieben, durch den Einsatz unserer Energiemanagement-Technologien und -Dienstleistungen für mehr Lebensqualität zu sorgen und die Umwelt zu schützen. Eaton beschäftigt ca. 96.000 Mitarbeiter und verkauft Produkte an Kunden in mehr als 175 Ländern. Weitere Informationen finden Sie auf Eaton.com.

**Eaton Adressen weltweit: www.eaton.eu**

E-Mail: info-bonn@eaton.com Internet: www.eaton.eu/xv300

Eaton Industries GmbH, Hein-Moeller-Straße 7-11, D-53115 Bonn

© 2015 by Eaton Cooperation Alle Rechte vorbehalten 04/19 MN048017DE

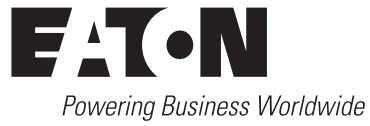